# De P2000 op Eindhoven Airport

Bespaar gas met Gas!

Stop een muis in je programma

Software: Norton Commander en Ami Pro

Bouw zelf een MSX-paddle

Periodiek van de Vereniging van Philips Thuis Computergebruikers NUMMER 44 FEBRUARI 1991

Er zit méér achter uw ticket

# PTC Print zoekt correspondenten

Ergebeurt veel in de PTC.

- Er is een leuke demonstratie op een afdelingsavond
- Iemand geeft een cursusje over macro's in WordPerfect
- Er is een discussie over een onderwerp dat de PTC raakt
- Iemand heeft uitgevonden hoe je het geluid van de PC kunt verbeteren

Veel daarvan komt nooit in PTC Print, van PTC. Er mag best eens iets in voor- delingen. Uw afdelingsbestuur heeft tig zou zeggen: Kun je dat niet eens op- kunnen lopen. Print onder Afdelingsinform en de print onder Afdelingsinfor<br>Schrijven voor PTC Print? Dan zouden schrijven voor PTC Print? Dan zouden<br>we, ik bedoel de leden van de PTC, mis-**--- Voelhorens** we, ik bedoel de leden van de PTC, mis-<br>schien veel meer van u horen. Maar het kan ook zijn dat u zegt: Ja hoor eens daar heb ik geen tijd voor of geen zin in.<br>Ik ben nu met iets anders bezig dat veel leuker is dan schrijven. Als jij het op wilt<br>schrijven dan is het best, maar ik doe het niet.

Juist. En daarom komen er correspondenten.

Als het goed is, hebben de afdelingsbesturen een brief gehad van het hoofdbestunr, waarin ze gevraagd Worden minstens één correspondent te benoemen.

### Wat doet een correspondent?

Een correspondent is op de hoogte van wat er in en om de afdeling gebeurt. En dat is niet zozeer het afdelingsnieuws, maar meer wat daar achter zit. Als we in het afdelingsnieuws lezen dat Jan de Boer uit Sterksel aan de A een demonstratie heeft gegeven van een geautomatiseerde duiventil, dan zijn we al te laat. Want Jan de Boer is allang weer bezig met iets anders.

Meteen na de demonstratie (of misschien wel een paar dagen ervoor) vraagt de correspondent aan ]an de Boer om een verhaaltje er over. En de correspondent blijft hem achterna zitten totdat hij net vernaaltje neett. Desnoods scnrijft de correspondent net zelf en laat het aan Jan lezen. Desnoods schrijft de correspondent het in klad en stuurt het aan de redactie. De redactie bewerkt het wel. En vinden Jan de Boer en de correspondent net dan niet leuk om nun gezamenlijk vernaal gedrukt te zien? Nou vast wel.

Alles wat een correspondent hoort of ziet kan leuk zijn voor de andere lezers komst is gebeurd of iets dat niet op een

De correspondenten worden de voel- Dirk Kroon<br>horens van de Print-redactie in de af-

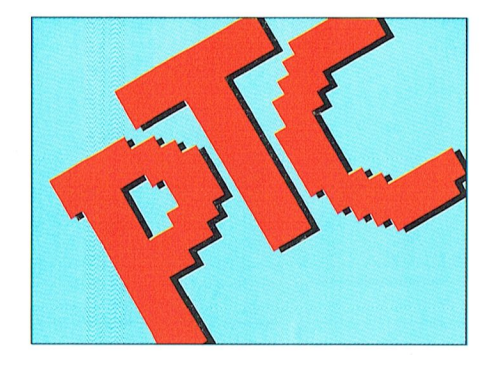

want tijdens zo'n cursus of demonstra- komen dat niet op een afdelingsbijeen- misschien nog niemand kunnen vin-<br>tie zit je niet voortdurend aan PTC Print komst is gebeurd of iets dat niet op een den en u staat te popelen o te denken. Maar als er in de afdeling Philips computer is geprogrammeerd. pondent te worden. Bel uw afdelings-<br>nou eensiemand zou zijn, die regelma-Als het op een Philips ook maar zou bestuur. Het nummer staat in deze PTC non een philips ook maar zou bestuur. Het nummer staat in deze PTC<br>2. kunnen lopen. Print onder Afdelings informatie.

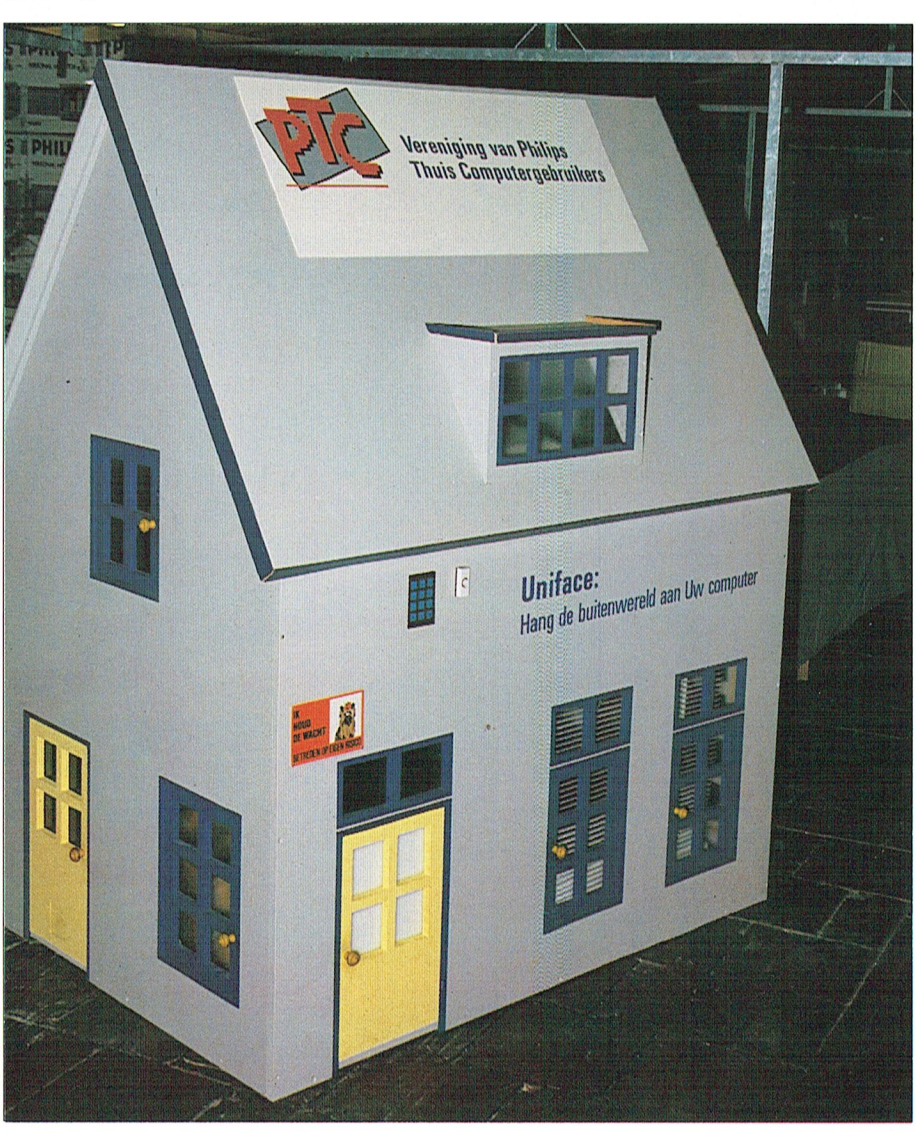

Het PTC-huis, hier op de drukbezochte stand tijdens de HCC-dagen. Er gebeurt van alles in<br>uw PTC...

# **COLOFON**

**PTC-Print nr.44, februari 1991**<br>PTC-Print is het periodiek van de Vereniging van Philips Thuis<br>Computergebruikers PTC. Het blad wordt gratis toegezonden<br>aan de leden van de vereniging. De contributie bedraagt<br> $f$  49,= pe

PTC-Print verschijnt 10x per jaar.

Aanmelding lidmaatschap<br>Bureau PTC, Postbus 67, 5600 AB Eindhoven.<br>Telefoon: 040-758912 Fax nr.: 040-758974

PTC Informatie<br>PTC database PTC-Net: 040-837125<br>PTC-Net adres: POST PTC#

PTC Help Desk<br>040-758912 ma.t/m vr. 10.00-16.00 uur<br>Ma. t/m za. 19.00-21.00 uur: 12 lijnen, zie PTC-Print 39

Redactie-adres<br>Redactie PTC-Print, Postbus 67, 5600 AB Eindhoven.<br>Telefoon: 040-758912.

Hoofdredacteur a.i.<br>Dirk Kroon

Eindredactie **Willem Laros** 

Redactio

Redactue<br>Cor van Baalen, Frans Held, Dirk Kroon, Klaas Robers, Alec<br>Thornhill, John van de Brand, Ine van de Crommert (redactie-<br>assistente)

Produktie<br>ID-Publicity Press BV

**Advertenties<br>ID-Publicity Press BV<br>Postbus 678<br>2700 AR ZOETERMEER** tel.: (079) 319310<br>fax: (079) 411000

Zetwerk en lay-out<br>Drukwerk en verzending<br>Mundocom BV, Eindhoven

Kopij<br>PTC-Print wordt voor een belangrijk deel gevuld met bijdra-<br>PTC-Print wordt voor een lange bijdragen op elk niveau zijn<br>van harte welkom. Bewerking van kopij vindt altijd in overleg<br>met de auteur plaats.

Kopij bij voorkeur op diskette (als ASCII-file, WP, EASE Word-<br>Pro- of Dynamic Word-bestand) aanleveren, samen met een<br>afdruk op papier. Kopij op papier uitsluitend getypt of geprint.

Copyright<br>Het overnemen van artikelen uit PTC-Print voor commerciële<br>doeleinden is niet toegestaan. Voor niet-commerciële doel-<br>einden is het overnemen van artikelen toegestaan na schrifte-<br>lijke toestemming van de redacti

De redactie gaat er vanuit dat het auteursrecht van ingezonden bijdragen berust bij de inzender.

Adverteerdersindex<br>Philips Nederland omslag

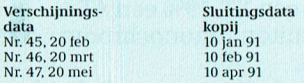

Programma-listings

r rogramma-risungs<br>De listings van de programma's uit ieder nummer van PTC-<br>Print worden gratister beschikking gesteld aan de leden via de<br>PTC database PTC-Net. (TELESOFT#).

Toegangscode PTC-Net<br>Leden kunnen gratis een privé-toegangscode krijgen. U dient<br>Leden kunnen gratis een privé-toegangscode krijgen. U verwaarvaag schriftelijk in te dienen bij het Bureau PTC. Uver<br>meldt uw lidnummer, naam

Bureau PTC<br>afd. Ledenadministratie/PTC-Net Postbus 67<br>5600 AB EINDHOVEN.

In verband met de Wet op de Persoonsregistratie dient u<br/> uit-drukkelijk te vermelden of uw naam in het "POSTBOEK" in PTC-Net opgenomen mag worden. In dit bestand kunt u<br/> alle leeden terugvinden, die hiervoor toeste

De toegangscode voor PTC-Net (met beperkte faciliteiten):<br>000737/7189

# **Inhoud**

# **Hardware**

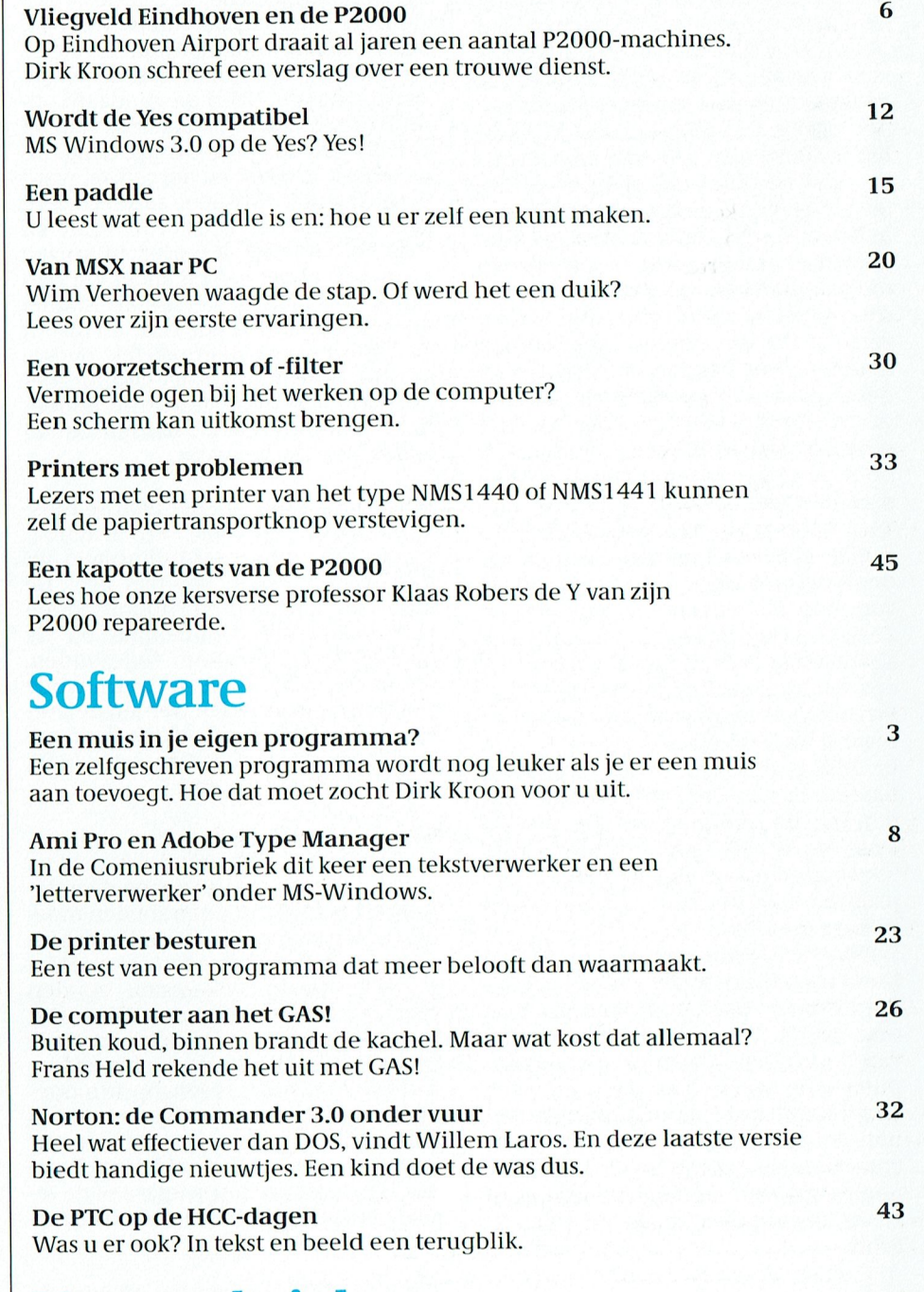

# **Vaste rubrieken**

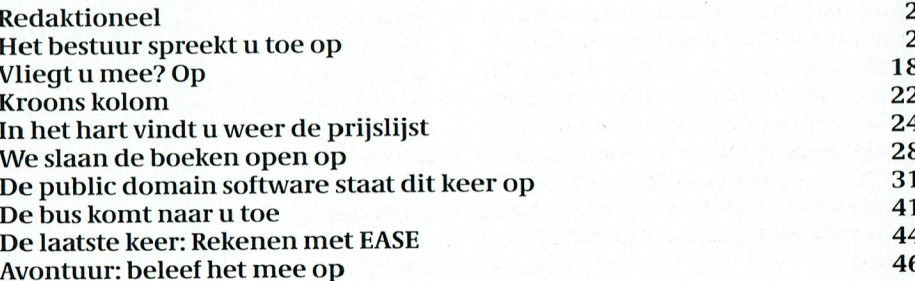

PTC-Print, februari 1991 - Nummer 44

dit nummer is gewoon weer de ratjetoe, die u gewend bent. Dat we iedere | De Verenigingsraad, het hoogste be- Begroting goedgekeurd<br>keer weer een soort stamppot maken is stuursorgaan van de Vereniging PTC, De begroting 1991 werd goedgekeer weer een soort stamppot maken is stuursorgaan van de Vereniging PTC,<br>geen toeval dat is beleid. Want onze lede) P2000, van MSX-en, van de van de verschipten, zoals goedkeuring van het de) P2000, van MSX-en, van verschi<br>de P2000, van MSX-en, van verschijk verslag van de vorige vergadering, inanderen. En er is, zeker, een aantal niet-<br>
PTC-Net. U hebt hierover in vorige ste stappen te zetten en er zijn ook le- voor de communicatie naar en tussen hebben en nu niet goed weten hoe ver- streept. Er werd door het bestuur toeallemaal gesneden koek is. En voor dit

zerszeker één ding gemeen. Ze hebben Fatands-reglement werd uitgesteld tot<br>de computer niet in de eerste plaats de Verenigingsraad van mei 1991. De Ze hebben aardigheid in de computer, <sup>Zulk</sup> Waardevol Commentaar op de <sub>Zosta</sub>ben aardigheid in de computer, <sup>Zulk</sup> waardevol commentaar op de maand weer dit blad.

Er zijn veel verschillende computer een vergelijking te maken tussen tien allet verder werd de afdelingen verzocht na broefje al vast enige algemene gegetekstbewerkers of twaalf spreadsheet and tegaan in hoeverre er tussen de afde-<br>Letestbewerkers of twaalf programma's. Die alle laptops op een | ingen grenswijzigingen zouden moe-

dat al doen, hoeven wij het niet nog moeten worden gehouden. Dit wordt Type Monitor: monochroom 45%;<br>eens over te doen. PTC Print is het blad reeds door sommige afdelingen, zoals Kleur 51%. eens over te doen. PTC Print is het blad reeds door sommige afdelingen, zoals Kleur 51%.<br>van de PTC, een vereniging van com- Zeeland/West Brabant, geprobeerd. Modem: de helft van onze leden heeft puterhobby-isten. Van mensen voor | Indit kader werd nog eens op de moge- een modem! Van<br>wie computeren ontspanning is Van | lijkheid gewezen die individuele leden PC-bezitters 47%. wie computeren ontspanning is. Van  $\parallel$  lijkheid gewezen die individuele leden computer en daarbij een steuntje kunmensen die wat willen doen met nen gebruiken. En dat steuntje geven zal de belangrijkste taak zijn van PTC <sup>denadministrati</sup> <sup>en</sup> PTC <sup>15</sup> denaministratie

komt een aantal artikelen over de Belgische leden, met de bedoeling om ders vrouw of meisje is. Ook de leeftijds-<br>computer in het huishouden'. We ne- t.z.t. wellicht een afdeling in België op opbouw (mannen en vrouwen) is huis, we doen onze thuisadministratie dondernomen tot een betere samen- onze leden; 59% zit tussen de 30 en 50,<br>op de computer, en we doen elektro-dowerking met zusterorganisaties zoals den 26% ouder is dan 50 jaar. nisch boodschappen. We hopen u ver- \ \ \ \ \ OWG\\ en MIC. Door het gebruik van elder iets te vertellen over de gehouden kaars faciliteiten en het publiceren van Dit was het voorlopig weer, tot de volenquete en we laten natuurlijk zien wie | artikelen in elkaars periodieken, ont- gende keer. de mooiste nieuwjaarskaart heeft ge- staat een betere uitwisseling en meer moeten worden veranderen geduren- Kortom, een schitterend spel en een Probleemstelling : 7,5

# Van de redactie | VAN DE BESTUURSTAFEL

Was het vorige nummer gewijd aan de | Twee onderwerpen deze keer. Allereerst de vergadering van de Verenigingsraad scholen en aan het Comenius-project, | in De Bilt op zaterdag 8 december jl. Daarna de enquete uit PTC Print van oktober.

geen toeval, dat is beleid. Want onze le-<br>geen toeval, dat is beleid. Want onze le-<br>zers vormen, ook, geen, homogene zers vormen Ook geen homogene afdelingen, hield haar tweede verga- sparen, maar geven U op basis daarvan van de<br>Zers vormen Ook geen homogene dering dit jaar. Naast de standaard on- wel een overzicht van wat er globaal groep. Er zijn eigenaren bij van de (ou- dennig dit laat. Naast de standaard On- wel een overzicht van wat er globa<br>del B2000, van MSX en van verschil derwerpen, zoals goedkeuring van het gezien met uw contributie gebeurt: lende soorten PC's. Er zijn knutselaars<br>in software, knutselaars in hardware<br>en gebruikers van programma's van deur veel aandacht besteed aan het beleid<br>en gebruikers van programma's van deur veel aandacht besteed aan het in software, knutselaars in hardware<br>en gebruikers van programma's van et bestuur m.b.t. PTC Print en bureaukosten bureaukosten<br>anderen Eneris zeker eenaantalnietgebruikers. Mensen, die ernog niet aan  $\parallel$  115  $\frac{1}{10}$  mess al het een en ander kunnen toegekomen zijn om de moeilijke eer- lezen. Het belang hiervan als middel zers die net die eerste stap genomen de leden werd nadrukkelijk onder-<br> der te gaan. Natuurlijk, er zijn ook die gezegd dat de resultaten van de enque-<br>geweldige specialisten, voor wie het te in het redactie- en bestuursbeleid Ons twee te in het redactie- en bestuursbeleid Ons tweede onderwerp, de enquete. Er zullen worden verwerkt.  $\frac{1}{2}$  zijn 2029 enqueteformulieren inge-

Toch hebben al deze verschillende le- houdelijk-, afdelings- en ledenbe- quete gehouden. In totaal 2236 res-<br>Stands-reglement werd uitgesteld tot pondenten en dat is meer dan 12,5% de computer niet in de eerste plaats de Verenigingsraad van mei 1991. De de van onze leden. Daarmee beschikken<br>Voor hun werk, maar voor hun plezier. Dafdelingen Arnhem en Tilburg hadden de vere een schat aan gegevens die r een beetje geld. Het zijn hobby-isten.<br>een beetje geld. Het zijn hobby-isten. dat het bestuur dit eerst daarin wilde de Redactiecommissie, het Hoofdbe-<br>En veerdere mensen maken wei daare verwerken. Bovendien werden de ove-En voor deze mensen maken we iedere verwerkelt. Bovendien werden de overwaard staat de Afdelingsbesturen. Nadat<br>Tige afdelingen in de gelegenheid ge- alles is geanalyseerd en uitgesplitst eteld ook hun commentaar vóór 15 ja-<br>
par. 15 selectieve basis worden gedistri-

Fij kunnen zetten.<br>Dat doet PTC Print niet. Dat kunnen we en de afdelingsgebieden op meerde-<br>Dat doet PTC Print niet. Dat kunnen we en de afdelingsgebieden op meerde-<br>MSX 23%; PC 71%. Van de PC-bezitters re plaatsen bijeenkomsten zouden hun | hebben om, wanneer hen dat beter uit komt, bij een andere afdeling ingedeeld te worden. Een briefje aan de ledenadministratie Bureau PTC is daar-

efficiency. Cor Scheffers, secretaris PTC de het spel en de oplos- uitdaging voor het spel en die houden van di<br>Australia is daging voor het Muziek in dit Muziek in Muziek is 8,500 km in die houden van dit Muziek is 8,500

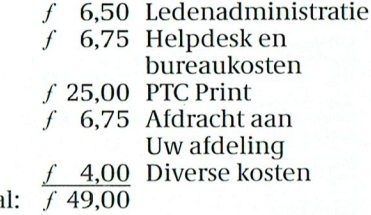

bont palet van lezers maken we elke  $\vert$  De behandeling van het nieuwe huis-<br>maand weer een blad. De behandeling van het nieuwe huis- ter controle telefonisch een tegen-enmaand weer een blad. De behandeling van het nieuwe huis-<br>Toch hebben al deze verschillende le-<br>houdelijk-, afdelings- en ledenbe- quete gehouden. In totaal 2236 resvan onze leden. Daarmee beschikken en zeer bruikbaar voor het beleid van<br>de Redactiecommissie, het Hoofdbe-Ze hebben aardigheid in de computer, and all kwaardevol commentaar op de aargresentatief zijn voor onze vereniging<br>Ze steken er vrije tijd in (soms veel) en aart het bestuur dit eerst daarin wilde als Redactiecommissie, he bladen. Er zijn erg professionele bla- <sup>' hudd</sup> De Volume'.<br>Bueerd. De voor publicatie geschikte den bij, die kans zien om elke maand Grenswijzigingen informatie komt in PTC Print. Als voorden bij, die kans zien om elke maand<br>een vergelijking te maken tussen tien der verd de afdelingen verzocht na het opnemen informatie komt in PTC Print. Als voor-<br>tekstbewerkers of twaalf spreadsbeet

Dat doet PTC Print niet. Dat kunnen we nen de afdelingsgebieden op meerde-<br>niet en aangezien die andere bladen nen blaatsen bijeenkomsten zouden heeft 78% een XT, 19% een AT.

van de PTC, een vereniging van com- | Zeeland/West Brabant, geprobeerd. | Modem: de helft van onze leden heeft<br>| In dit kader werd nog eens op de moge- | een modem! Van de MSX-ers 60%; de

965% Van de leden bewaart Oude PTC Print: gemiddeld rapportcijter 7,2 PTC-Prints.<br>Tekstverwerking: 74% van de leden;

dat wil niet zeggen dat slechts 26% er<br>iets anders mee doet! . lets anders mee doet!<br>it ever de computil ar in- angel maatschannij vool

Volgende nummer aangelegge is in teen moet in die volgende in die volgende in doorgronden en moet steeds gelee<br> doorgronden en moet steeds geleerd die vordt opgezet tuste vrouwen met PC's werken is het op-Volgende nummer<br>In het volgende nummer van PTC Print<br>In het volgende nummer van PTC Print<br>Sen de afdeling Zuid Limburg en de merkelijk dat slechts 4% van de inzenomt een aantal artikelen over 'de | sen de aldeling zuid Limburg en de | merkelijk dat slechts 4% van de inzen<br>omt een aantal artikelen over 'de | Relgische leden met de bedoeling om | dersyrouwofmeisie is Ook de leeftiids men een kijkje in het elektronische te richten. Ook worden er pogingen ressant Jonger dan 30 jaar is 15% van verlwiss werden en met en meter kleuren en meter kleuren en meter kleuren en MGCA(16 kleuren), en MGCA(16 kleuren men een kijkje in het elektronische die richten. Ook worden er pogingen dessant. Jonger dan 30 jaar is 15% van<br>huis, we doen onze thuisadministratie dondernomen tot een betere samen- onzeleden: 59% zit tussen de 30 en 50,

# ()1)  $\frac{1}{\sqrt{1-\frac{1}{\sqrt{1-\frac{1}{\sqrt{1$

 $P T C - P R I N T$ j  $\sum_{i=1}^n\sum_{i=1}^n$ —<br>—

Een muisbesturing opnemen in een **GWBASIC** of QuickBASIC programma blijkt een fluitje van een cent te zijn. Bij MSX is het me niet goed gelukt.

Folloming. Duest Vietning, interface gel- naast je toetsenbord moet je roeren op andere seriële poort willen plaatsen, of Kijk eerst even of het allemaal werkt je bureaublad terwijl je tegelijkertijd een andere snelheid willen geven, dan met op het scherm moet zien wat er geop het scherm moet zien wat er gebeurt. Bovendien ligt er altijd wel iets naast mijn toetsenbord en dat valt dan READ.ME. CALL MOUSE (g1, g2, g3, g4)<br>Op de grond omdat ie piet ziet wat ie uitsluit op de grond omdat je niet ziet wat je op de grond omdat je niet ziet wat je in VGA-kwaliteit lever de<br>THEN PRINT "De gevonden" op de gevonden "MOUSE.DOC THEN PRINT "De gevonden" doet. Echter, ik was bezig met een pro- MOUSE.DOC gevonden" gevonden" gevonden en vis kant poorten en wordt po<br>gevonden "gevonden" (gevonden en vijf over the en wordt via de muis kunnen if NOT g1 THEN PRINT "Seriele gramma dat door twee mensen tegelijk Hoe we verder met de muis kunnen IF NOT gl THEN PRI<br>bestuurd moet kunnen worden. De één spelen staat in de file MOUSE.DOC van muis niet gevonden" bestuurd moet kunnen worden. De één spelen staat in de file MOUSE.DOC van<br>geeft een richting aan, omhoog, om - 38 bladzijden lang. Print die eerst even geeft een richting aan, omhoog, om- 38 blaag, links rechts en de ander moet iets uit. resolutie Van Konstanting and the most iets and the most iets in the vertical data of the muis herkend doen op het toetsenbord. Dus instal-<br>
Nu zou ik dus niets meer hoeven te wordt. Wordt de muis niet gevonden, doen op het toetsenbord. Dus instal-<br>leerde ik een joystick op mijn PC-AT om schrijven, want alles staat in de MOU- dan is er iets mis. daarmee de richtingen te kunnen aan-<br>geven. Weliswaar vermeldde de hand- avond gekost heeft ga ik nog-even geven. Weliswaar vermeldde de hand-<br>leiding dat deze joystick alleen voor XT door, want het begin van MOUSE.DOC Van de 20 mui geven Werstein en Liglitspeed, hun eerste thesizer aan Liglitspeed, hun eerste thesizer aangesloten leiding dat deze joystick alleen voor XT door, want het begin van MOUSE.DOC Van de 20 muis functies bespreken we<br>computers ruimtevaart simulator met drie-di- op een van de output-poorten. computers geschikt was, maar mensen is nogal afschrikwekkend, met machi- er een paar, namelijk die beter zouden moeten weten, verze-<br>die beter zouden moeten weten, verze-<br>die beter zouden moeten weten, verzekerden mij dat deze joystick het prima Het komt er op neer dat we een SUB- - Cursor niet tonen<br>op mijn AT zou doen. Niet dus. Als ik programma creëren, dat bij voorbeeld - Lees plaats van de cursor en toestand computers dere als tegenstandernog slimmer als tegenstandernog slimmer geligital deter zouden moeten weten, verze-<br>tetaal en zo.<br>kerden mij dat deze joystick het prima is nogal afschrikwekkend, met machi-<br>die beter zouden

kante Philips muis liggen met de "Ge-MOUSE.DOC staat) en in QuickBASIC<br>nius world for PHILIPS driver software (zoals het niet in MOUSE.DOC staat). nius world for PHILIPS driver software (zoals het niet in MOUSE.DOC staat).<br>for serial mouse" en dus ben ik eens Maar stel nu even, dat we deze SUB gefor serial mouse" en dus ben ik eens<br>gaan kijken of ik die gebruiken kon. Een klein avondje experimenteren en<br>het werkte feilloos. Een muisbesturing geeft een echt professionele tint aan je programma's. Dat moet u ook eens proberen en daarom komt hier het re- CALL MOUSE (g1, g2, g3, g4) cept. a e 1 en 1910<br>Tagairtí

Op de disk met driver-software staat SE.DOC, dat is gemakkelijk voor straks.<br>een kleine READ.ME file, waarin de in-Op de disk met driver-software staat SE.DOC, dat is ger<br>een kleine READ.ME file, waarin de in-<br>stallatie beschreven wordt. Kopieer MOUSE.SYS naar de harde disk in de . . . . t " ' <sup>5</sup> " . root-(hoofd) directory en vertel de computer dat er een muis aanwezig is door in de CONFIG.SYS file op te nemen DEVICE = MOUSE.SYS.

 $D_x VICE = WOO$ Dat kan op de in READ.ME beschreven manier, maar ook met EDLIN.

> We pluggen de muis in het seriele stopcontactje en we kunnen verder. De computer hoeft niet open om een extra kaart te installeren. Een schroevedraai-

Een muis is een onding, vind ik. Ergens er is niet nodig. Als we de muis in een Initialiseren<br>naast je toetsenbord moet je roeren op andere seriële poort willen plaatsen, of Kijk eerst even of het allemaal werkt stands die het spel in behoorligke hoe- septembehoefde hoe- september programma welling er altijd er altijd er<br>Staat in g1 = O:g2 = O<br>GALL MOUSE (g1, g2, g3, g4)

schrijven, want alles staat in de MOU-SE.DOC. Maar omdat het mij ook een

kerden mij dat deze joystick het prima Het komt er op neer dat we een SUB- - - Cursor niet tonen<br>op mijn AT zou doen. Niet dus. Als ik - programma creëren, dat bij voorbeeld - - Lees plaats van de cursor en toestand met STICK de stand van de joystick op-<br>vroeg kwamen er keurig getalleties op aan- 1. 300 met met met met met de stand van de drukknoppen.<br>vroeg kwamen er keurig getalleties op aan oemen als u dat leuker vindt), waar- curso vroeg kwamen er keurig getalletjes op noemen als u dat leuker vindt), waar- het scheren tonen.<br>het scherm, maar die hadden weinig of aan we 4 variabelen kunnen meegeven Om de cursor te tonen roepen we MOUhet scherm, maar die hadden weinig of aan we 4 variabelen kunnen meegeven Om de cursor te tonen roepen we MOUniets van de doen met de bewegingen en daarmee doen we alles. In aanhang-SE aan met g1 = 1, dus<br>van de knuppel. sel 1 laat ik zien hoe deze SUB gemaakt Wu had ik nog ergens zo'n oude vier- wordt in GWBASIC (zoals dat ook in CALL MOUSE (1, g2, g3, g4) maakt hebben en dat we hem MOUSE  $g1 = 1$ <br>genoemd hebben. In ons BASIC pro- GALL MOUSE (g1, g2, g3, g4) gramma (GW of Quick) roepen we de<br>muis aan met

eepa<br>
waaring1,g2,g3 eng4 integers zijn.Ik WHILE 1 = 1:WEND<br>
gebruik hier de notatie van MOU-READ.ME<br>Op de disk met driver-software staat SE.DOC, dat is gemakkelijk voor straks.

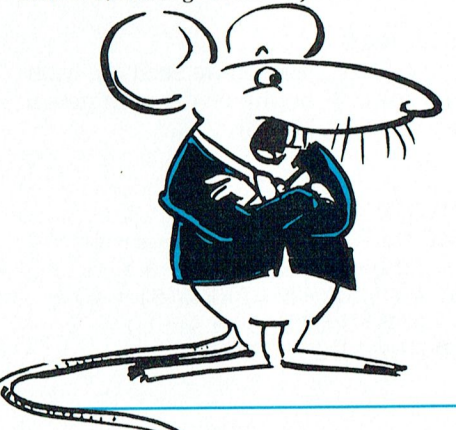

- 
- 
- 
- 

of

De computer moet daarna in het programma blijven, dus we gaan naar een niet—ophoudende lus met

Veeg nu met de cursor over de tafel en u ziet een grote, vette muiscursor over het scherm bewegen.

— Cursor niet tonen Met

CALL MOUSE (Z, g2, g3. g4)

of

 $q1 = 2$ 

CALL MOUSE (g1, g2, g3, g4)

is de cursor weg.

### PTC-Print, februari 1991 - Nummer 44

- Lees plaats van de cursor en toestand van de drukknoppen.

We moeten nu voordurend de plaats van de cursor uitlezen dus CALL MOU-SE steeds weer aanroepen. We plaatsen nu CALL MOUSE binnen de lus

CALL MOUSE (1, 0, 0, 0): REM Cursor op het scherm

WHILE  $l = 1$  $gl = 5$  $g2 = 0$ CALL MOUSE (g1, g2, x, y) IF  $g1 = 1$  THEN locate 10, 1:PRINT x, y WEND

Als we de muis bewegen, dan beweegt de cursor over het scherm. Drukken we op de linker muistoets, dan wordt g1 gelijk aan 1. Drukken we op de rechter muistoets dan wordt g1 gelijk aan 2. g3 en g4, hier x en y genoemd, geven de x en y coördinaat van de plaats van de muis op het moment van de laatste druk. x loopt van 0 tot 600 en y van 0 tot 192. Wilt u de plaats van de muis weten in rijen en kolommen, dan moet u x vervangen door  $x/8 + 1$  en y door  $y/8 +$  $\overline{1}$ 

In plaats van de coördinaten af te drukken op het scherm, kunt u ze natuurlijk gebruiken in uw programma, bij voorbeeld om een keuzemenu te maken. Maar dat laat ik aan u over.

Roept u CALL MOUSE aan met  $g1 = 6$ dan levert de routine de x en de y coördinaat af op het moment van het laatste loslaten, zegt MOUSE.DOC. Als u twee drukknoppen uitleest en dan een keer met  $g1 = 5$  en een keer met  $g1 = 6$  (dus 4 keer CALL MOUSE achter elkaar) dan wordt het reuze spannend, maar dat merkt u wel.

### **Succes**

Zo, u kunt vooruit. De MOUSE.DOC zal u nu geen problemen meer opleveren, denk ik. Er zijn nog veel meer mogelijkheden, want q1 kan tot en met 19 lopen. U kunt de grenzen van de muiscoördinaten verleggen, u kunt het nulpunt of het midden verplaatsen, u kunt kijken of de muis beweegt en welke kant op. Maar dat is leuk voor lange winteravonden of regenachtige dagen in de vakantie. En ik hoor nog wat over de MSX-muis, nietwaar?

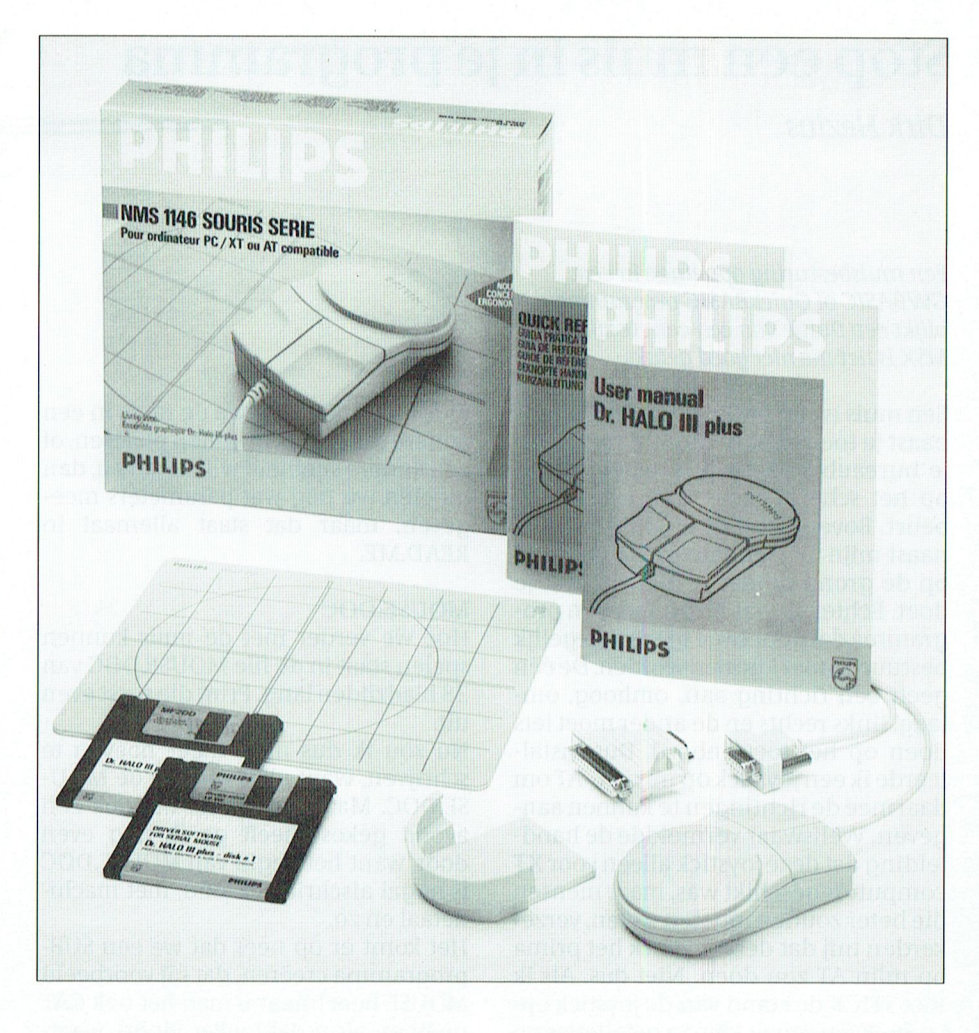

### Aanmaken van MOUSE

De routine MOUSE doet in feite niets anders dan een routine aanroepen, die in MSDOS is opgeslagen. We noemen dat een "interrupt". De adressen (plaatsen in het geheugen) waar deze interrupt-routines beginnen zijn opgeslagen in een tabel. Ieder interrupt neemt 4 byte van de tabel in beslag. Als we een interrupt aanroepen, kijken we (of kijkt de computer) in deze tabel, springt naar het betreffende stukje programma, voert dat uit en keert weer terug. De routines voor besturing met een muis staan in interrupt 51. Dit als inleiding.

### **GWBASIC**

In GWBASIC zoeken we eerst op, waar interrupt 51 begint en dat punt geven we de naam MOUSE

 $10$  DEF SEG =  $0$ 20 GMSEG = PEEK( $51 * 4 + 2$ ) +  $256 * PEEK(51 * 4 + 3)$ 30 MOUSE =  $2 + PEEK(51 * 4) +$  $256 * PEEK(51 * 4 + 1)$  $40$  DEF SEG = GMSEG

PTC-Print, februari 1991 - Nummer 44

Een andere keer leg ik misschien wel eens uit, wat DEF SEG betekent. U ziet, dat we het beginadres van MOUSE lezen (PEEK) op 51 \* 4 plus nog wat (interrupt 51 en 4 bytes per interrupt in de tabel).

Regel 20 staat trouwens fout in MOU-SE.DOC, maar die fout is zo evident, dat een ervaren PEEK-er die er zo uit haalt. Als u dit stukje programma aan het begin van uw grote programma zet, "kent" het programma MOUSE en voert alle CALL MOUSE opdrachten goed uit.

### **OuickBASIC**

Het QuickBASIC programma staat niet in MOUSE.DOC, maar er staat wel in hoe het in machinetaal gebeuren moet, dus welke registers van de processor met welke getallen gevuld moeten worden.

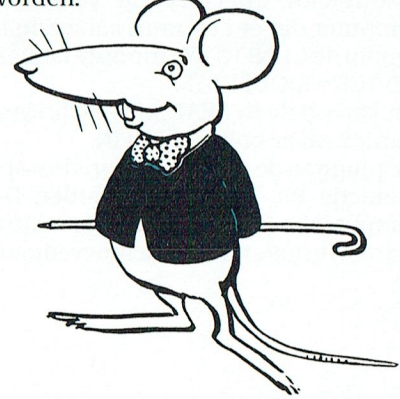

### 1\* 1' t" - 1\* <sup>R</sup> <sup>I</sup> <sup>N</sup> 1" I' 1' 0 - I' <sup>R</sup> <sup>I</sup> N 1'

 $CALL INTERRUPT$  SIIB MOUSE (q), q2, q3, q4)

waar in nr het nummer van de interrupt muis ax = g l<br>is (E1 in one gough op registered de muis bx = g 2 is (51 in ons geval) en registers1 de muis $\frac{1}{2}$  waar de vorm is  $\frac{1}{2}$  in  $\frac{1}{2}$  in  $\frac{1}{2}$  in  $\frac{1}{2}$  in  $\frac{1}{2}$  in  $\frac{1}{2}$  in  $\frac{1}{2}$  in  $\frac{1}{2}$  in  $\frac{1}{2}$  in  $\frac{1}{2}$  in  $\frac{1}{2}$  in  $\frac{1}{2}$  is (51 in ons geval) en registers1 de muis.cx =  $\frac{9}{9}$ 3<br>waarden bevat waarmee de registers muis dx =  $\alpha$ 4 waarden bevat waarmee de registers<br>van de processor geladen worden vóór muis. dx = g4<br>de enganger en magistarie heurt de ver- van de PRUPT (51, muis, de aanroep en registers2 bevat de  $\frac{64 \text{ m}}{\text{m} \text{u}}$ waarden van de registers na uitvoeren g $1 = \frac{m}{q}$ in van de registers na uitvoeren g $1 = \frac{m}{q}$ van de routine. Voor de variabelen re-<br>gl : muis. dx<br>de muis. De routine. Voor de variabelen re- gl : muis. Dx gisters1 en registers2 definièren we  $\frac{g}{g}$  = muis. Dx een speciaal type namelijk REGTYPE go = muis.cx<br>(registerstype, maar het mag ook een gat = muis.cx deen speciaal type namelijk REGTYPE galle muis. Dat heer gebeurt gebeurt gebeurt gebeurt wel (registerstype, maar het mag ook een gebeurt wel geb andere naam zijn). Dat kan namelijk in gebied QuickBASIC.We kunnen daarineenvariabele definiëren van een in deze serie toch behandeld omdatje Industrie,3 7,20,28,22 groot mogelijk! Direct nadat <sup>u</sup> de we <sup>10</sup> integers in één variabele moeten van de variabele muis toe te wijzen. Tenslotte nog even iets over de muis op

In QuickBASIC kennen we een instruc- Verder definiëren we een SUB, die we<br>(bij voorbeeld) MOUSE noemen (bij voorbeeld) MOUSE noemen

```
DIM muis as NLOIIFL<br>muis ax = \alpha]
                                                                  CALL INTERRUPT<br>(nr,registers1,registers2) SUB MOUSE (g1, g2, g3, g4)<br>DIM muis as REGTYPE
```
De variabele muis wordt nu gedefi-<br>niëerd als zijnde van het type REGTYPE. To maakt type. We zijn dus niet gebonden nië erd als zijnde van het type REGTYPE.<br>The requisers als maakt type. We requise als zijn de knop van de knop van de knop van het type REGTYPE. aan de "standaard-typen" integer, De registers AX tm DX worden gevuld single, double, string en long integer. met de (integer) getallen g1 tm g2, programma, de bandaard ergente makeger, bevegteen de makers van de makers van de single, double, string en long integer. met de (integer) getallen g1 tm g2, Muis op de MSX En dat is hier ook noodzakelijk omdat door ze aan En dat is hier ook noodzakelijk omdat oor ze aan de betreffende onderdelen<br>we 10 integers in één variabele moeten van de variabele muis toe te wijzen.

ax AS INTEGER<br>bx AS INTEGER bruk maar g1 tm g4. We hadden ook de zaak wel draaiend.<br>twee variabelen muis kunnen definië- Volgens de handleidir het werktprachtig in iedergeval. Kelling in it in dergeval. Let us under weel op de gelijkis in ter wel de gel<br>EX AS INTE GER de steed twee variabelen muis 2. De beginwaarden waarde van PAD(12) te worden opgedx AS INTEGER vangl tm g4 zouden we dan aan muisl<br>bp AS INTEGER vangl tm g4 zouden we dan aan muisl

ds AS INTEGER "" wikkeld, maar als u het niet begrijpt, tik heel even tijd te hebben om de positie<br>"" es AS INTEGER "" " " dan het verhaal letterlijk over. Overi- van de muis uit te lezen. Wat wel gaat is es AS INTEGER dan het verhaal letterlijk over. Overi-van de muis uit onder de eers, als u QuickBASIC laadt, moet u la-<br>END TYPE dan het verhaal letterlijk over. Overi- van de muis ui gens, als u QuickBASIC laadt, moet u laden met de optie /L van library, dus als We gebruiken alleen de registers AX tm<br>DX, maar we moeten toch alle registers TERRUPT meegeladen, anders zal  $20 \text{ X} = 128:Y = 96$ <br>benoemen in de variabelen van het ty- QuickBASIC u vertellen dat CALL IN-  $30 \text{ J} = \text{PAD}(12$ vuld die EASE graag wil geven: de da- Schaal. Verander in ons voorbeeld de benoemen in de variabelen van het ty- QuickBASIC <sup>u</sup> vertellen dat CALL IN— <sup>30</sup> ] " PAD(12) tum van vandaag. Breng de pijl op het <sup>10</sup> die achter "Positief grid" staat maar pe REGTYPE TERRUPT niet gedefiniéerd is. <sup>40</sup> <sup>X</sup> : <sup>X</sup> -1- PAD(13):Y <sup>=</sup> <sup>Y</sup> <sup>+</sup>

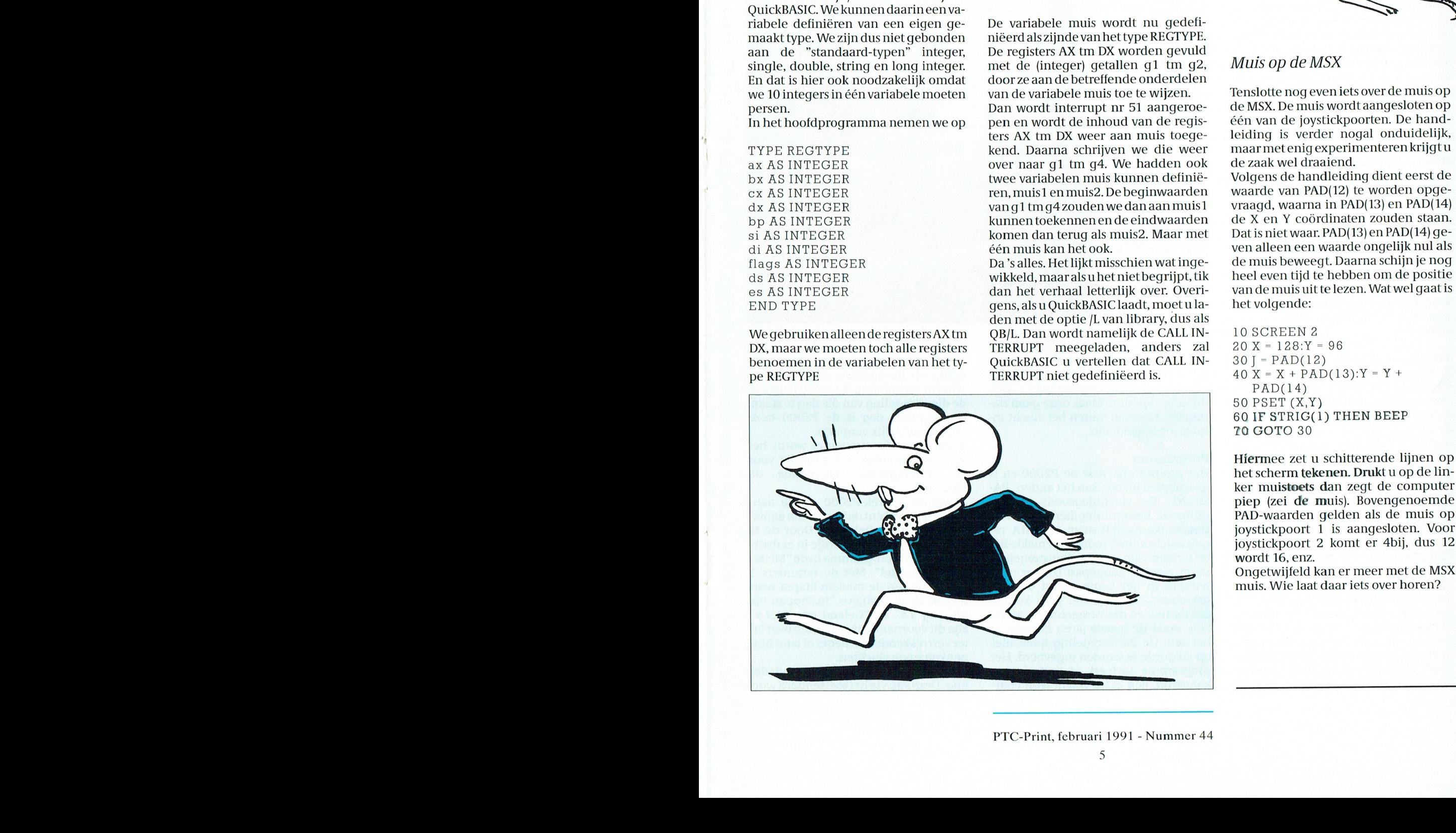

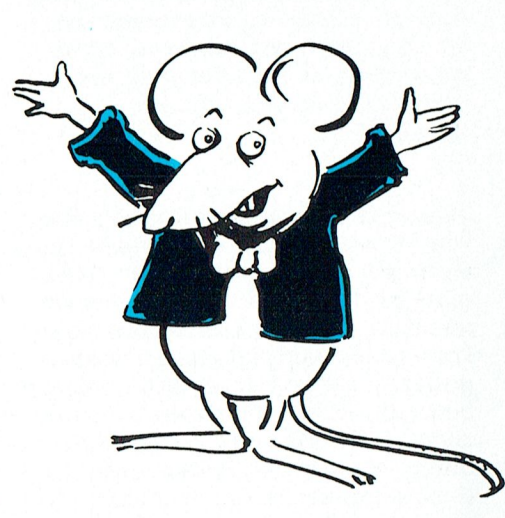

persen.<br>Ban wordt interrupt nr 51 aangeroe- de MSX. De muis wordt aangesloten op in 11 persen.<br>11 In het hoofdprogramma nemen we op pen en wordt de inhoud van de regis-één van de joystickpoorten. De hand-<br>11 In het hoofdprogramma nemen we op pen en wordt de inhoud van de regis- één van de joystickpoort Weer aan muis toege- leiding is verder nogal onduidelijk,<br>TYPE REGTYPE REGTYPE kend. Daarna schrijven we die weer maarmetenig experimenteren krijgtu is het die de namen. U het nou de namen de namen. U het nou die veer graaf maarmetenig experimenteren krijgtu

Laten we eerst maar eens kennismaken gegevens van elkaar scheidt met een paketten. En natuurlijk kunt <sup>u</sup> deze cx AS INTEGER ren,muis1 eninuis2.De beginwaarden waarde van PAD(12) te worden opgebp AS INTEGER kunnen toekennen en de eindwaarden de X en Y coördinaten zouden staan.<br>Instelling van de begin dan de begin de baptis van de X en Y coördinaten zouden staan.<br>Instelling van de X en Y coordinaten zouden staan. .\_\_\_.--.\_,,\_, de icoon ('t plaatje) van de diskette dat printer "Smal" is, wilt <sup>u</sup> dus de grafiek si AS INTEGER komen dan terug als muis2 Maar met Dat is niet waar PAD(I3) en PAD(14) ge- // , ,, I», 237'" onderin uw agenda staat tussen de af- over de hele breedte afgedrukt hebben d1 AS INTE GER een muis kan het ook ven alleen een waarde ongel1]k nul als for the printer of the printer of the printer en the eindwaarden<br>Si AS INTEGER komen dan terug als muis 2. Maar met Dat is niet waar. PAD(13) en PAD(14) ge-<br>di AS INTEGER particles of the muis kan het ook.<br>Da 's alles. Het

Hiermee zet u schitterende lijnen op het scherm tekenen. Drukt u op de linker muistoets dan zegt de computer piep (zei de muis). Bovengenoemde PAD-waarden gelden als de muis op joystickpoort <sup>1</sup> is aangesloten. Voor joystickpoort 2 komt er 4bij, dus 12

muis. Wie laat daar iets over horen?

PTC-Print, februari 1991 - Nummer 44

afhalers te Iaten zien Wanneer de vlucht André van Wijk van Eindhoven verwacht wordt. PTC print sprak Handling. Dirk Kroon

ven Airport een vlucht informatie systeem. Hiermee wordt aan de passagiers medegedeeld wanneer een bepaalde vlucht vertrekken zal of zal aankomen, of er vertraging is en waar ingestapt moet worden. Op Schiphol gebeurt dit via grote borden waarop mechanisch lettertjes en cijfertjes worden omgeklapt. Op de Nederlandse stations gebruikt men hiervoor lange rollen waarop de treinen en hun bestemmingen staan afgedrukt, maar op Eindhoven Airport hangen op strategische punten kleurenmonitors, waarop tot vijf binnenkomende en vertrekkende vluchten staan aangekondigd. Steeds één monitor voor de vertrekkende en één voor de aankomende vliegtuigen. De besturing hiervan gebeurt door de afdeling "handling" en het beeld wordt gemaakt door twee P2000-en. Eén voor de vertrekkende vluchten en één voor de binnenkomende.

's~Morgens om halfzes worden ze ingeschakeld en zo tegen kwart voor elf 's-avonds gaan ze weer uit. Viji dagen per week en in het weekeinde ook nog een beetje. En dat doen ze nu al 6 jaar lang. De monitoren zijn al eens vervangen, maar de P2000-en doen het nog

de burger luchtvaart, van vlak voor de formatiesysteem om. Vlucht natuurlijk vergeten.<br>1960 orlog tot 1960 als militaire basis en MSX vreemd, een MSXX van MS-ken MS-ken MS-ken MS-ken MSXX vreemd, e oorlog tot 1960 als militaire basis en  $\frac{1}{\pi}$ sindsdien "gemengd". Programma

Tot 1984 werden de passagiers afge-<br>handeld in een houten barak maar nu geschreven in, hoe kan het anders, BA- vluchten. staat er eenbijzonder fraaie passagiers-<br>1997 - SIC-NL. De vluchtgegevens (vlucht-1900) zowel de vertrek-P2000 als de aan-terminal. En, zoals gezegd, sinds 1984 worden de passagiers geinformeerd trek/aankomsttijd) staan in DATA re- standaard mededelingen. Door de M over de vluchten via twee P2000-en. gels aan het eind, zodat ze gemakkelijk op het kleine toetsenbordje in te druk-<br>Eindhoven Airport is geen groot vlieg- te vinden zijn als de dienstregeling ken komt het programma in de " Eindhoven Airport is geen groot vlieg- te vinden zijn als de dienstregeling ken komt het programma in de "Mede-<br>veld, maar klein is het ook niet. Het is moet worden aangepast (zomer naar delingen-stand". Met de nummers 1 veld, maar klein is het ook niet. Het is moet worden aangepast (zomer naar delingen-stand". Met de nummers 1 ongeveer even groot als Maastricht en winter). In het begin moest de pro- t/m 9 kunnen de mededelingen worongeveer even groot als Maastricht en winter). In het begin moest de pro- t/m 9 kunnen de mededelingen worderhouden regelmatige lijndiensten. om denieuwe dienstregeling in te tik- uitgang ##" en "Geland om ##:##"<br>Vanaf Eindhoven kan gevlogen wor- ken, maar de laatste jaren kunnen ze zijn dit voornamelijk berichten overladen naar Londen (Gatwick en Heath-row), Parijs, Hamburg, Zürich, Blackrow), Parijs, Hamburg, Zürich, Black- op volgorde te worden ingevoerd. Het nenkomende vluchten.<br>pool, Coventry, Straatsburg, Amster- programma sorteert op vertrek/aan- Mededeling "nul" is een pool, Coventry, Straatsburg, Amster- programma sorteert op vertrek/aan- Mededeling"nul"iseenopenmedede-<br>dam en Maastricht. En terug, natuur- komsttijd. Een extra vlucht (een char- ling. Dezekan via het toetsenbordwor-

# $\frac{Op\,Eindhoven\,Airport\,draaien\,nu\,al\,ruim}{6\,jaar\,twee\,P2000\,en\,om\,passagiers\,en}\quad {\bf Eindhoven\,Airport\,en\,C}$ <br>
afhalers te laten zien wanneer de vlucht<br>
verwacht wordt. PTC print sprak met  ${\bf P2000\text{-}en: zes\,jaar\,continudienst}$ **EXECUTE PRINT**<br>
Malruim **Eindhoven Airpor**<br>
Wucht **P2000-en: zes jaar**<br>
Dirk Kroon

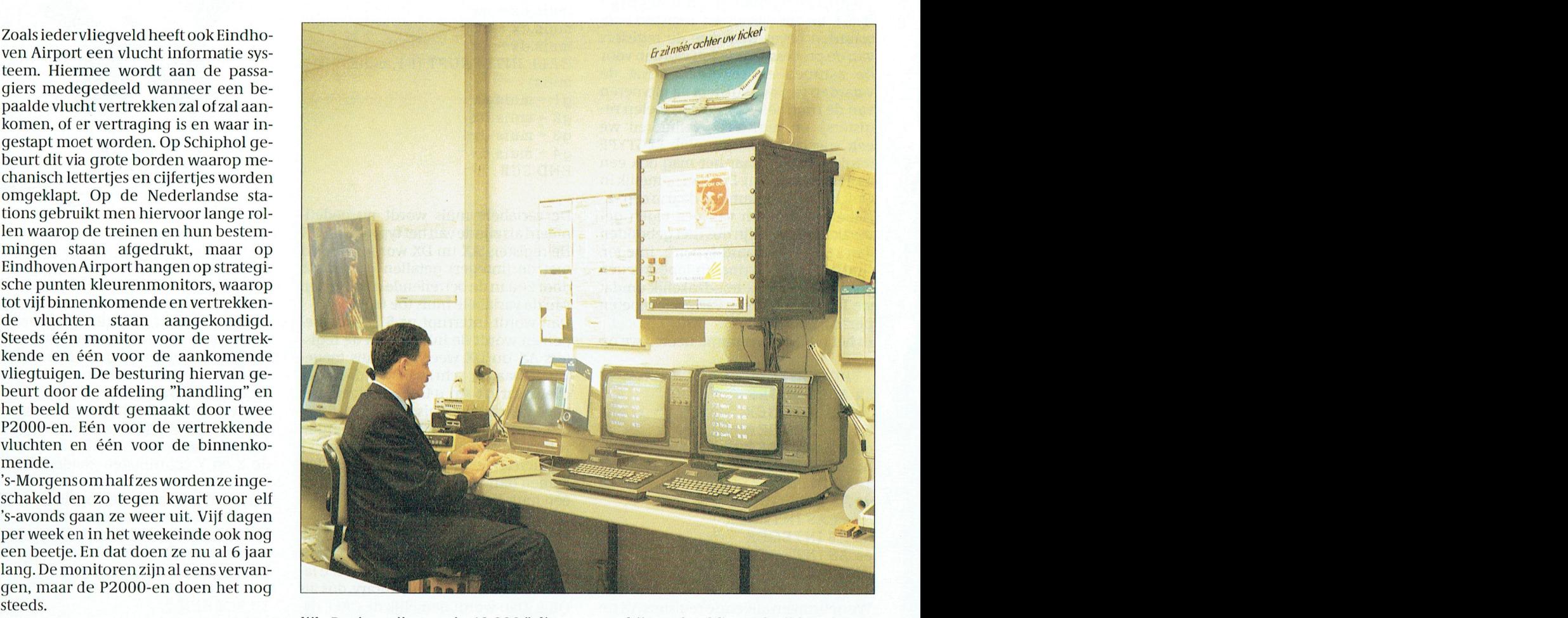

Eindhoven Airport heette vroeger de militaire vluchten, de Vliegdienst<br>Welschap (de ANWB noemt het nog van Philips, de sportvliegerij en inci-

geschreven in, hoe kan het anders, BA-<br>SIC-NL. De vluchtgegevens (vlucht-

lijk. Per jaar zijn er zo'n 18.000 "vlieg- ter, bij voorbeeld) wordt tijdens het in bewegingen". Daarbij komen dan nog bedrijf zijn van het systeem gewoon in-Eindhoven Airport bewegingen". Daarbij komen dan nog bedrijf zijn van het systeem gewoon in-<br>Eindhoven Airport heette vroeger de militaire vluchten, de Vliegdienst getikt op de onderste regel van het Welschap (de ANWB noemt het nog van Philips, de sportvliegerij en inci- scherm en komt op de juiste plaats in<br>1931- Steeds zo) en bestaat bijna 75 jaar. Oor- dentele vluchten. Maar deze gaan na- de dienstregeling van die d steeds zo) en bestaat bijna 75 jaar. Oor- dentele vluchten. Maar deze gaan na- de dienstregeling van die dag te staan.<br>spronkelijk opgezet als vliegveld voor tuurlijk allemaal buiten het vlucht in- De volgende dag is de P2 tuurlijk allemaal buiten het vlucht in-<br>formaties toch prima loopten dag is de P2000 deze alles toch prima loopt. Ondanks de toch prima loopte. Ondanks de toch altitud wer de toch altitud wer de toch altitud wer de toch al

sindsdien "gemengd". **Programma** systeem natuurlijk ook gebruikt voor وsysteem natuurlijk ook gebruikt voor de P2000-en is een PC.

komst-P2000 kent daarvoor een aantal. zeven luchtvaartmaatschappijen on- grammamaker nog wel eens komen den gekozen. Behalve "Instappen via derhouden regelmatige lijndiensten. om denieuwe dienstregeling in te tik- uitgang ##" en "Geland om ##:##" ken, maar de laatste jaren kunnen ze zijn dit voornamelijk berichten overla-<br>het zelf. De dienstregeling hoeft niet tervertrekkende of vroeger of later bin-

ling. Deze kan via het toetsenbord wor-

den ingetikt. Die is bestemd voor berichten die zo zeldzaam zijn dat ze niet in de standaard lijst zijn opgenomen. Als een vlucht vertrokken is of lang geleden aangekomen wordt deze van het scherm verwijderd door de cursor ervoor te zetten en op een "verwijdertoets" te drukken.

Als er weinig vluchten op de schermen staan kan het onderste gedeelte gebruikt worden voor algemene mededelingen of voor reclame-boodschappen, bij voorbeeld voor vliegreizen.

### Presentatie

De video generator van de P2000 is dezelfde chip die ook gebruikt wordt voor teletekst. Daarom kunnen de aankondigingen gemakkelijk in dubbele letterhoogte op het scherm worden getoond. Dat gebeurt in wit op zwart om het contrast zo groot mogelijk te maken. Tussen twee aankondigingen staan twee lege regels. Op het vliegveld in Rome, zo heb ik laatst gezien, gebruiken ze ook beeldschermen. Ten eerste zijn de letters te klein en verder zijn de mededelingen verpakt in een artistieke kleurencombinatie, die de leesbaarheid niet ten goede komt.

In Eindhoven zijn de mededelingen bij

een vlucht geel gekleurd. Dit omdat, na wit, geel een van de helderste kleuren is. Dit zijn mededelingen, zoals hiervoor genoemd (Instappen via uitgang ##, Geland om ##:##).

Aardig is nog dat om de 10 seconden alle Nederlandse mededelingen en de kop (bovenregel) omschakelen naar Engels en omgekeerd. Dus "vertrek" wordt "departures" en "instappen uitgang 1" wordt "boarding gate 1". Dit houdt het scherm een beetje in beweging, zodat het aandacht blijft trekken, maar ook voorkomt dit het inbranden van het scherm. Bij een voorloper van het huidige programma (dat overigens maar kort gebruikt is) was dit niet het geval. Jaren later was de tekst nog flauwtjes op de achtergrond te lezen.

### Nog niet weg

Het systeem is nu zes jaar in gebruik. Wordt het binnenkort vervangen? De hele "administratie" van het vliegveld gebeurt op een grote computer met het Eindhoven Airport Flight Information (EAFI) systeem. Dit zou, natuurlijk, ook aanmonitoren gekoppeld kunnen worden, zodat mededelingen van de toren direct aan de wachtende passagiers en afhalers getoond kunnen worden. Dan zou "handling" de P2000 vlucht informatie systeem niet meer hoeven te bedienen.

Voorlopig is het nog niet zo ver. In het EAFI-systeem staat alles. Niet alleen de burgervluchten, maar ook die van Philair, de sportvliegers, etc. Die hoeven niet op de monitoren in de aankomstvertrekhal te komen. De EAFI informatie zou dan dus gefilterd moeten worden en dat kan (nog?) niet. Verder staan alle vlucht-gegevens in EAFI. De roepletters van de "kist", het aantal passagiers en nog veel meer. En als een vlucht ge-edit wordt (bijvoorbeeld door de toren), dan kan "handling" er niet bij en staan de passagiers te wachten op berichten.

Het systeem, zoals het nu is, is eenvoudig, maar uitstekend geschikt, vertelde André van Wijk. Alleen 's morgens als er veel vliegtuigen tegelijk vertrekken en 's avonds als er veel tegelijk binnenkomen is het maximum van vijf aankondigingen tegenwoordig wat krap. Daar zal dus wat aan gedaan worden.

Misschien maken de P2000-en nog mee dat de monitoren nog een keer vervangen moeten worden.

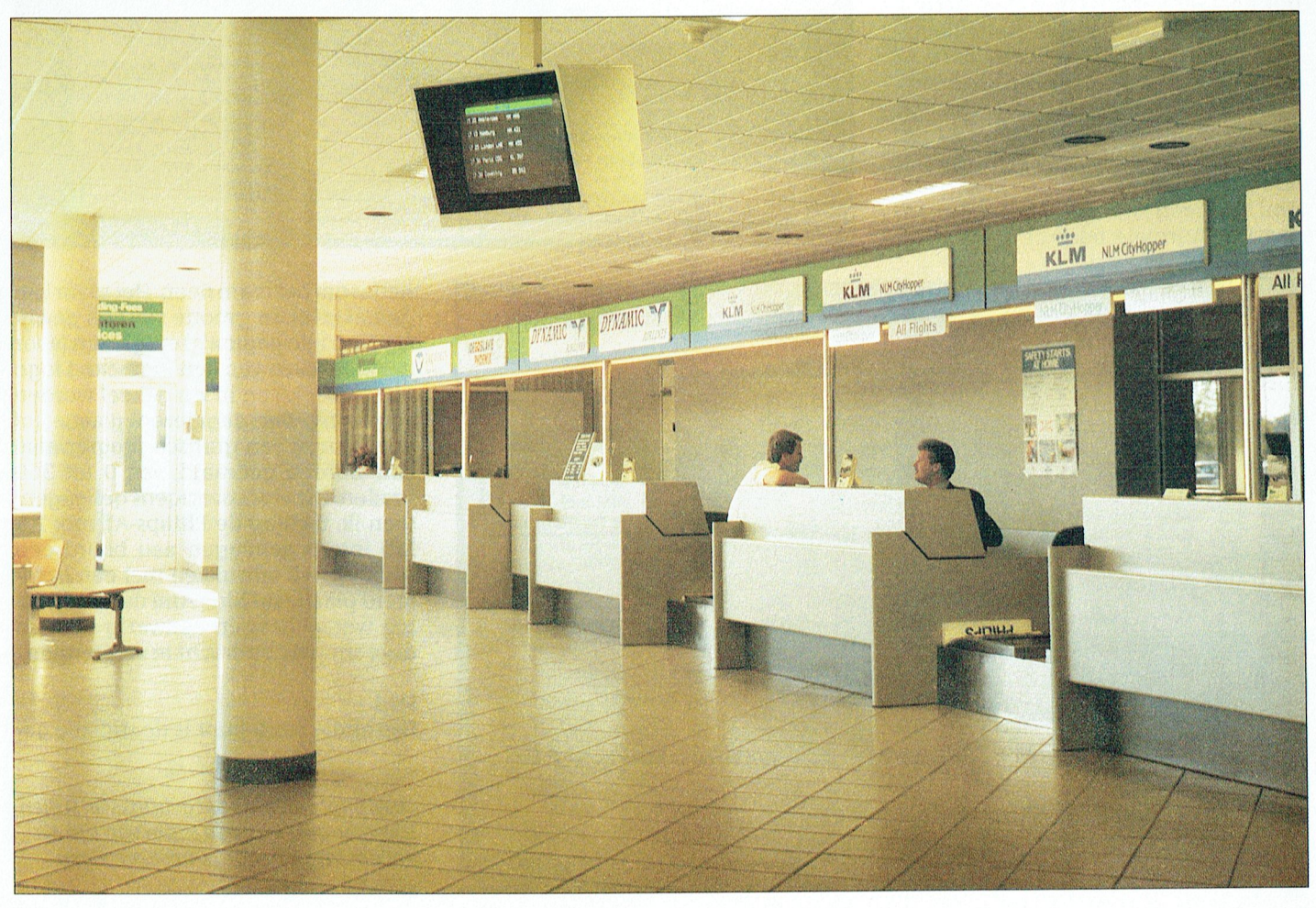

PTC-Print, februari 1991 - Nummer 44

# COMENIUS —————

T»

# $\textbf{gemak}$ kelijk zijn worden ingelezen (in diverse forma-

tekstverwerkingspakket Ami Professional van het onlangs door Lotus 1-2-3 zijn aanwezig. Niet alles tegelijk kan<br>overgenomen Samna.. We doen dit in deze Comenius-rubriek, die u in het vervolg (tekenen en tekst tegelijk bijv overgenomen Samna.. We doen dit in deze Comenius-rubriek, die u in het vervolg (tekenen en tekst tegelijk bijvoorbeeld<br>regelmatig in dit blad aan zult treffen. Zeg maar: zo vaak als er wat te melden is. Het qaat niet), maa regelmatig in dit blad aan zult treffen. Zeg maar: zo vaak als er wat te melden is. Het gaat niet), maar wie even met Ami<br>kan gaan om produkten, gebeurtenissen rond het project en nog veel meer. Deze keer werkt waardeert h kan gaan om produkten, gebeurtenissen rond het project en nog veel meer. Deze keer werkt waardeert het raam al snel. De al<br>Beginnen we met de tekstverwerker, die lange tijd op de nominatie stond opgenomen bestaande tekst g beginnen we met de tekstverwerker, die lange tijd op de nominatie stond opgenomen te worden in het startpakket voor de 9500 basisscholen. Uiteindelijk verkoos men return + lineferatie van tekst en beeld: in Ami<br>The integratie van tekst en beeld: in Ami echter Word voor Windows, het tekstpakket van Microsoft. In het vorige nummer zeiden we het: we komen terug op het DTP-

gelijkheid een raam te maken binnen<br>een tekst. In een raam kunnen plaatjes TO: DTP kan best<br>kkelijk zijn alle not Found (File not Found). Deze ON ERROR BUGGING HET DATE EN ERROR (In diverse forma-<br>Worden ingelezen (in diverse formaciliteiten. Heel gemakkelijk is de mo-<sup>1</sup> / . . . . paglna-opmaakfaclliteiten gewoon NAMEN staan), dan treedt een andere 13\_()2\_91 O55/Den Bosch Woensdag  $\mathit{Willem}$  Laros  $\mathit{U}$  aanwezig: wel of niet uitvullen, tekst in announced the contract of  $\mathit{U}$ ten, waaronder .PCX en .TIF), maar ook nieuwe tekst. Binnen een raam zijn alle<br>pagina-opmaakfaciliteiten gewoon aanwezig: wel of niet uitvullen, tekst in kolommen en noem maar op. In een raam kunnen ook grafieken worden<br>gegeneerd, en zelfs tekenfaciliteiten

gaat dit wel heel gemakkelijk!

### Grafisch pakket

Zoals u in het vorige nummer heeft kunnen lezen is Word voor Windows 'een dijk van een pakket'. Zo'n beetje alles wat je van een modern, dus grafisch pakket mag verwachten zit erin. Waar het punt van gebruikerseenvoud. Plus: het is in de eerste plaats een tekstverwerker, en de rest is meegenomen. Anders ligthet bij Ami Professional onder Windows 3.0, een programma dat ook tekstverwerker is maar tegelijk ook verregaande tekstopmaak-mogelijkkritiek mogelijk is begeeft die zich op heden kent. Je kunt rechtstreeks in de opgemaakte pagina werken, maar ook in een (snellere) kladmodus. Je ziet dan niet de eventueel ingelezen plaatjes, en ook speciale lettertypen worden Ami heeft een paar hele sterke punten, naast de normale tekst-bewerkingsfa-

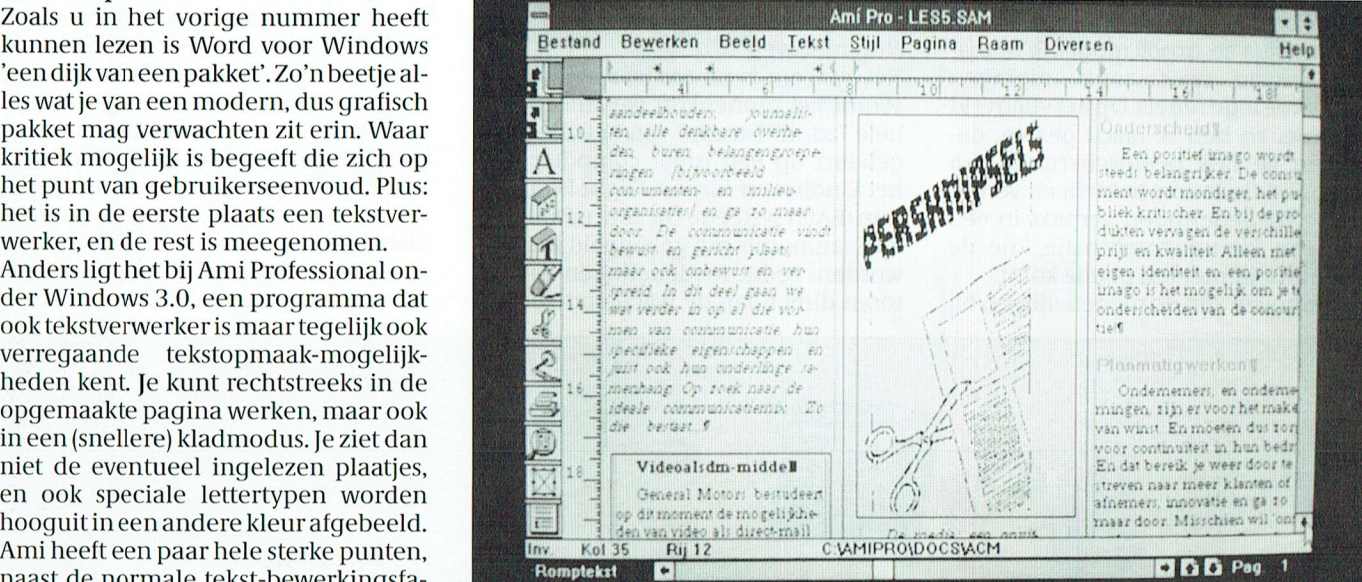

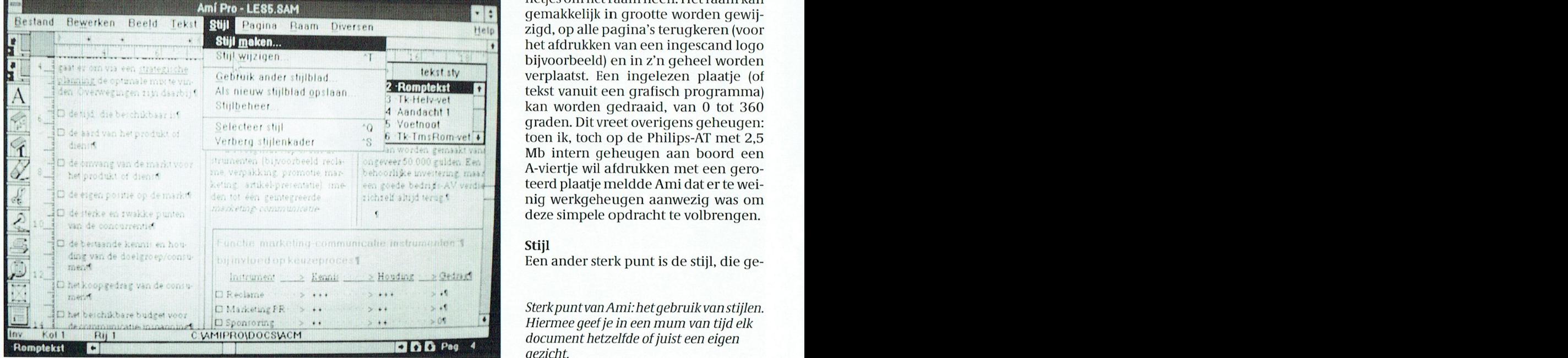

netjes om het raam heen. Het raam kan gemakkelijk in grootte worden gewijzigd, op alle pagina's terugkeren (voor het afdrukken van een ingescand logo bijvoorbeeld) en in z'n geheel worden verplaatst. Een ingelezen plaatje (of deze simpele opdracht te volbrengen. tekst vanuit een grafisch programma) kan worden gedraaid, van 0 tot 360<br>graden. Dit vreet overigens geheugen: Mb intern geheugen aan boord een A-viertje wil afdrukken met een geroteerd plaatje meldde Ami dat er te weinig werkgeheugen aanwezig was om

### **Stiil**

en,<br>Een ander sterk punt is de stijl, die ge-

Sterk punt van Ami: het gebruik van stijlen.<br>Hiermee geef je in een mum van tijd elk

PTC-Print, februari 1991 - Nummer 44

### P T C + P R I N T

 $\text{max}$  door. Al dit soort stijleigenschap- $\text{max}$   $\text{max}$  and  $\text{max}$  maar door. Al dit soort stijleigenschappakket meegeleverd – kan onder een functietoets worden ondergebracht. Hetgeen inhoudt dat een druk op een functietoets voldoende is om een regel tot kop boven een artikel te verheffen, een alinea cursief te printen of een heel<br>verhaal uit te vullen en af te breken. Wie zo te werk gaat kan er voor zorgen dat alles wat de deur uitgaat er qua (huis) stijl gelijk uitziet. Een stijl(blad) gevens bevatten: uw eigen briefpapier

### het scherm en naar de seguenties en naar de selvit de selvit de compu- Pictogrammen

heeft Ami Professional bovenin een re-<br>gel met trefwoorden voor afrolmenu's, waarin opdrachten geactiveerd kunnen echter ook in een pictogram links.  $\overline{A}^2$ noniemenbestand, de beeldwissel (van  $\sum_{i=1}^{\infty}$ klad- naar opmaak en andersom), prinderstrepen, normale tekst en herstellen. Tien stuks, uit een keuze uit maar liefst 39 verschillende pictogrammen.<br>En dat werkt snel! voorbeeld PuT, hem dat werkt snel!

### OPEN "PROEF" FOR OUTPUT AS OPEN "NAMEN" FOR INPUT AS geschrevenhebben,zal defile daarna DTP

Wie aan zwaar desktop-publishing gebruik denkt zal Ami Professional waaris" #2 gen door even een ON ERROR GOTO schijnlijklinks Iatenliggen. Maar even \_ , , \_ . \_. beetje alle andere zakelijke toepassingen en natuurlijk het privé-gebruik on- gulden op de laatste HCC-dagen) wor- hiervan bedraagt 530 gulden.

maken van eenvoudige advertenties is heeft – of een minder gevulde porte-<br>een plezier met Ami, dankzij de een-monnaie – is het goed te weten dat er handscanner (nog geen driehonderd niet onder Windows 3.0 draait. De prijs woon meer dan Word voor Windows.

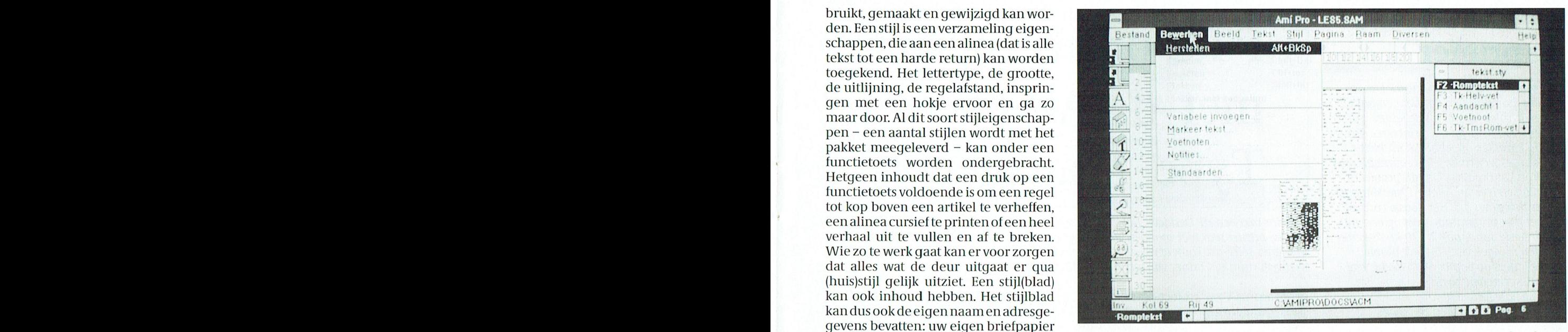

Met één of twee hele pagina's in beeld kan het effect van de opmaak gecontroleerd<br>worden. opgeslagen staat in <sup>2</sup> bytes wordtnaar dat ell<e string afgesloten wordt met maaraan het eind) toevoegen met: W01'd@11-

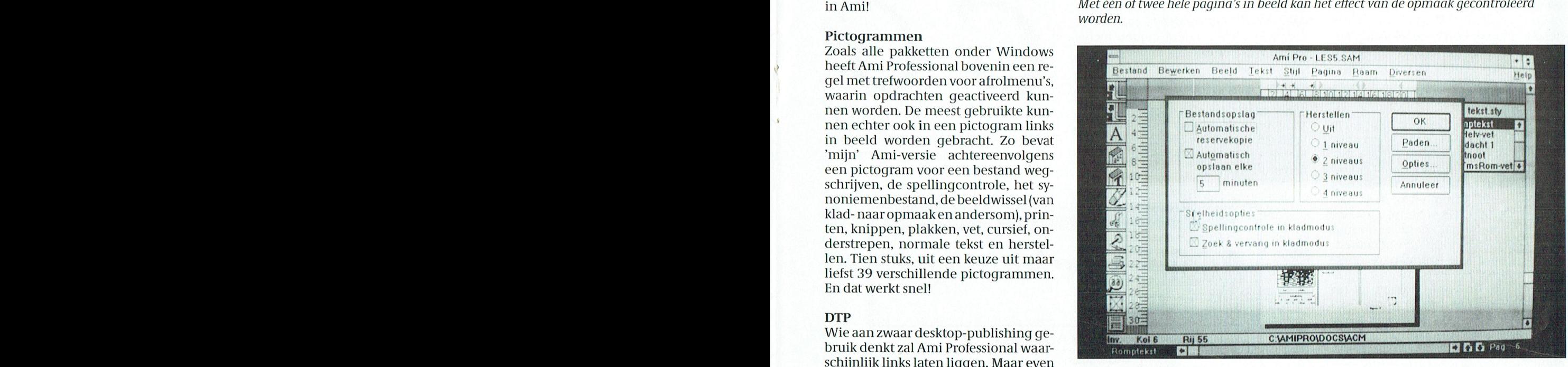

Een aantal basisinstelingen van Ami, geheel naar eigen wens in te vullen.

der – kun je met Ami Professional pri- den logos ingelezen, die vervolgens in de handleiding, in een prima ring<br>ma uit de voeten. Waar bij vooral de deen advertentie verwerkt kunnen wor- band, is duidelijk en vol goede voo band, is duidelijk en vol goede voorkorte 'inwerktijd' opvalt: binnen een den. Met de linialen in beeld en de op- beelden en handige tips. De basisschouur kun je met belangrijke delen van tie om in te zoomen in een klein ge- len krijgen (nou ja...) Word voor Winhet pakket overweg. The scheidingsteken deelte van het beeld kan alles op de dows op hun Philips AT. Maar het had Ik heb het pakket nu in gebruik voor juiste plaats worden aangebracht. In maar weinig gescheeld of het was Ami tekstverwerking – zoals dit verhaal – NAME "Hulp" on tekstverwerking – Zoals dit verhaal – Professional geworden. En ook dan zou niet). KILL "HULP" CLOSE #1 maar ook voor eenvoudiglay-outwerk. Z'n geld waard er in het geheel geen sprake Zijn van een slechte keus. Sterker nog: op mijn waarbij elk hoofdstuk een andere derlandse versie kost bijna 1200 gul- harddiskheeft Word voor Windows inlay-out diende te hebben. En ook het als den. Voor wie minder vergaande eisen middels plaats moeten maken (want<br>maken van eenvoudige advertenties is heeft – of een minder gevulde porte- die grafische programma's hebben een plezier met Ami, dankzij de een- monnaie – is het goed te weten dat er veel ruimte nodig...) voor Ami Profes-<br>voud waarmee ramen aangebracht ook een eenvoudiger versie beschik- sional. Want gebruikerse voud waarmee ramen aangebracht ook een eenvoudiger versie beschik- sional. Want gebruikerseenvoud is mij<br>kunnen worden. Met een simpele baaris die alleen Ami heet, maar (noq?) heel wat waard, en dat biedt Ami geheel wat waard, en dat biedt Ami ge $\Gamma$   $\Gamma$   $\Gamma$   $\Gamma$   $\Gamma$   $\Gamma$ 

# Di un<br>de pri e

Aan veel zogenaamd drukwerk kun je wel erg duidelijk zien dat het gemaakt is groter worden krijgt het printwerk een<br>rafelig karakter, opgebouwd uit kleine vierkantjes waarmee je nu eenmaal geen op te lossen is er nu Adobe Type Manager gramma volgt in de 1915 en 1915 en 1915 en 1915 en 1915 en 1915 en 19<br>onder Windows 3.0. Het doosje van het rateing karakter, opgebouwd uit kielie<br>vierkantjes waarmee je nu eenmaal geen<br>op te lossen is er nu Adobe Type Manager polaries is en ale ook as an een het maar ook 3.0. Het doosje van het<br>pakket (het programma past op één ronde letters op papier en in beeld, veel ionde letters op papier en in beeld, veel evenveel ruimte) Courier van ten hoogste 12 punten uit.<br>gebruiksvriendelijkheid (ten opzichte  $\frac{1}{10}$ dia 1213170 public Clini Beeld, veer wat die eerste van die ties volgens van het begin van de club- tie. S. v.p aan het begin van de club- tie. S. v.p aan het begin van de club- tie. S. v.p aan het begin van de gebruiksvriendelijkheid (ten opzichte<br>van speciale font-software, vaak in programma voor project-planning gevan speciale font-software, vaak in start?) hy programma voor project-planning ge-<br>gebruik bij laserprinters) en meer start?) Maar er zijn er ook waarbij je wel<br>lettergrootten en stijlen dan start?) een gat in de lucht kan

lijk uitgelegd in de Slechts <sup>16</sup> paginars 1.1% <sup>4</sup> \_r— ' ' do Velllndt'h(e(il"1.(1CVNlCL|;1llllChl;lil§]('I1 claar- rlere zaken voor/iiiet en P\_C Le 7.1011: ver in Ami Professional, zie ik voorlopig geen spectaculaire dingen gebeuren,<br>totdat... totdat ik de beschikbare letterkomen! Was de Times Roman tot nu toe alleen in 10 of minder punten be-<br>  $\left\| \right\|$  **Version:** 1.00 schikbaar, er is nu ook een grote 48<br>punts-versie van Times beschikbaar. niet alleen op laser- en inktjetprinters, maar ook op de eenvoudigste matrix-<br>printer.

niet eenvoudiger op maken. (Heeft unig een van die eenvoudig in te stellen controle-paneel van de Adobe Type Manager.<br>bijvoorbeeld per ongeluk wel eens een deer ap-- we gaven die stellen controle-paneel van de Adobe Type M

# (I PARATUURE PARATUURK)<br>
(I PEC print op zaterdag 26 januari a.s. de OPEN op 20 januari a.s. de OPEN op 20 januari a.s. de OPEN de OPEN <br>
(I PEC print op 20 januari a.s. de OPEN de OPEN de OPEN de OPEN de OPEN de OPEN de O ° <sup>0</sup>  $,$  g pinu  $A$ an veel zogenaamd drukwerk kun je eel zogenaamd drukwerk kun je altimaties wat als **noonstandat het gemaakt is**  $\mathcal{L}_{\textit{well erg duidelijk zien dat het gemaakt is open printer. Vooral als de letters wat } \ \mathsf{Met} \ \mathsf{et} \ \mathsf{et} \ \mathsf{et} \ \mathsf{c} \ \mathsf{et} \ \mathsf{et} \ \mathsf{c} \ \mathsf{et} \ \mathsf{et} \ \mathsf{c} \ \mathsf{c} \ \mathsf{c} \ \mathsf{c} \ \mathsf{c} \ \mathsf{c} \ \mathsf{c} \ \mathsf{c} \ \mathsf{c} \ \mathsf{c} \ \mathsf{c} \ \mathsf{c} \ \mathsf{c} \ \mathsf{c} \ \mathsf{c} \ \mathsf{c} \ \mathsf$ groter worden krijgt het printwerk een ... . I 1. 1 bezoeld aan baalen gaar een demonstraat van Baalen gaf een<br>Tafelig karakter, opgebouwd uit kleine  $\Gamma^{refelig\ karakter, opgebouwd uit kleine\smash{\textit{vierkantjes waarmee je nu eenmaal geen}}\ \Gamma \textbf{ype}\ \textbf{Manager.} \ \textbf{M} \textbf{anger.} \ \textbf{M}$  $p$  te lossen is er nu Adobe Type Manager and  $P$

onder Windows 3.0. Het doosje van het<br>pakket (het programma past op één 1,2 Geprint met een HP Deskjet+: het lettertype is Times Roman, de grootte 48 punts. De<br>Mb diskette, maar ook 2 720 Kb diskettes in  $^\prime$ Mb diskette, maar ook 2 720 Kb diskettes inktjet-printer was niet voorzien van een lettercartridge. Zonder de Adobe Type<br>worden meegeleverd) belooft mooie kan Manager software komt er alleen maar een niet-proportionele Manager software komt er alleen maar een niet-proportionele (dus elke letter krijgt

baar (want zo noem ik een pakket van Beloofd is beloofd, dus de toegezonden nog geen driehonderd gulden inclu-<br>flop wordt snel geïnstalleerd op een sief BTW), gemakkelijk in het gebruik<br>machine met Windows, die is aange- en met een schitterend eindresultaat. -naam met de screensaver uit Becker<br>-Die installatie is zo gebeurd. Niet dat ik Tools voor Windows? Tussen het ge Die installatie is zo gebeurd. Niet dat ik 1901s voor "Willdows?" Lussen het 'ge-<br>weet wat er inwendig precies gebeurt, bruikelijke vuurwerk verschijnen er nu het plotter plotter in een provin weet wat er inwendig precies gebeurt, bruikelijke vuurwerk verschijnen er nu<br>maar dat zien we later wel. Na het wijzi-ineens reusachtige letters in en zelfs Dit is wat Adobe doet: van vierkante<br>gen van een paar instellinge maar dat zien we later wel. Na het wijzi- ineens reusachtige letters in en zelfs *Dit is wat Adobe doet: van vierkante*<br>gen van een paar instellingen – duide- half buiten beeld... *letters ronde(re) letters maken.* 

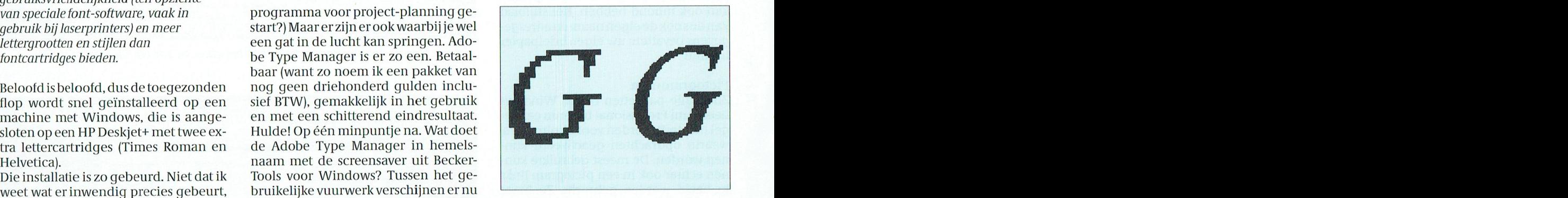

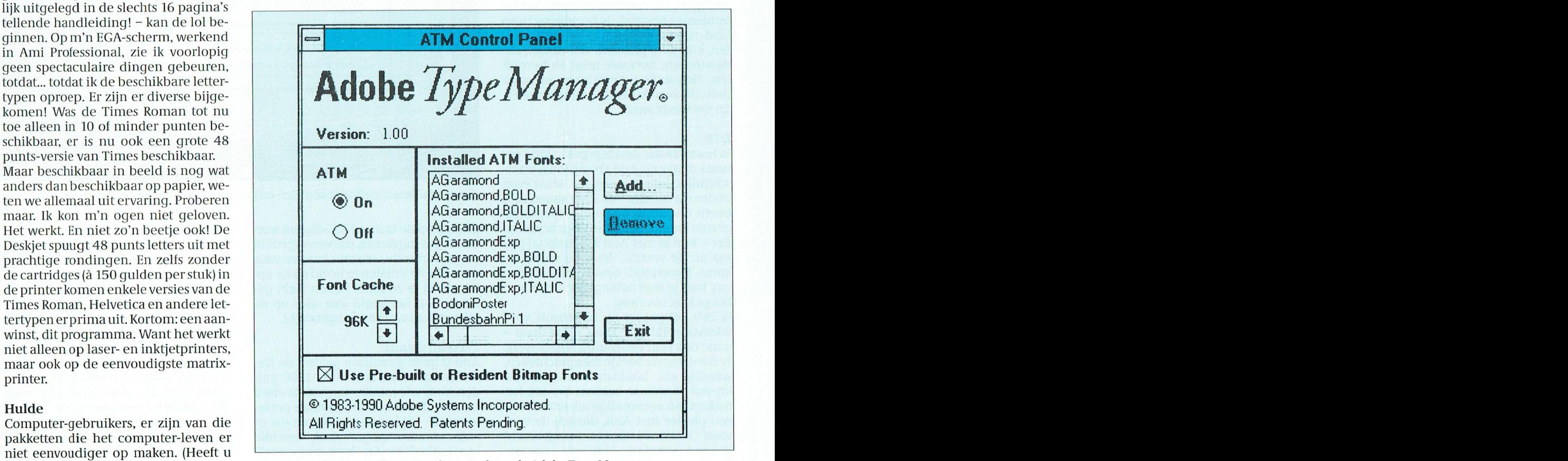

# **Papier of polyethyleen?**

### Dirk Kroon

In september 1973 werd het Nederlands Tijdschrift voor Natuurkunde voor het eerst verzonden in polyethyleen folie in plaats van in een papieren band. Er kwamen protesten tegen de aantasting van het milieu. Toen heb ik eens uitgezocht wat milieuvriendelijker is, papier of polyethyleen en het resultaat gepubliceerd. Nu PTC Print in een polyethyleen hoesje gestoken wordt, publiceren we een bewerking van het artikel van destijds. De hoeveelheden hout en aardolie zijn aangepast aan de PTC-Print situatie van nu.

.... Het zal dan blijken dat, indien men alle aspecten beschouwt polyethyleen een voorsprong heeft op papier. Of het, gezien de situatie op de aardoliemarkt, in de toekomst mogelijk zal blijven deze milieuvriendelijke verpakking te handhaven, is een vraag waarop wij het antwoord uiteraard niet weten. We willen in het volgende aandacht schenken aan drie aspecten: grondstoffen, produktie en afvalverwerking. De getalwaarden zijn ontleend aan een studie, enkele jaren geleden (dus rond 1970! DK) aan de TH-Twente verricht voor het Chemisch Weekblad.

### Grondstoffen

Het meeste polyethyleen (PE) wordt vervaardigd uit naphta, een laagkokend bijprodukt van de olieraffinage. Voor de verzending van PTC-print is jaarlijks ongeveer 300 kg PE nodig. De vervaardiging hiervan vraagt ongeveer 450 kg aardolie (inclusief de tijdens de produktie verbruikte energie). Papier wordt vervaardigd uit hout. Voor de verzending van PTC-print (dus alleen de wikkel) was jaarlijks ongeveer 1500 kg papier nodig. De vervaardiging hiervan vraagt ongeveer 2500 kg hout. Het energieverbruik voor de papierproduktie is niet goed bekend. Vergelijken we de verbrandingswarmten van hout en aardolie (resp 17 500 KJ/Kg en 42 000 KJ/Kg) dan komen we voor 2500 kg hout, resp. 450 kg aardolie uit op 44 000 MJ resp. 19 000 MJ. Met andere woorden: Het PE voor de verzending van PTC-print vraagt minder dan de helft aan primaire energiedrager dan de papieren band. Hierbij is, zoals opgemerkt de energie voor de papierproduktie niet meegerekend, zodat het resultaat nog sterker in het voordeel van PE uitvalt. Hout is echter te vervangen (en in feite neemt de houtvoorraad voor papierproduktie in de wereld gestadig toe. DK) en fossiele brandstof is dat niet. Dit gaat echter slechts op voor die produkten, waarvoor aardolie essentieel is als grondstof. Voor een groot aantal industriële processen zou, eventueel na voorbehandeling, hout even goed als uitgangsmateriaal kunnen dienen als aardolie, zodat aardolie voor chemische processen gereserveerd blijft. (Dat dit niet op grote schaal gebeurt komt omdat 1 MJ uit hout veel duurder is dan 1 MJ uit aardolie. DK).

### Produktie

Zowel de produktie van papier als van PE veroorzaakt lucht- en waterverontreiniging. Bij de bereiding van 1500 kg papier wordt ongeveer 12 000  $m<sup>3</sup>$ (twaalf duizend kubieke meter) water verbruikt voor ontschorsen, pulpbereiding en uiteindelijke papierfabricage. Hierin bevinden zich zo'n 200 kg vaste deeltjes en de totale BOD<sup>1</sup> van het afvalwater is ongeveer 30 kg. Een groot gedeelte van dit water kan, na reiniging, opnieuw worden gebruikt  $(70\% - 80\%).$ 

Het waterverbruik bij de produktie van 300 kg PE is uit te drukken in liters in plaats van m<sup>3</sup>. De opgaven lopen nogal uiteen maar als maximum kan men ongeveer 15 liter per 300 kg PE aannemen. Dit water is verontreinigd met sulfiden, olie en phenolen.  $(\pm 7 \text{ gram})$ liter). Daarbij komt dan nog ongeveer  $10 \text{ m}^3$  koelwater.

De luchtverontreiniging ten gevolge van de papier- en pulpfabricage is berucht. Voor de produktie van één jaaromslag van PTC-print worden geloosd 1,3 kg mercaptanen, 3 kg sulfiden, 200 gram H<sub>2</sub>S en 100 kg stofdeeltjes. Bij de produktie van PE treedt alléén luchtverontreiniging op bij storingen in het proces. Dat is dus niet te kwantificeren. Concluderend: Ook op het vlak van de milieuverontreiniging bij de produktie is een duidelijke keus te maken tussen PE en papier.

### Afvalverwerking

Wij nemen aan dat de lezers van PTCprint de verpakking bezorgen waar deze hoort. Dat is (voorlopig nog) bij het huishoudelijk afval. Met diegenen, die hun afval weggooien in de vrije natuur, zodat plastic, papier, blikjes en flessen onze bossen, meren en andere natuurgebieden vervuilen, wensen wij geen relaties te onderhouden. De vraag is dus: In hoeverre vormt PE een groter probleem bij de verwerking van huishoudelijk afval dan papier?

Van het Nederlandse huisvuil wordt 35% verbrand. Als de verbrandingsoven goed is afgesteld verbrandt PE, nèt als papier, tot  $CO<sub>2</sub>$  en  $H<sub>2</sub>O$ . Chloorhoudende verbindingen (chloorgas, zoutzuur en dioxinen) komen slechts vrij bij de verbranding van PVC (polyvinylchloride) en dergelijke plastics.

5% van het huisvuil wordt gecomposteerd. Mits goed vermalen verpulvert PE bij de temperatuur waarbij compostering plaats vindt.

De rest van het huishoudelijk afval wordt gestort op vuilnisstortplaatsen. Niet alleen plastic vormt daar een probleem, maar al het afval, voornamelijk stinkende en rottende bestanddelen. Het grootste gevaar bij het storten van afval is de verontreiniging van het grondwater. PE bevat geen stoffen die hieraan bijdragen.

### Samenvattend

Noch wat de grondstoffen betreft, noch ten aanzien van lucht- en waterverontreiniging, noch wat het afvalprobleem aangaat kan men overwegende bezwaren aanvoeren tegen PE als verpakking voor PTC-print.

Tot zover het artikel uit 1973. Voor de verificatie van enkele getallen belde ik met de Stichting Natuur en Milieu. Eerlijkheidshalve moet ik vermelden dat deze stichting een papieren wikkel voorstaat van kringlooppapier, waarbij de wikkel samen met het andere oud papier wordt opgehaald. Als PE gescheiden opgehaald zou kunnen worden zou het ook gerecycled worden.

<sup>1</sup> De BOD of Biochemical Oxygen Demand is de hoeveelheid zuurstof nodig voor de biologische oxydatie van de organische stof in het water. Ter vergelijking: voor huishoudelijk afvalwater is deze gestandaardiseerd op 54 gram per inwoner per dag (inwoner equivalent) of ongeveer 20 kg per jaar. De produktie van de PTC wikkel (alléén de wikkel) geeft dus evenveel waterverontreiniging als 1.5 Nederlander.

# Wordt de ":YES" compatibel"? (4)

De ontwikkelingen in opnieuw verbeterde versies van de emulatie software voor de :YES met interface- en videokaart hebben in de loop van 1990 niet stil gestaan. Ervaringen met software toepassingen en verdere wensen ten aanzien van een nog grotere compatibiliteit hebben tot nieuwe belangrijke verbeteringen geleid in de diverse opstart modulen.

### Inleiding

De nieuwe versies zijn, zoals wel bekend, via de rubriek Telesoft Yes van PTC-Net te down-loaden, of via de winkel op  $3^1/2$ " schijf te verkrijgen.

Om U een inzicht te geven van de verbeteringen en mogelijkheden van de diverse modulen, heeft de YES-gebruikersgroep van HSA Hengelo, die een grote hand heeft gehad in de verdere uitontwikkeling van de betreffende emulatie software, een toelichting geschreven over het doel en de mogelijkheden van de afzonderlijke modulen.

Uit dit verhaal zal duidelijk worden, dat absolute compatibiliteit niet bereikbaar is, doch blijkt in de praktijk dat vele programma's, ook de zeer moderne (WP5.0/5.1, Windows 2.3/3.0 om er maar een paar te noemen) zonder problemen functioneren op de :YES met interface kaart. Soms zijn kleine handigheidjes nodig, die we proberen te verzamelen om deze te zijner tijd in PTC Print te kunnen publiceren.

Er zijn nog een paar hardware wijzigingen mogelijk op de interface kaart en toetsenbord, waarmee alle problemen lijken opgelost te zijn. We zullen deze wijzigingen in een volgend artikel beschrijven, waarbij wel opgemerkt dient te worden, dat deze alleen door ervaren hobbyisten uit te voeren zijn en dus met een zeker risico verbonden zijn.

Voordat nu het Hengelo verhaal volgt, eerst een overzicht van de meest recente set van emulatie modulen, die nu beschikbaar is:

CGA105.COM MOUSE204.COM HERC105.COMARROW101.COM KEYB104.COMNOARROW.COM STIME103.COM SPEED100.COM

### De huidige emulatie modulen

Er zijn weer enkele nieuwe versies van een aantal emulatie modulen in omloop. Dit verhaal moet dan ook worden gezien als een release note bij die nieuwe modulen. Daarnaast is een poging gedaan om nog eens alle mogelijkheden van dit moment op een rij te zetten zodat u weer helemaal op de hoogte bent van de nieuwste ontwikkelingen. Als we het hebben over de emulatie modulen dan hebben we daarin de vol-

- qende verdeling:
- 1. Basis modulen
- 2. Muis modulen
- 3. Uitbreidings modulen
- 4. Utility's

5. Hardware wijzigingen Volgens deze verdeling worden de modulen ook beschreven.

### 1. Basis modulen

- 1. HERC105.COM / CGA105.COM
- 2. STIME103.COM
- 3. KEYB104.COM

### 1.1. HERC105.COM / CGA105.COM

Parameter:  $/Q$  = geen logo. Dit zijn de twee modulen die de aansturing van de videokaart verzorgen. Omdat onze videokaart hardwarematig in een CGA mode of een HERCULES mode kan worden gezet (afhankelijk van de aangesloten monitor) zijn er dus ook 2 verschillende modulen. De namen spreken voor zich, HERC105 wordt gebruikt bij een monochrome monitor en de videokaart staat in de mode Monochrome terwijl CGA105 wordt gebruikt bij een kleuren monitor en de videokaart staat in de mode Color. Dit zijn de meest elementaire modulen; deze modulen zorgen ervoor, dat allerlei software schakelaartjes in onze: YES zodanig komen te staan dat de :YES zo veel mogelijk IBM compatibel is. Ook printer probleempjes en disk drive perikelen worden voor zover mogelijk door deze 2 modulen opgelost.

De laatste wijziging (in versie ....105) bestaat eruit dat een probleem dat de :YES heeft met de naam CLOCK is opgelost. Hierdoor liep b.v. de installatie van WordPerfect 5.1 of MS-Windows vast. Met deze versie is dat opgelost.

### 1.2. STIME103.COM

Parameter:  $/Q$  = geen logo. Dit is de timer emulatie module. Bijna alle mooie spelletjes en ook enkele serieuze applicaties (b.v. Turbo Pascal) lopen niet op de :YES om dat de timer van de :YES anders werkt dan bij IBM. Om dat probleem op te lossen is een speciaal stukje hardware op de interface kaart aanwezig dat samen met dit module bijna gelijk is aan de IBM timer en

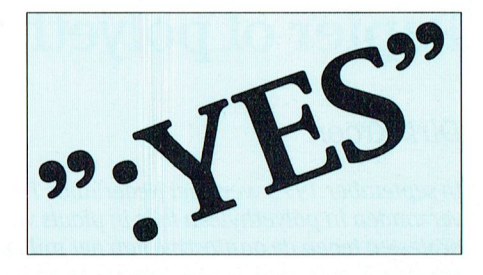

daarnaast er voor zorgt dat ook de :YES nog de juiste timing signalen krijgt.

U begrijpt het al wel, de moeilijkste module die erbij is. Daarnaast is het nooit helemaal 100% goed te krijgen. Er zijn programma's die zo slinks van de timer gebruik maken dat deze wel eens de kluts kwijt raakt waardoor b.v. de systeemtijd niet meer klopt of deze op hol slaat.

Dit moet worden gezien als schoonheidsfoutjes die erg moeilijk te achterhalen zijn. Mocht u problemen hebben met dit verschijnsel dan moet u zo min mogelijk van deze module gebruik maken. Start WordPerfect b.v. op met WP /NC en dan hebt u geen timer emulatie nodia.

### 1.3. KEYB104.COM

Parameter:  $/Q =$  geen logo.

 $|G = Duits$  keyboard (gebruik samen met KEYB GR).

Dit module zorgt ervoor (weer in samenwerking met een stukje hardware op de interface kaart) dat het :YES keyboard zoveel mogelijk op een IBM keyboard lijkt. Als gebruiker zult u er nauwelijks iets van merken, maar dit module zorgt ervoor dat de interface tussen het keyboard en de computer op de IBM wijze verloopt. Dit is gedaan omdat er programma's zijn (hoofdzakelijk spelletjes) die direct de data van de verbinding tussen het keyboard en de computer aftappen en daar mee werken.

Er zijn geen hinderlijke bijverschijnselen van dit module bekend; u moet alleen opletten bij originele :YES programma's die b.v. gebruik maken van de rode UNDO [!/], HELP [?] of DO [!] toets. Deze toetsen werken niet in combinatie met dit module (b.v. HDI.EXE). Daarnaast hebt u nu enkele extraatjes: CTRL-ALT-DEL is "Reset" (net als bij IBM). Vanaf versie 103.

Rode UNDO [!/] toets is "Scroll Lock". Vanaf versie 103.

- Rode HELP [?] toets is functietoets F11. Vanaf versie 104.

- Rode DO [!] toets is functietoets F12. Vanaf versie 104.

### 2. Muis modulen

1. MOUSE204.COM

### 2. ARROW101.COM / NOARROW.COM

### 2.1. MOUSE204.COM

Parameter:  $/Q =$  qeen logo.  $/n = Verhouding tussen verplaatsing$ van de muis en de verplaatsing van de cursor (1 n 9, default waarde is 1). Dit is de muis module die alle voorgaande muisdrivers moet doen vergeten. Deze muis module is een originele IBM muisdriver die aangepast is voor de :YES. Op dit moment zijn er geen programma's bekend die muisfuncties ondersteunen en niet op de :YES met deze muis module willen werken. Bij MS-Windows zijn een speciale aangepaste MOUSE.DRV en SYSTEM.DRV nodig om dat programma goed te laten werken. Met die aangepaste modulen werkt ook MS-Windows 3.0 prima op de :YES (met muis uiteraard).

### 2.2. ARROW101.COM / NOARROW.COM

Parameter:  $/n =$  Verhouding tussen verplaatsing van de muis en het geven van een toets code (1 n 9, default waar $de$  is  $2)$ .

Vroeger hadden we de muisdriver KEYMOUSE die muisbewegingen om kon zetten naar toets codes. Een beweging naar boven is het zelfde als het drukken van de pijltje toets naar boven. Linker muis knop is RETURN, rechter muis knop is ESCAPE. Het programma ARROW101.com doet precies hetzelfde met het verschil dat eerst MOU-SE204 geladen moet zijn en dat je de gevoeligheid kunt instellen m.b.v. een parameter (1 is erg gevoelig, 9 is erg traag).

Met het programma NOARROW.COM schakel je deze functie weer uit. Een handig programma voor applicaties die zich niet met de muis laten besturen maar zich uitsluitend m.b.v. piilties toetsen laten beïnvloeden.

### 3. Uitbreidings modulen

- 1. HTIME100.COM
- 2. HKEYB102.COM
- **WAARSCHUWING:**

Dit zijn modulen die niet zonder meer werken. Hiervoor zijn hardware wijzigingen op de interface kaart of in toetsenbord nodig. Dit zijn modulen voor de perfectionisten onder ons, mensen die b.v. helemaal nerveus worden van een systeem-klok die op hol slaat of iets dergelijks. De verbeteringen zijn minimaal t.o.v. de risico's die men neemt door ondeskundig te gaan wijzigen.

### 3.1. HTIME100.COM

Parameter:  $/Q =$  geen logo.

Dit is een timer emulatie module die in combinatie met een gewijzigd stuk hardware op de interface kaart er voor zorgt, dat de timer ticks door de hardware op de interface kaart worden gegenereerd (net als bij IBM). Bij STI-ME103 worden deze timer ticks daarentegen door de software afgegeven. Nu zijn er programma's (99% spelletjes en WordPerfect 5.0 of 5.1) die de frequentie van deze timer ticks aanpassen. De software in STIME103 probeert deze frequentie steeds te berekenen wat een stuk onnauwkeurigheid geeft. Door nu direct de timer ticks van de hardware te gebruiken is de timer veel nauwkeuriger en stabieler geworden. Problemen zoals het op hol slaan van de systeemtijd bij gebruik van Word-Perfect zijn bij gebruik van deze module nog niet gemerkt.

### 3.2. HKEYB102.COM

Parameter:  $/Q$  = geen logo.

 $/G = Duits$  keyboard (qebruik samen met KEYB GR).

Dit is een keyboard emulatie module die aan de buitenkant precies gelijk is aan KEYB104. Het verschil zit in het genereren van de z.g. release-codes. Een IBM keyboard geeft een code als een toets wordt ingedrukt (de scan-code) en een code als een toets wordt losgelaten (de release-code). Het :YES keyboard geeft echter alleen een scan-code.

Nu is dit bij KEYB104 opgelost door ca. 100 msec. na het ontvangen van een scan-code automatisch een release-code voor die toets te geven. Dit werkt prima.

Echter er is een aantal spelleties waarbij toetsen langer dan 100 msec ingedrukt moet zijn, en waarbij dat ook gecontroleerd wordt door te kijken naar de release-code. Om nu een echte release-code te maken is de firmware die in het keyboard zit aangepast. Met deze nieuwe firmware wordt nu netjes een scan-code gegeven op het moment dat een toets wordt gedrukt, en een release- code op het moment dat de toets wordt losgelaten.

Uiteraard moest daar een nieuwe keyboard emulatie module bij. Het bleek, dat bij uitsluitend uitvoeren van de timer wijziging op de interface kaart voor HTIME100 bij WordPerfect dubbele toetsaanslagen verschenen (net alsof de toets denderde). Dit probleem was verdwenen op het moment dat ook de keyboard-wijziging werd uitgevoerd. Dus het advies zou kunnen zijn om beide wijzigingen uit te voeren voor een perfect werkende WordPerfect.

### 4. Utility's

1. SPEED100.COM

### 4.1. SPEED100.COM

Met het programma SPEED100 is de snelheid van de :YES in te stellen. Dit kan alleen in combinatie met de timer module STIME103.

Als parameter moet de gewenste snelheid worden meegeven. De parameter grenzen zijn 50 en 370;getallen daarboven of er onder hebben geen zin. Dat getal is de waarde die SI van Norton-Utilities zal opgeven, vermenigvuldigd met 100.

Hieronder een aantal praktijk metingen:

- Zonder snelheid  $SI = 3.6$
- snelheid  $100 SI = 0.9$
- snelheid  $200 SI = 1.9$
- snelheid  $300$  SI = 2.9

Dit is getest op een release 2 harddisk :YES met dus 640k. Op een andere release 2: YES met slechts 512k geheugen zullen er andere getallen uitkomen. Een handige utility dat vooral z'n nut zal hebben om spelletjes op je gemak te kunnen spelen.

### 5. Hardware wijzigingen

Zoals in de inleiding werd vermeld, zullen de genoemde hardware wijzigingen wat betreft de uitvoering ervan in een volgende PTC Print publicatie nader beschreven worden.

### **Tot slot**

Het zal U duidelijk zijn, dat alle verbeteringen tot stand zijn gekomen door terugmeldingen van :YES gebruikers van de problemen die zij ondervonden en aanwijzingen van oplossingen die zij bedachten. Hoewel het er op lijkt, dat zich nu nauwelijks nog problemen voordoen, moeten we erop bedacht zijn, dat bij nieuwe programma's weer slimmigheden bedacht kunnen worden om bepaalde effecten te bereiken, die de :YES weer in moeilijkheden kunnen brengen. Daarom blijft terugmelding van ervaringen van belang. Schrijft U deze aan het Bureau PTC, vanwaar deze doorgespeeld worden aan onze software specialisten, die het nog altijd een uitdaging vinden om de :YES zo lang mogelijk in de running te houden.

# **Klaas Robers** hoogleraar in **Delft**

Ons lid van de redactie. Klaas Robers, is benoemd tot buitengewoon hoogleraar aan de TUD. Zijn vak wordt daar, heb ik begrepen, industrieel ontwerpen. Verwar dit niet met industriële vormgeving. Dat is meer de buitenkant en meer voor de artiest. Een industrieel ontwerper is een technicus, die de dingen zo ontwerpt (of opnieuw ontwerpt), dat ze geproduceerd kunnen worden in grote aantallen. Dat heeft natuurlijk ook te maken met internationale standaarden en afspraken.

Eén van zijn collega's, bijvoorbeeld, is R D E Oxenaar, die bankbiljetten ontwerpt. Bankbiljetten, die heel moeilijk na te maken zijn, maar die wel gemakkelijk gedrukt kunnen worden. Nou daar komt meer bij kijken dan het afdrukken van een foto van een snip. Al die streepjes, cirkeltjes en kleurtjes hebben een bepaalde bedoeling.

Maar Klaas gaat ze niet leren om bankbiljetten te maken, maar gaat vertellen over micro-electronica. Want in het ontwerpen van micro-electronica is nog heel veel te doen.

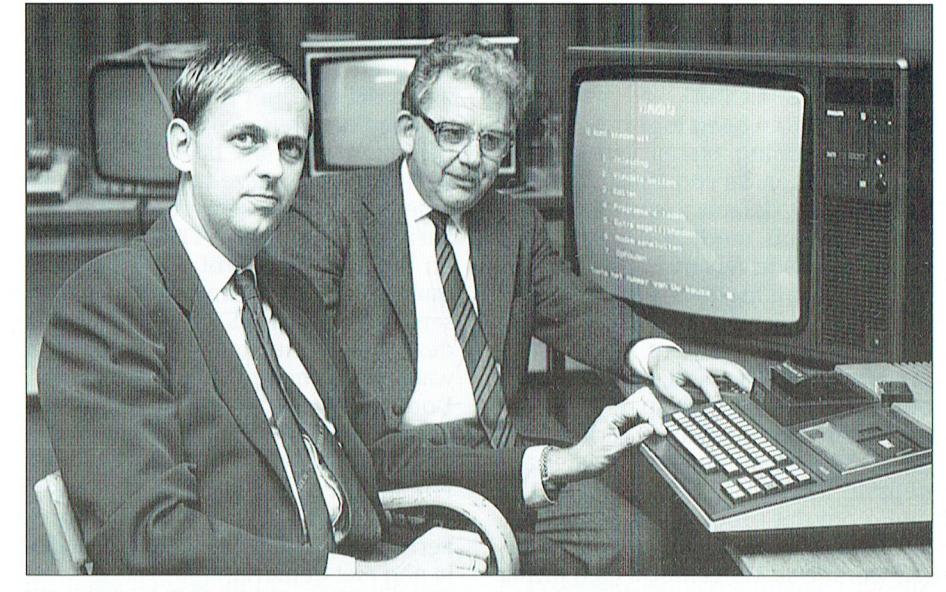

Klaas Robers (l) en Dirk Kroon bij een P2000, zo'n 5 jaar geleden.

De thuiscomputeraars kennen Klaas Robers al vanaf het begin van het thuiscomputer tijdperk. Samen hebben we in 1980 de Nat Lab computerclub opgericht, die later P<sup>2</sup>C<sup>2</sup> werd en die werd weer, bijna 6 jaar geleden, PTC. Klaas was altijd actief in het schrijven van Nieuwsbrieven en artikelen voor PTC-Print. Dat zal hij zeker blijven doen. Hij is de uitvinder van Uniface, van Basicode en van nog veel meer. Hij weet alles van televisie, Compact Disc, radiozendamateurisme en pianola's. Hij zal niet gemakkelijk zijn voor zijn studenten, maar ze zullen het vak goed leren en ze zullen zeker leren er op een originele wijze tegenaan te kijken en over te praten.

Klaas, namens de hele redactie in ieder geval en ik meen te weten namens de hele PTC, veel succes.

Dirk Kroon

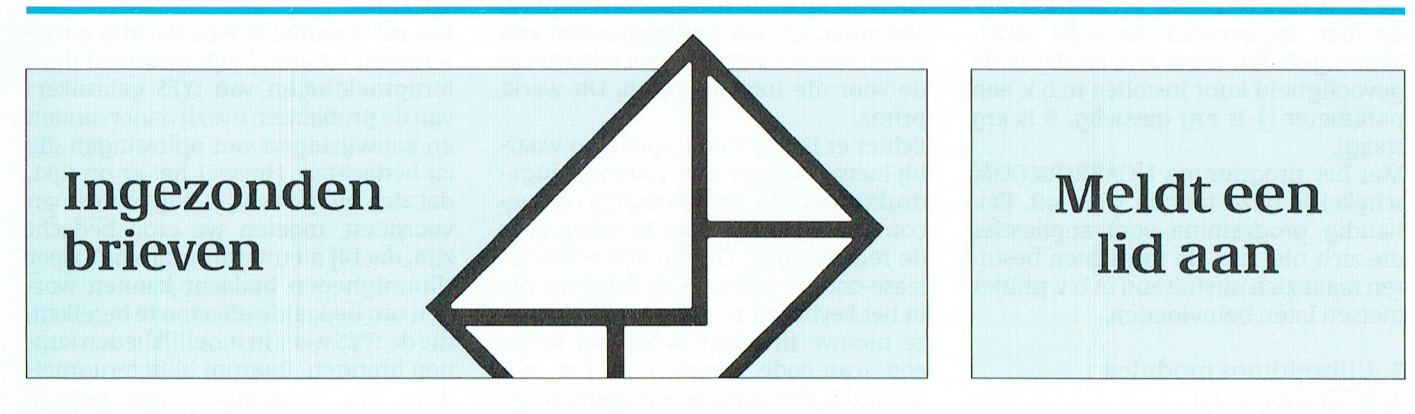

### W. Verhoeven schrijft ons:

Een veel voorkomende vraag is hoe het kan dat op de MSX de tijd bij het gebruik van EASE soms van slag is. Ik weet niet of dit nu speciaal aan EASE ligt, maar ook ik heb daar wel last van gehad. Ik heb mij echter tot gewoonte gemaakt om de vaak geadviseerde volgorde van aan- en uitzetten aan te houden. Dat is bij het aanzetten eerst de monitor, dan de computer en tenslotte de printer en bij het uitzetten eerst de printer, dan de computer en tenslotte de monitor. Sindsdien heb ik de juiste tijd in de computer.

### Betreft: Turbo Pascal programma serie

Mijn waardering voor deze serie! Ik heb 3 opmerkingen/aanvullingen: 1. De procedure EDIT-INHOUD herstelt het venster niet; ik heb toegevoegd window (01,01,79,25). 2. Procedure MUTEREN verwijst naar SHOW-MENU-2; onbekend! 3. Toevoegen USES CRT etc., moet zijn {\$ M 54000,0,0}.

Met vriendelijke groeten, R. Vonk tel.:040-(7)62465

Als u een nieuw lid aanbrengt mogen u en het nieuwe lid gratis - als een kleine beloning – een schijf uitzoeken uit het assortiment Public Domain. De spelregels om voor deze schijf in aanmerking te komen zijn: de aanmelding dient schriftelijk te gebeuren, de cheque of girobetaalkaart van 49 gulden voor de betaling van 1991 dient bijgevoegd te zijn en u moet natuurlijk vermelden welke PD-schijfjes u beiden wenst! (Vergeet u dat laatste, dan doen wij voor u een greep in de kast...)

# De joystick-poorten van de MSX

### Deel 2: Analoge input

### Peter van Overbeek

Voor veel toepassingen kunnen we goed uit de voeten met binaire keuzen, dat wil zeggen een keuze uit twee mogelijkheden: Aan of Uit, Open of Dicht, Licht of Donker, Ja of Nee, Koud of Warm enzovoort. Voor andere toepassingen wensen we juist wat meer gradaties. In die gevallen zouden we bijvoorbeeld willen weten hoeveel licht er is, of wat de temperatuur is. Ook daarin blijkt ons de MSX-computer te hulp te komen. De mogelijkheden, maar ook de beperkingen van analoge input via de joystickpoorten zullen we hier eens wat nader bekijken. Daarbij besteden we vooral aandacht aan een simpel maar zeer nuttig stukje hardware: de zogeheten Paddle, die ik maar zo blijf noemen omdat ik er zogauw geen goed Nederlands woord voor weet.

### **Een Paddle?**

Het MSX Technical Data Book - de MSX Bijbel dus - geeft in het hoofdstuk: Hardware Specificaties aan, dat Paddles aangesloten kunnen worden op de joystickpoorten. Het geeft ook een principeschema van zo'n ding. Een paddle heeft een regelknop, vergelijkbaar met de knop waarmee je de radio hard of zacht kan zetten. De stand van die knop kan via de BASIC-instructie PDL door de MSX-computer vastgesteld worden, zodat het resultaat in het programma gebruikt kan worden. Op elke joystickpoort kunnen maximaal zes paddles aangesloten worden. Hier in Nederland heb ik ze nooit te koop gezien, misschien omdat ze door elke enigszins handige knutselaar eenvoudig zelf te maken zijn. Dit in tegenstelling tot een muis, waar heel wat meer voor komt kijken, maar die gelukkig dan ook wel kant en klaar te koop is. Als een muis bewogen wordt over een plat vlak, kan de computer daaruit twee getallen afleiden voor de verplaatsing in twee loodrechte richtingen. Een paddle levert per knop slechts een getal dat afhankelijk is van de hoek waarover deze knop is gedraaid vanaf zijn beginstand. De muis lijkt in het voordeel te zijn, vergeet echter niet dat per joystickpoort slechts een muis maar zes draaiknoppen aangesloten kunnen worden. Voor sommige toepassingen is de muis handiger, voor andere is een paddle te preferen. Een heel belangrijk voordeel van het principe van de paddle is, dat dit ook te gebruiken is voor allerlei andere toepassingen waar we met analoge input te maken hebben.

### Werking

Een draaiknop kan tussen zijn beginen eindstand een oneindig aantal verschillende tussenstanden innemen. De draaihoek is dan ook een analoge

waarde. De Paddle geeft, na een startsignaal van de computer, een impuls af waarvan de lengte afhankelijk is van deze draaihoek. Deze impulslengte is dus ook nog een analoog signaal. De computer vertaalt nu de impulslengte naar een digitaal (letterlijk betekent dat: op de vingers aftelbaar) resultaat dat van 0 tot 255 kan lopen: in totaal 256 verschillende waarden. We hebben hier dan ook te maken met een vorm van Analoog naar Digitaal Conversie (omzetting), meestal kortweg met ADC aangeduid. Dit gaat als volgt in z'n werk. Wanneer BASIC de instructie PDL(N) tegenkomt (N=1..12) geeft de computer een korte startsignaal op pen 8 van de bijbehorende joystickpoort. Dat is op poort 1 als N oneven is en op poort 2 als N even is. De computer zet nu een teller op nul en onderzoekt de toestand van de met N aangeduide ingang (zie in de vorige aflevering welke dat is). Als deze ingang "hoog" is, wordt de teller opgehoogd en de ingang opnieuw onderzocht. Dit gaat zo door tot de ingang "laag" is geworden of totdat de teller op 255 staat. De bereikte tellerstand wordt aan BASIC teruggeleverd. Elke controle van de ingang plus telling kost bijna 12 microseconde (41 T-states voor de insiders), de maximale teltijd is ongeveer 3 milliseconde. De computer meet zo de tijdsduur van de impuls op de ingang in eenheden van 12 microseconde, te beginnen vanaf het startsignaal. Is het resultaat bijv. gelijk aan 10, dan duurde de impuls 120 microseconde of langer, maar minder dan 132 microseconde. Lieten we de ingang open ("hoog") dan telt de computer tot 255 en stopt. Was de ingang echter al kortgesloten met pen 9 toen het startsignaal kwam, dan stopt het tellen direct en is het resultaat 0.

### Zelfbouw van een Paddle

Willen we zelf een Paddle maken, dan hebben we een schakeling nodig die een regelbare impuls maakt: korter dan 12 microseconde voor resultaat 0 tot aan 3 milliseconde voor het maximum 255. Deze impuls moet beginnen op het moment dat de computer een startsignaal geeft op pen 8 van de joystickpoort. De moderne techniek komt ons hierbij te hulp, want dergelijke schakelingen zijn kant en klaar als IC te koop onder de naam Timer, Monostabiele Multivibrator of One-Shot. We hoeven alleen nog maar een condensator en een weerstand toe te voegen, die samen de impulstijd bepalen. Een regelbare impulslengte krijgen we door het gebruik van een regelbare weerstand, in vaktaal een potmeter genaamd.

Schemas voor een enkele en dubbele paddle met timer-IC NE555 of NE556 zijn te vinden in MSX Nieuwsbrief nr.13.1 (bij PTC-Print nr.5 van april 1986). Ter afwisseling geef ik hierbij een versie met het IC HEF4538, waarmee een dubbele paddle is te maken (zie fig.1). Ook het IC HCT4538 kan gebruikt worden, maar dan wel met een aangepaste condensator. De impulstijd T kan berekend worden uit: T=R · C voor een HEF4538 en uit: T= $0.7 \cdot R \cdot C$ voor een HCT4538. Mijn ervaring is overigens dat de werkelijke impulslengte meestal wat langer is dan de berekende. De maximale impulstijd moet 3 msec zijn voor resultaat 255. Dit kan worden bereikt met een potmeter van 1 MOhm en een condensator van 3,0 nF voor HEF of 4,2 nF voor HCT. Nu zijn condensatoren van 3,0 nF en 4,2 nF niet overal te koop, dus zetten we eenvoudig twee wel verkrijgbare condensatoren parallel: bijv. 2,7 nF en 270 pF voor HEF of 3,9 nF en 270 pF voor HCT. Het is natuurlijk ook mogelijk een andere potmeter te gebruiken, maar dan moet ook een andere condensator gekozen worden zodat de maximale impulslengte toch weer op 3 msec uitkomt. Dus voor een potmeter met de helft van de weerstand (500 kOhm) een condensator van 6 nF resp. 8,4 nF. Kies de weerstand overigens niet te klein, want anders is resultaat 0 niet meer te bereiken. De serieweerstand van 3,3

kOhm dientter bescherming van het IC en mag beslist niet kleiner gekozenworden! Door het schema drie keer na te bouwen, kan een zesvoudige paddle worden gebouwd. Gebruik in dat geval behalve ingangen 1 en 2 ook 3, 4, 6 en 7 van de joystickpoort. Bouw het geheel in een blikken doosje dat met massa (pen 9) verbonden wordt, dit om de stoorgevoeligheid te beperken.

### Gebruik van de Paddle

Om te beginnen gaan we natuurlijk uitproberen of de paddles wel goed werken. Dat gaat met:

10 PRINT PDL(1), PDL(3) 20 GOTO 10

en nu maar aan de knoppen draaien! Haalt het resultaat niet helemaal 255, dan is de capaciteit toch nog iets te klein, maak dan de extra condensator wat groter, bijv. 330 of 390 pF. Als de uitkomst al voor het einde van de slag 255 is, kies dan de extra condensator wat kleiner: 220 of 180 pF.

De paddle kan gebruikt worden net als een muis om iets op het scherm te positioneren of te verplaatsen, maar vaak zal juist daarvoor de muis handiger zijn. Een voordeel van de paddle ten opzichte van de muis is dat alle knoppen onafhankelijk van elkaar in te stellen zijn zonder de andere te beinvloeden. Een muis is moeilijk in een richting te bewegen zonder daarbij ook de andere richting te beinvloeden. Een voorbeeld van een toepassing:

10 CLS  $20 P = PDL(1)+1$ 30 LOCATE 10,10  $40 Q = PDL(3) + 1$ 50 R= $1/(1/P+1/Q)$ 60 PRINT USING "### kOhm parallel aan  $###$  kOhm ###.# kOhm";P;Q;R **70 GOTO 20** 

Zo kan men de Paddle gebruiken om snel het resultaat van een berekening te onderzoeken met verschillende getallen. De instructie PDL komt hier dus in de plaats van de instructie INPUT. Bij het programmeren in BASIC vervang ik vaak tijdelijk de INPUT-instructies door PDL-instructies om zo snel te kunnen onderzoeken of het programma voor verschillende combinaties van getallen goed werkt. Een andere toepassing is het uitproberen van geluiden met:

 $10$  SOUND  $0$ ,  $PDL(1)$ 20 SOUND 7.62 30 SOUND 8, PDL(3)16 40 GOTO 10

Zelf heb ik een zesvoudige paddle, netjes ingebouwd in een blikken sigarendoosje, waarmee ik zo in korte tijd duizenden geluidscombinaties kan uitproberen. Ik kan U verzekeren dat dit heel wat sneller gaat dan telkens nieuwe getallen intikken op het toetsenbord!

### Andere toepassingen

We hebben gezien dat we bij het uitvoeren van de instructie PDL(n) een getal terugkrijgen dat evenredig is met de impulslengte, die zelf weer evenredig is me de ingestelde weerstand. Bij de maximum weerstand van 1 MOhm het resultaat 255 is. We hebben dus eigenlijk een Ohm-meter gebouwd:

```
10 R = \text{PDL}(1) * 3.92 + 220 PRINT"De weerstand is";R;
   "kOhm."
30 GOTO 10
```
Laten we nu de potmeter weg en sluiten we een onbekende weerstand aan, dan vertelt de computer ons wel hoeveel kOhm die is. Pas zo nodig de factor 3.92 aan door te ijken met een precisieweerstand. Het resultaat is overigens ook evenredig met de capaciteit van de condensator, dus even zo gemakkelijk maken we een capaciteitsmeter. Door via een schakelaar uit verschillende weerstanden te kiezen maken we meerdere meetbereiken. Een compleet schema van zo'n condensatormeetkastje met bijbehorend BASIC-programma stond in MSX Nieuwsbrief nr.54-57 van Augustus 1986.

Weer een ander idee is het vervangen van de regelbare weerstand door een temperatuurgevoelige weerstand (NTC). Het resultaat van PDL(n) is dan afhankelijk van de temperatuur en we hebben een digitale thermometer. Een beschrijving met programma stond in MSX Nieuwsbrief nr.47-49 van Juni 1986. Zo bestaan er ook lichtgevoelige weerstanden waarmee een lichtmeter is te maken. Nu gaan we nog even terug naar de regelbare weerstand, maar in plaats van een knop zetten we er een windvaantje op om per computer de windrichting te kunnen bepalen. Of een trekveer, een touwtje eraan met enkele slagen rond het asje van de potmeter en een krachtmeter is geboren. De handige knutselaar zal zo nog veel meer leuke mogelijkheden weten te bedenken. Het timer-IC NE555 heeft een ingang genaamd "Control" dat we missen bij het One-shot-IC zoals de HEF4538. Op deze ingang staat een spanning van ongeveer 3 Volt, maar als we die veranderen zien we dat de impulslengte en dus ook het resultaat van PDL(n) wijzigt. Dit kan gebruikt worden om een eenvoudige digitale voltmeter te maken, zoals in de MSX Nieuwsbrief nr.73-77 van October 1986 beschreven is. Bijvoorbeeld te gebruiken voor het meten van de windsnelheid met een windmeter: bestaande uit een door de wind aangedreven gelijkstroommotortje dat als dynamo werkt, met de bekende halve bollen als windvangers. Op de open dag van de PTC dit jaar zag ik iemand die een fotoscanner had gebouwd door een lichtopnemer op de printkop van zijn printer te monteren. De helderheid van elk beeldpunt werd door de computer gemeten via de joystickpoort en de PDL*instructie!* 

### Conversiesnelheid

We hebben gezien dat er heel wat mogelijkheden zijn voor analoge input via de joystickpoorten. Maar er zijn uiteraard ook beperkingen. De belangrijkste is de lage conversiesnelheid. Deze is ook nog afhankelijk van het resultaat. De MSX computer kan zelf laten zien hoeveel tijd voor elke PDL-instructie nodig is.

Daarvoor laten we die 1000 maal uitvoeren:

```
10 DEFINT A-Z:TIME=0
20 FOR I=1 TO 1000
30 P = PDL(1)40 NEXT
50 PRINT TIME/50;"sec.'
60 PRINT "P ="; P
```
Het resultaat is op mijn NMS8250: 2,42 sec. voor P=0 en 5,68 sec. voor P=255. Zonder regel 30 duurt het tellen tot duizend 0,58 sec. Daaruit volgt dat het uitvoeren van elke PDL-instructie tussen 1,84 en 5,1 milliseconde duurt. Dat betekent dat maximaal een paar honderd conversies per seconde uitgevoerd kunnen worden. Dat kunnen er nog veel minder worden als we ook nog wat met het resultaat willen doen. Daarvoor heeft de computer tenslotte ook tijd nodig.

Voor de hierboven genoemde toepassingen is datallemaal ruimschoots snel genoeg, voor andere kan het te langzaam zijn. De PDL-instructie voert het tellen en testen van de impuls op de ingang al in een zo kort mogelijk stukje machinetaal uit, dit kan dan ook niet versneld worden. De enige uitweg naar hogere snelheden is door van een hardware ADC gebruik te maken, zoals die van UNIFACE of die in de Muziekmodule.

### Nauwkeurigheid

De Paddle hardware zet de (analoge) weerstand om in een eveneens analoge impulslengte. De computer meet deze impulslengte door elke 12 microseconde te onderzoeken of de impuls nog aanwezig is. Hier vindt dus de feitelijke digitalisering plaats. De werkelijke impulslengte kan daarom ook tussen 0 en 12 microseconde langer zijn van de gemeten lengte. We weten alleen dat de impuls opgehouden is voordat de volgende aanwezigheidstest plaatsvond. Om te zien wat dat betekent gaan we even terug naar de paddle als Ohm-meter en bekijken de invloed op het resultaat. De weerstand van max. 1 MOhm werd gemeten in maximum 255 stapjes van bijna 4 kOhm elk. De echte weerstand kan tot 4 kOhm groter zijn als de gemeten weerstand. Om een symmetrische foutenverdeling te krijgen tellen we gewoon de gemiddelde fout (2 kOhm) bij het resultaat op. De nauwkeurigheid wordt dan: +/- 2 kOhm. Aan het einde van de schaal, bij 1 MOhm is dit maar +/- 0,2%. Aan het begin van het bereik, bijv. bij 10 kOhm, is de absolute nauwkeurigheid nog steeds +/- 2 kOhm, maar procentueel is dat nu al +/- 20%.

Voor een goede nauwkeurigheid moeten we dan ook zoveel mogelijk boven in het bereik werken. Daarom is het ook zinvol om met meerdere bereiken te werken, zoals in het al eerder genoemde condensatormeetkastje. Maak elk bereik niet groter dan 10 keer. Zo kan 100 kOhm tot 1 MOhm gemeten worden met +/- 2 kOhm nauwkeurigheid. Door dan een 10 maal grotere condensator aan te sluiten kan van 10 tot 100 kOhm gemeten worden met een nauwkeurigheid van +/-200 Ohm. Willen we een grotere nauwkeurigheid, dan laat de PDL-instructie ons in de steek.

### **Machinetaal**

We zagen al dat we met een eigen stukje machinetaal de Analooq naar Diqitaal conversie niet sneller kunnen maken, maar de nauwkeurigheid vergroten gaat wel. De nauwkeurigheid die we met de instructie PDL kunnen halen hangt immers samen met het gebruik van de 8-bits teller (0..255) door de computer. Laten we maar eens kijken hoe BASIC dit uitvoert. Register C is de teller en register B geeft het te controleren bit en daarmee de te testen ingang aan. De interrupt moet uiteraard uitgeschakeld.

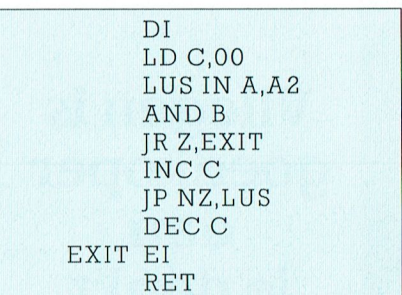

Als we in plaats daarvan registerpaar DE als teller gebruiken kan de nauwkeurigheid sterk opgevoerd worden.

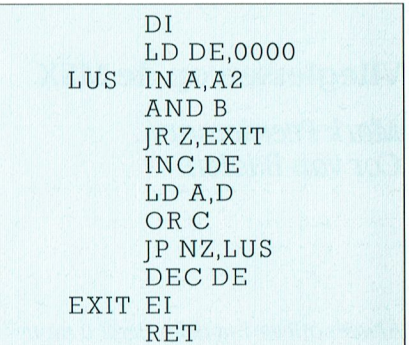

Deze lus heeft echter 53 T-states oftewel bijna 15 microseconde nodig. Het uitvoeren met maximaal 65536 keer kost bijna een seconde. De extra nauwkeurigheid gaat dan ook wel ten koste van de snelheid. Als tussenoplossing kan men bijv. tot 1000 of tot 5000 laten tellen. De eenvoudigste manier is om registerpaar DE een beginwaarde te geven, die later weer van het resultaat wordt afgetrokken.

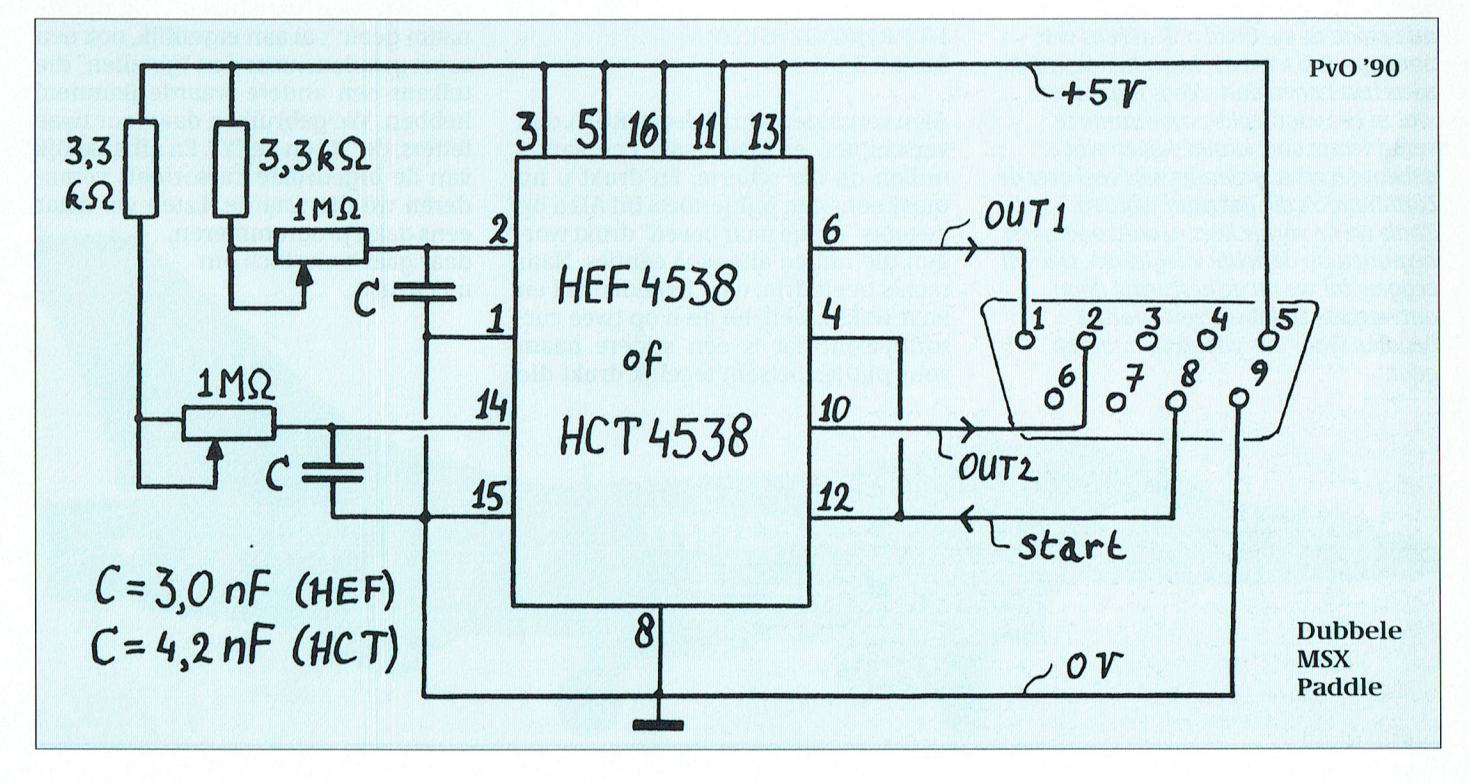

PTC-Print, februari 1991 - Nummer 44

# **Vliegen** is goedkoper<br>dan je denkt

### Vlieglessen op de MSX

Mark Peerdeman/ Cor van Baalen

Alweer aflevering drie. Heeft u naar aanleiding van het vorige stukje uw eigen Fokker of Starfighter al over 't scherm zien jagen? Leuk is dat, hé! Misschien heeft u ook al wat gespeeld met het programmaatje en heeft u bij voorbeeld de kleur van uw kist eens wat veranderd. Dat kan erg gemakkelijk door in het commando PUT SPRITE (regel 60 en regel 90) het getal acht te veranderen. En door wat te spelen met de twee lussen in het programma (de regels 50 en 70 en de regels 80 en 100 vormen de twee lussen die uw vliegtuig sturen) heeft u misschien de snelheid ook al eens wat aangepast. U kunt als beginner eigenlijk niets beter doen dan steeds maar weer wat in het voorbeeld-programma te veranderen; door dan te kijken wat er gebeurd leert u spelenderwijs veel over de commando's die gebruikt worden. Zoals we de vorige keer al aankondigden beginnen nu de echte vlieglessen. Dat wil zeggen dat we nu de besturing gaan ontwerpen, zodat wij zelf kunnen bepalen waar ons vliegtuig naar toe agat.

### De stuurknuppel

Eigenlijk hebben we de beschikking over drie stuurknuppels. We kunnen ons vliegtuig besturen via de pijltjestoetsen van het toetsenbord, via joystick 1 of via joystick 2. Omdat iedereen ten minste een toetsenbord heeft gaan we uit van de pijltjes, maar we zullen ook aangeven hoe je het programma kunt aanpassen voor plezierstokjes.

Ofschoon het toetsenbord slechts vier toetsen met pijltjes heeft, kent onze MSX toch acht verschillende richtingen. Behalve de vier die door de pijltjes worden aangegeven (dus recht omhoog en omlaag, naar links en naar rechts) kennen de computer telkens ook nog de tussenliggende (diagonale) richting. Hoezo "kent"?

Wel, om iets te kunnen besturen hebben de makers van MSX-BASIC een heel slim commando bedacht. Je kunt aan de computer met één opdracht vragen om ons te vertellen welke pijltjestoets werd ingedrukt. Hij geeft dan een getal, dat verschillend is voor de vier verschillende toetsen. Maar... druk je nu twee toetsen naast elkaar tegelijk in (bijvoorbeeld "naar rechts" en "naar boven") dan geeft die MSX keurig ook een getal. Kom, even 'n demonstratietje kan veel verduidelijken:

(Pas op, type de volgende regels niet in terwijl uw voorbeeld-programma uit de vorige aflevering in het geheugen zit, als u dan namelijk het programma daarna weer wilt bewerken zijn de eerste twee regels veranderd. Gewoon MSX aanzetten en (nog) niets inladen.)

### 10 PRINT STICK(0) 20 GOTO 10

Als u vervolgens op F5 drukt (RUN), dan verschijnen er razendsnel een aantal nullen op uw scherm. En drukt u nu maar eens een pijltjestoets in! Als u op de toets "pijltje naar boven" drukt worden die nullen allemaal éénties. Naar rechts geeft drie, naar beneden vijf en naar links zeven. En als u op twee cursortoetsen (dat is een andere naam voor pijltjestoetsen) tegelijk drukt die

naast elkaar liggen dan verschijnt de tussenliggende waarde. Met STICK(0) lezen we dus af welke richting we uit willen. O ja, die nul achter STICK betekent dat de MSX moet kijken naar 't toetsenbord. Maak je daar bij voorbeeld 'n één van dan kijkt-ie naar de eerste joystick, bij STICK(2) wordt dat de tweede joystick.

Dat wil trouwens echt alleen maar zeggen dat de MSX even kijkt, hij doet er verder niks mee. Dus door alleen het commando STICK(0) in ons programma op te nemen sturen we nog steeds geen vliegtuig. Daarvoor moet nog heel wat meer gebeuren.

### Wat gebeurt er in de cockpit?

Zo, het stuur is ontworpen (sorry, de stuurknuppel natuurlijk), maar nu moeten we ons vliegtuig nog zo aanpassen dat-ie ook luistert naar wat er in de cockpit gezegd wordt. De kabels naar de flappen van 't vliegtuig (of hoe heten die dingen waarmee je stuurt?) moeten nog gelegd worden.

Ons vliegtuigje gaat precies daar staan op 't scherm waar het heen wordt gestuurd met die twee getallen die tussen de haakjes staan in het commando PUT SPRITE. Zet je in je programma dus het commando PUT SPRITE 0,(100,80),8,0 dan verschijnt ons vliegtuig 100 puntjes vanaf de rechterkant en 80 puntjes vanaf de bovenkant van het beeldscherm. Om te kunnen sturen moeten we er dus voor zorgen dat we die twee getallen tussen de haakjes kunnen veranderen. Daarom maken we van die getallen twee "variabelen". Dat zijn, de naam geeft 't al aan eigenlijk, ook een soort getallen, maar dan "getallen" die telkens een andere waarde (kunnen) hebben. We gebruiken daarvoor twee letters, de "X" en de "Y". En afhankelijk van de ingedrukte cursortoets veranderen we die waarde. Laten we maar eens gaan programmeren, daar gaat 't ons toch om nietwaar?

# Prie som

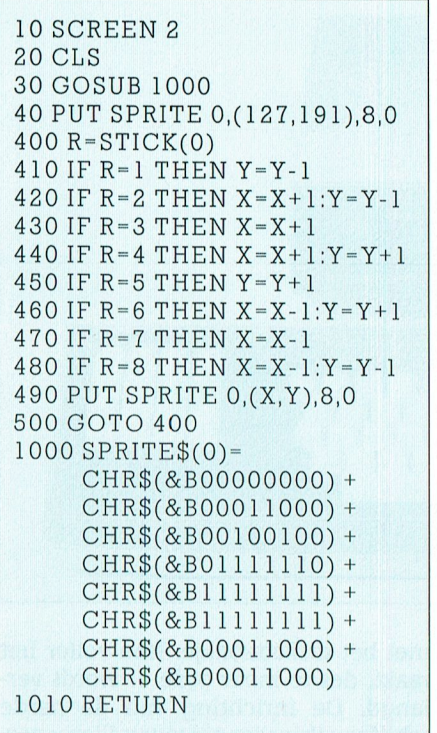

Zo, dat vliegt! Als u niet alles wilt over tikken omdat u dat de vorige keer al heeft gedaan, dan doet u het volgende:

1. Laadt eerst het programma uit het januarinummer in de computer

2. Type in: DELETE 40-110

3. Type nu de nieuwe regels 40 tot en met 500 over.

De MSX zorgt er zelf voor dat de regels op de goede plaats ingevoegd worden, als u tenminste geen fouten maakt met de regelnummers.

Misschien komen de regelnummers u wat vreemd voor, ineens van nummer 40 naar 400. Dat doen we om plaats vrij te houden voor verdere uitbreidingen van het programma. Ons spel wordt nu namelijk al zo groot dat het de moeite loont om het te bewaren, dat scheelt typewerk de volgende keer. Als het programma goed loopt kunt u het stoppen door tegelijk op Ctrl en STOP te drukken. Wegschrijven naar een diskette doet u gewoon met het commando SA-VE"VLIEGEN.BAS", naar de cassetterecorder schrijft u het programma weg met CSAVE"VLIEG".

Vlieg ze, en kijk uit voor vliegtuigkapers.

# Nieuwe titels bij de **Public Domain**

### **PC-Track versie 1.1**

Allereerst geldt voor dit programma dat het alleen werkt onder EGA (640 \* 350 kleuren) of hoger, VGA enz. De gebruiker van dit educatieve programma heeft de mogelijkheid om de baan van ongeveer honderd satellieten op het scherm zichtbaar te maken en de data van de baan te printen. Het programma is bestemd voor iedereen die interesse heeft in lucht- en ruimtevaart, alsook voor weeramateurs. Menigeen uit deze groepen wil zo nu en dan de uitgezonden signalen opvangen voor b.v. het maken van weerfoto's. Dan is het noodzakelijk te weten waar en hoelaat de betreffende satelliet in zicht is om de signalen te kunnen opvangen. Voor dit soort gebruikers is het ideaal, voor anderen zeer interessant. Het ziet er in kleur erg goed uit en de berg parameters die ten dienste staan van de gebruiker zijn zo talrijk, dat we ons beperken tot enkele belangrijke hieruit. Onder het hoofdstuk Setup Observers kan men de plaats van het observatiepunt definieren, je eigen plaats evenals de tijdzone t.o.v. de bekende GMT. Er zijn meerdere mogelijkheden om de tijdsinterval van plotten grotere stappen te geven, of te verkleinen. De kleuren op het scherm kunnen makkelijk aangepast worden en dat staat in een uitvoerige DOC-file. Alles bij elkaar een grafisch goed en technisch een hoogstaand en toch goedkoop programma.

Het programma is opgenomen in de lijst van de Public Domain onder nummer PCP 095.

### Skyglobe versie 1.1

Skyglobe is een programma dat op een prachtige manier het heelal op elke gewenste plaats en op elk tijdstip kan laten zien. Er is een belangrijke voorwaarde, n.l. het werkt in monochroom onder de kleurinstelling C 80 en in kleur geeft het onder CGA een beeld in zwart-wit. Vanaf EGA en hoger is het heelal in meerdere kleuren en met een grote nauwkeurigheid te zien. Men ziet vanaf de gewenste plaats,  $+/-100$ voorgeprogrammeerde plaatsen op de wereld, de hemel met daarin de sterrenbeelden, die zich verplaatsen met een sprong van 1 minuut, afhankelijk van de snelheid van je computer. De linkerzijde geeft de datum en tijd weer met nog wat bruikbare informatie. De rechterzijde geeft middels F1 aan en uit een hele lijst van commando's. Met "A" stop je Automatische sprong in tijd van 1 minuut. "B" staat voor helderheid en daarmee kun je meer of minder sterren zichtbaar maken. Het mooie aan deze commando's is, dat ze b.v. met hoofdletters gebruikt de opdracht versterken en als kleine letters hetzelfde doen in omgekeerde zin. Zo is er ook "Z" met Zoom in en uit. De tijd kan heel makkelijk veranderd worden met "M", "H", "D" en "T", voor Maand, Uur, Dag en Tijd in minuten. De sterren van de sterrenbeelden zijn op wens met elkaar met lijnen te verbinden en zo kan men er ook een afkorting van de naam van het sterrenbeeld erbij plaatsen. Vanzelfsprekend kan men het heelal ook laten roteren of kantelen.

Niet alleen is het programma mooi om te zien, het kan ook op bijna elke printer een fraaie afdruk weergeven van het schermbeeld. Het beeld wordt dwars geprint, wat een groter beeld geeft dan normaal en standaard staan er dan de gegevens van de eerder genoemde linkerkant bij. Dit is handig als je met de afdruk de hemel gaat afzoeken naar de sterrenbeelden. Ook dit prgramma is voorzien van uitgebreide Engelse documentatie. Een leuk, maar vooral educatief goed programma voor groot en klein.

Ook dit programma is sinds kort opgenomen in de collectie van de PTC-winkel en heeft nummer PCP 096.

# De sprong van **MSX naar PC(1)**

### Een duik in het diepe!

Wim Verhoeven

Het kòn niet uitblijven. Uiteindelijk ben ook ik gezwicht voor de charmes van de PC met harde schijf. Ik ben tenslotte ook maar een mens! Hoewel... ik heb mijn MSX nog niet zonder meer aan de kant gezet. Maar daarover straks meer. Nu eerst wat algemene indrukken na zo'n half jaar proefdraaien.

### **Eerste kennismaking**

In vergelijking met de vertrouwde MSX vallen er bij de PC al snel een aantal verschilpunten op. Om maar met een paar alledaagse zaken te beginnen. Voor de stroomtoevoer is, anders dan bij de MSX, een randgeaard stopkontakt vereist. Indien deze voorziening niet vlak bij de werkplek aanwezig is, moet deze eerst worden aangebracht. Verder is er een doorverbinding van de stroomtoevoer van de computer naar de monitor. Bij MSX is dit geen usance; daar moet dus steeds gelet worden op de juiste volgorde van aanzetten (eerst de monitor, dan de computer) en uitzetten (eerst de computer en dan de monitor). Bij de PC gaat alles in één handeling met dezelfde knop.

Dan is er het geluid van de ventilator, dat duidelijk aanwezig is. Ik ervaar dat als slaapverwekkend, maar gelukkig is het werken met mijn nieuwe aanwinst boeiend genoeg om me toch wakker te houden. De kleurenmonitor van VGA-kwaliteit is een aanzienlijke verbetering ten opzichte van de relatief grove korrel van de VS0080, waarmee ik toch altijd erg tevreden ben geweest. En eigenlijk merk je het verschil pas goed, als je ze beide naast elkaar in gebruik hebt staan.

### **Harde schijf**

Maar het meest ingrijpende verschil is toch wel de harde schijf. Een luxe, waaraan ik in korte tijd zo gewend ben geraakt, dat ik mij nu al afvraag, hoe ik al die jaren zonder heb gekund. Voor een goed begrip: mijn MSX is van het type NMS 8245 met één diskdrive voor  $3^{1/2}$  diskettes van 360K of 720K. En mijn nieuwe PC heeft een diskdrive voor  $3<sup>1</sup>/<sub>2</sub>$ " diskettes van 720K of 1,4Mb en een harde schijf van 40Mb. Ik wijs

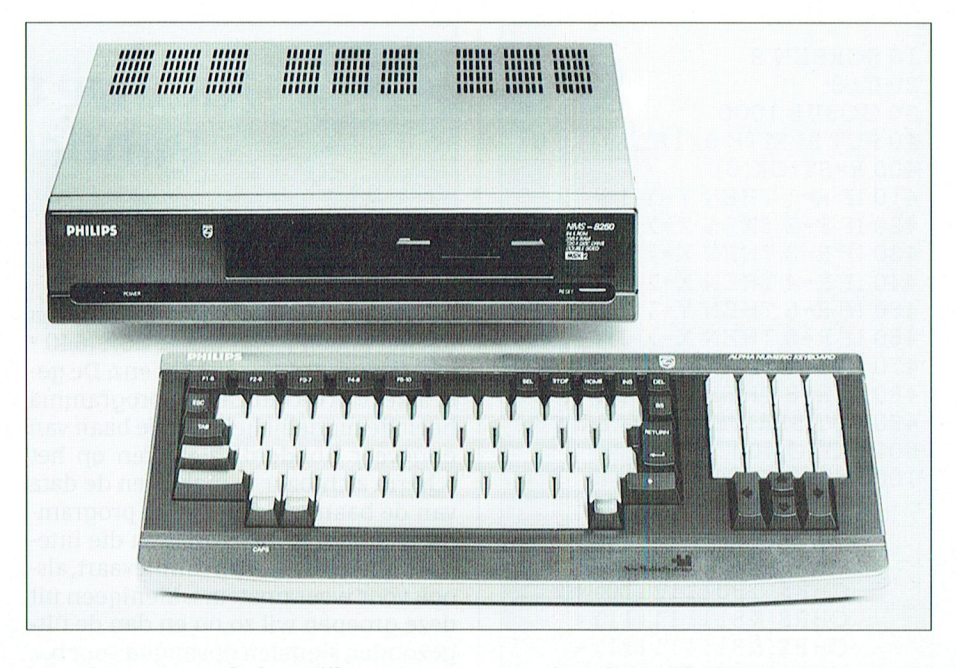

hier al vast op een belangrijk gegeven, waarop ik in een later artikel nog hoop terug te komen: De MSX accepteert dus geen 1,4Mb-diskette en de PC geen 360K-diskette. Als er al van een uitwisseling van gegevens van MSX naar PC sprake kan zijn, dan zal dit via een 720K-diskette moeten gebeuren.

Wat is er nu zo fijn aan die harde schijf? Wel, het bespaart in het gebruik een groot aantal diskettehandelingen. Wanneer de beschikbare programma's eenmaal op de schijf zijn geïnstalleerd, zijn ze flitsend snel oproepbaar. En dat geldt ook voor de inmiddels aangelegde bestanden. Maar daar moet je wel wat voor doen! Bij MSX is het externe geheugen het diskettebakje met voor elke groep van bestanden en programma's een eigen diskette. Met enig gevoel voor orde kun je daar aardig overzicht in houden. Keurige etiketten met omschrijving van de inhoud en op onderwerp gesorteerd.

### Bestandsorganisatie

De harde schijf vraagt wat meer organisatie. En ook is wel iets meer dan oppervlakkige kennis van MS-DOS noodzakelijk. Gelukkig heeft er in PTC print (nummers 17 t/m 25) een leerzame reeks artikelen over dit onderwerp gestaan van de hand van Hans Coolen. Daar valt heel wat gedetailleerde informatie uit te putten. Voor degenen, die deze artikelenreeks hebben gemist geen nood, want het geheel is ook in boekvorm verschenen. In de PTC-winkel is dit verkrijgbaar als publicatie 942 voor de prijs van 30,-.

Om het even eenvoudig te houden zou ik de harde schijf willen vergelijken

met het diskettebakje. Hoe voller het raakt, des te meer orde er wordt verlangd. De inrichting van de harde schijf zou ik in vier niveaus willen weergeven als "C: \DIR \SUBDIR \filename.ext", waarbij C: de harde schijf (het diskettebakje), DIR de directory (de diskette), SUBDIR de subdirectory (de directory van de diskette) en filename.ext de bestanden voorstellen. In fiquur 1 is dit, zonder de filenames, in beeld gebracht. Het voorbeeld is gesimplificeerd. In werkelijkheid komen er meer directories en meerdere niveaus (sub-subdirectories) voor. Maar dat verandert niets aan het principe!

### Programma's en bestanden

Bij het werken met de MSX was het evangelie om geen bestanden op de programmadiskettes weg te schrijven. Bij het werken met een harde schijf ligt dat even anders. Omdat alle beschikbare programma's er op zijn geïnstalleerd, is het voor elk bestand van belang te weten, met welk programma het is aangemaakt. Dat kan bijvoorbeeld in de extensie worden aangegeven, waarmee ik eerst heb geëxperimenteerd.

Uiteindelijk vond ik het beter bij elk programma de daarmee aangemaakte bestanden in een eigen subdirectory te plaatsen. Als we nog eens naar figuur 1 kijken, zien we bij de directory DE (Dynamic Environment) de subdirectories ANBO, MAR en WIM. Daar heb ik dus, toegesneden op de verschillende gebruikers, de gegevensbestanden ondergebracht. Op dezelfde wijze heb ik dat bij de directory DP (Dynamic Publisher) opgelost.

nog een antwoord verschuldigd op de als de trouwe lezers van mijn artikelen- mooie PTC-omslag bij cadeau! reeks over EASE en Dynamic Publisher in PTC Print kunnen weten, heb ik als secretaris van de Ouderenbond in mijn woonplaats nogal wat zaken op de MSX draaien. En uiteraard wil ik al die zaken graag onverkort en met zo weinig mogelijk ingrepen overzetten op de PC.

En als dat gelukt is denk ik, dat ik nòg geen afstand van mijn MSX zal nemen. Ik heb ervaren, dat het in bepaalde gevallen best gemakkelijk is om over twee computers te beschikken. Ook wil ik de mogelijkheden van mijn kleurentwee computers te beschikken. Ook wil<br>ik de mogelijkheden van mijn kleuren-<br>televisie als computermonitor nog eens uitproberen. Ik denk dan aan een bridgecursus voor vrienden en kennissen in de huiskamer met bijvoorbeeld "Bridge Spelenderwijs". En tenslotte heb ik nog drie kleinkinderen die te zijner tijd geïnteresseerd raken ... Kortom, ik houd u op de hoogte.

Voorbeeld van een struktuur voor de harde schijf

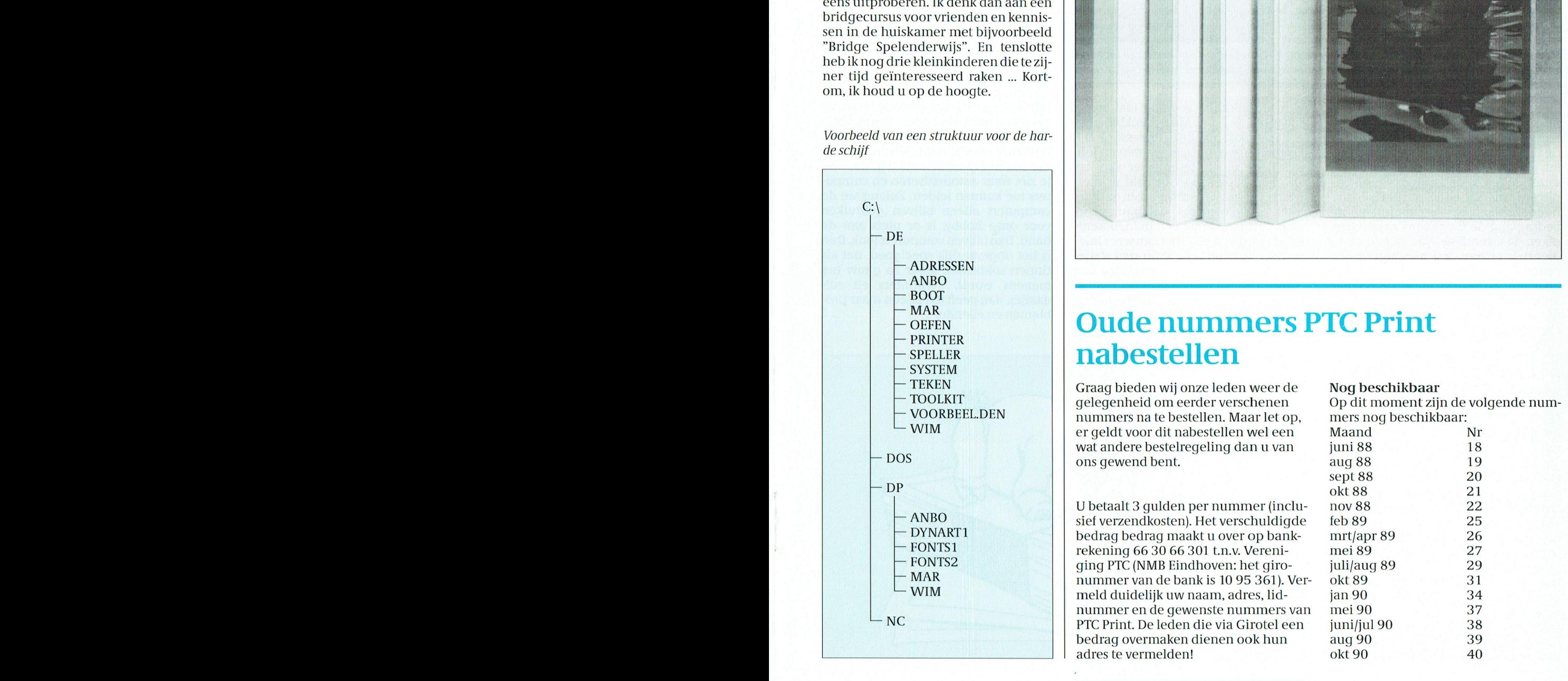

# Waarom de MSX nog in gebruik?<br>'1 Houlet PTC Print bij elkaar Waarom de MSX hog in gebruik?<br>Alvorens dit artikel af te sluiten ben ik u  $\left|$  HOU PIC PTINT DIJ  $e$

vraag, waarom ik mijn MSX nog niet | De Unibinder: dat is het instrument om alle PTC Prints netjes bij elkaar te<br>zonder meer aan de kant heb qezet. Zo- | houden. Vanaf nu te koop in de winkel voor 15 qulden. En u krijgt er houden. Vanaf nu te koop in de winkel voor 15 gulden. En u krijgt er gratis een

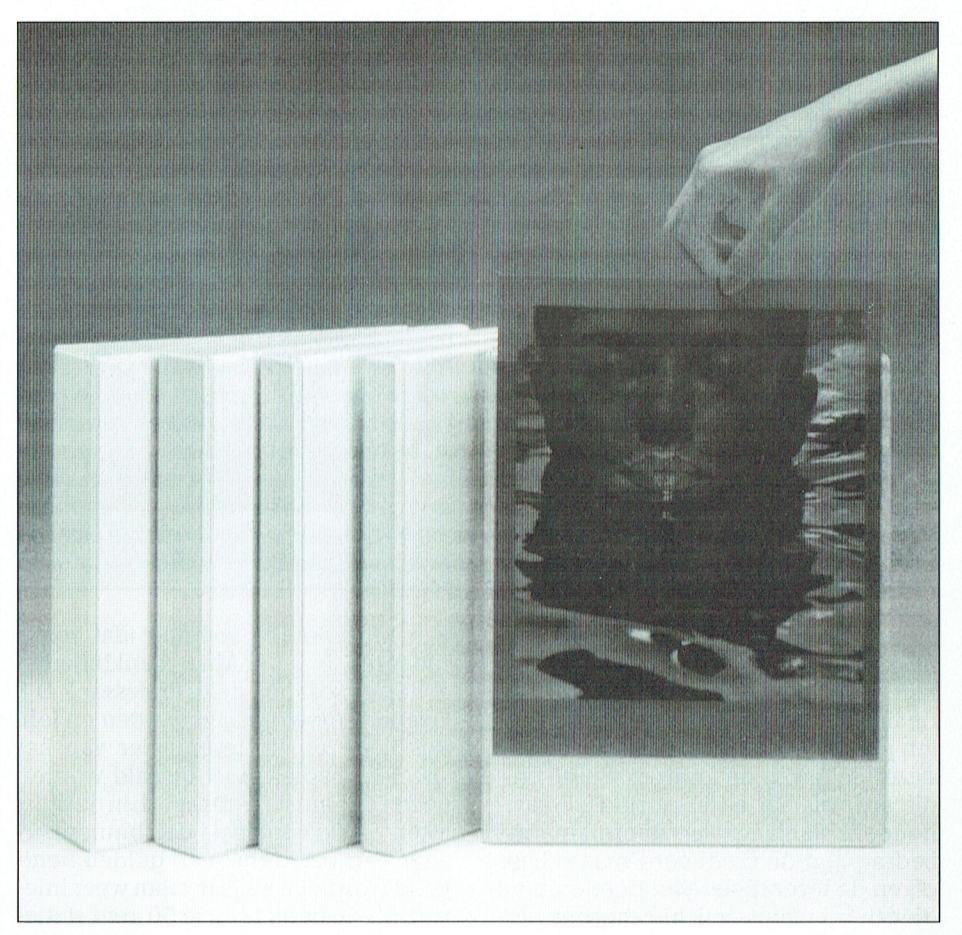

# $\left\lceil \frac{\text{MAR}}{\text{O} \text{G} \text{G}} \right\rceil \mid \text{O} \text{u}$ de nummers PTC Print

nummers na te bestellen. Maar let op, mers nog beschikbaar: WIM er geldt voor dit nabestellen wel een wat andere bestelregeling dan u van

 $\begin{array}{|c|c|c|c|c|}\n\hline\n\text{NBO} & \text{U betaalt 3 gulden per nummer (inclu-  
sief verzendkosten) Het verschuldinde}\n\hline\n\end{array}$ ANBO siel verzendkosten). Het verschuldigde in DYNART1 DYNART1 bedrag bedrag maakt u over op bank-<br>FONTS1 rekening 66.30.66.301 t n v Vereni-FONTS1 rekening 66 30 66 301 t.n.v. Vereni-<br>FONTS2 rekening PTC (NMR Findboven: bet giro-FONTS2 ging PTC (NMB Eindhoven: het giro-<br>MAR pummer van de bank is 10.95.361) j E-VALUE B361. DE-'ag' B3105' B3105' MAR nummer van de bank is 10 95 361). Ver-<br>WIM nummer van de bank is 10 95 361). Vernele handleiding door te worstelen Zal in Brunse bevers BV 1990 – NC PTC Print. De leden die via Girotel een bedrag overmaken dienen ook hun

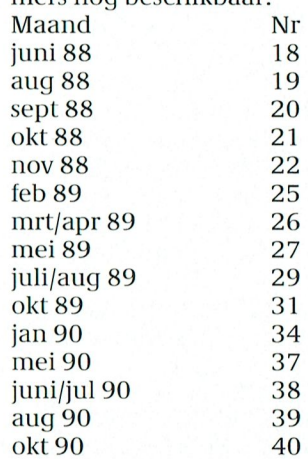

PTC=Print, februari 1991 - Nummer 44

ties die ik op vorige kolommen mocht ten meer, dat wordt te duur.<br>Ontvangen. Het "hotelkamer"-pro- TUUR de gaan weer betalen met goud en zil-27 gulden. Daar moet je dan niet nog **Kroons Kolom** eens die 2 gulden bijtellen. De komen-

Als u wilt, mag u ook het volgende sommetje eens proberen:

 $4$  soldaten + 5 kalenderblaadjes + 3 communisten + 1 tandarts + 1 konijn = 7

Oplossing in het volgende nummer. Er is geen computer voor nodig en er is ool< geen prijs.

Het gaat steeds slechter met de automatisering, krijg ik zo de indruk. In mijn oktober-kolom (over administratie) heb ik al opgemerkt dat het met de "cashless society" niet echt goed wil. Nu blijkt ineens dat Girotel, dat ook al

lingen kosten steeds meer en steeds mogelijk is . . .). Maar bankbiljetten<br>meer geld. We worden weer op het ou- drukken kost ook geld. Professor R D E ditcard was dat altijd al zo. De kaart- en het gepantserd transport en de tijds-<br>houder betaalt een vast abonnements- loten ... Ik voorspel, dat binnenkort lijk ook als contant wordt afgerekend.<br>Contant is natuurlijk wel meer roof-Contant is natuurlijk wel meer roof- met notering aan de windhandel (op-<br>overval-gevoelig.

Maar nu het betalen per bankpas met worden, moet dat ineens geld kosten. maar anderen zich sluiten zich er graag bij aan. 't Is toch te gek dat je Straks moet je de cassière van Albert met ééns per maand afrekenen is er computer, meneer Kroon". regelmatig bij mijn vaste garagist te la-Heyn nog een fooi geven! Laat ik nu net<br>een pasje aangevraagd hebben om mij hij namelijk ook geautomatiseerd. Soms werkt er dus een pomp niet en het<br>gewoon. Maar de rest van de rest voor. Maar de v niet meer bij, want "dat zit niet in de

Goed, we gaan dus gewoon weer geld halen. Als, tenminste, het landelijk betaalautomatennet niet plat ligt door

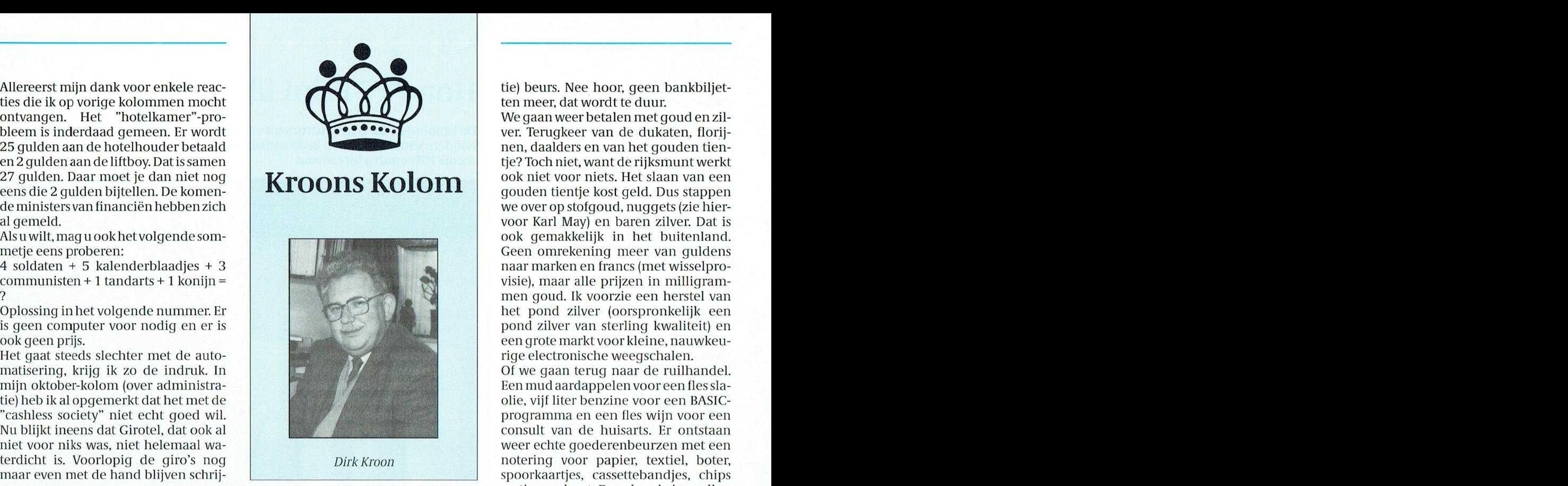

Geautomatiseerde financiële hande- een uitgebrande voeding (dat zoiets inleveren enjekrijgt een bon terwaar-<br>Iingen kosten steeds meer en steeds mogelijk is . .). Maar bankbiljetten de van zoveel eenheden koopkracht, meer geld. We worden weer op het ou-<br>de bankpapier terug geworpen. Beta- Oxenaar moet betaald worden en Joh. Fenbeurs terecht kunt. Natuurlijk kan de bankpapier terug geworpen. Beta- Oxenaar moet betaald worden en Joh. Fenbeurs terecht kunt. Natuurlijk kan<br>len per pasje gaat geld kosten, staat er Enschedé en de leverancier van het dat ook weer niet helemaal gratis. len per pasje gaat geld kosten, staat er Enschedé en de leverancier van het dat ook weer niet helemaal gratis.<br>dezer dagen in de kranten. Bij de cre- speciale papier moet betaald worden Je ziet waar automatiseren en compu dezer dagen in de kranten. Bij de cre- speciale papier moet betaald worden Je ziet waar automatiseren en compu<br>ditcard was dat altijd al zo. De kaart- en het gepantserd transport en de tijds- ters toe kunnen leiden. Zolang houder betaalt een vast abonnements- loten ... Ik voorspel, dat binnenkort computers alleen blijven gebruiken<br>bedrag aan de creditcard maatschap- voor een bankbiljet een gulden bere- voor onze hobby, is er niets aan de bedrag aan de creditcard maatschap- voor een bankbiljet een gulden bere- voor onze hobby, is er niets aan de pij en de leverancier van goederen en kend wordt. En als je het dan weer inle- hand. Dan blijven computers leuk. pij en de leverancier van goederen en kend wordt. En als je het dan weer inle-hand. Dan blijven computers leuk. Dan<br>diensten betaalt een niet gering per-vert bij de bank krijg je 50 cent statie- is het ongevaarlijk speelgo diensten betaalt een niet gering per- vert bij de bank krijg je 50 cent statie- is het ongevaarlijk speelgoed, net als<br>centage van de omzet. Daarvoor koopt geld terug. Omdat het gerecycled kan tinnen soldaatjes. Maar zo ga centage van de omzet. Daarvoor koopt geld terug. Omdat het gerecycled kan tinnen soldaatjes. Maar zo gauw het<br>bij echter de zekerheid dat hij z'n geld worden en dat is goed voor het milieu. menens wordt, computers en solbij echter de zekerheid dat hij z'n geld worden en dat is goed voor het milieu. menens wordt, computers en sol<br>krijgt. Die zekerheid heeft hij natuur- Er zal dan ook een levendige handel in daatjes, dan geeft dat alleen ma Er zal dan ook een levendige handel in daatjes, dan geeft d<br>tweede-hands bankbiljetten ontstaan blemen en ellende.

25 gulden aan de hotelhouder betaald nen, daalders en van het gouden tien-<br>en 2 gulden aan de liftboy. Dat is samen tje? Toch niet, want de rijksmunt werkt<br>ook niet voor niets. Het slaan van een eens die 2 gulden bijtellen. De komen- gouden tientje kost geld. Dus stappen de ministers van financiën hebben zich de ministers van financiën hebben zich we over op stofgoud, nuggets (zie hier- een onverhoop tofgoud, nuggets (zie hier-<br>een onverhoop to harddisk crashed in de maanden in de maanden in de maanden in de eerste meterstanden voor Karl May) en baren zilver. Dat is ook gemakkelijk in het buitenland. Geen omrekening meer van guldens naar marken en francs (met wisselprovisie), maar alle prijzen in milligrammen goud. Ik voorzie een herstel van het pond zilver (oorspronkelijk een pond zilver van sterling kwaliteit) en een grote markt voor kleine, nauwkeurige electronische weegschalen.

Of we gaan terug naar de ruilhandel. Een mud aardappelen voor een fles slaolie, vijf liter benzine voor een BASICprogramma en een fles wijn voor een consult van de huisarts. Er ontstaan iiet voor niks was, niet helemaal wa-<br>terdicht is. Voorlopig de giro's nog. The open open open open open open open op. Het was in terdicht is. Voorlopig de giro's nog terdiclit is. Voorlopig de giro's nog D1'1'1<K1'00[1 iiotering voor papier, textiel, boter, 1.2 graad warmer dan het ]aar ervoor zending van een maandelijks overspoorkaartjes, cassettebandjes, chips ven.<br>Geautomatiseerde financiële hande- een uitgebrande voeding (dat zoiets inleveren en je krijgt een bon ter waar

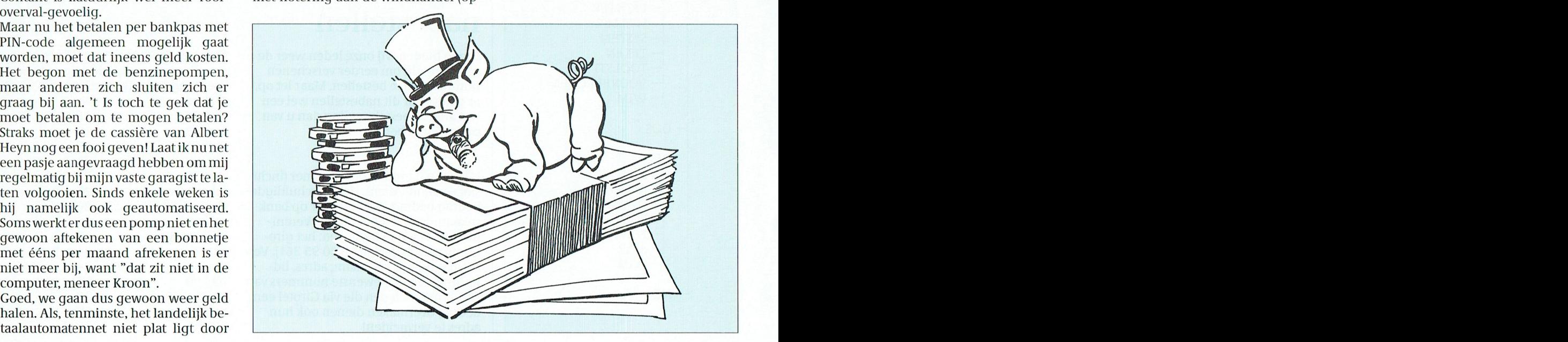

Een Fantastische Najaarsaktie: zo werd in TELE-PRESS nr. 4 van dit jaar een GRATIS voorkomt, dan wordt #28 niet afge-<br>software pakket van CAM SW aangekondigd, uiteraard alleen gratis bij aankoop van drukt en wordt de tekst software pakket van CAM SW aangekondigd, uiteraard alleen gratis bij oankoop van drukt en wordt de tekst onderstreept andere zaken. Uw redactie wordt dan gelijk nieuwsgierig en wil het naadje van de kous weten, want misschien is dit pakket wel interessant voor onze lezers. Een briefje naar den.<br>het in TELE-PRESS vermelde bureau leverde inderdaad het vermelde pakket op ten die toom is dan ook den reden dat dengehet in TELE-PRESS vermelde bureau leverde inderdaad het vermelde pakket op te laast bladen ook de reden dat de ge-<br>weten een printercontrole-programma en recreatieve software: Schaken, Golf en laast bruiksaanwijzing op een weten een printercontrole-programma en recreatieve software: Schaken, Golf en<br>Bridge.

Ik verafschuw spelletjes op de compu-<br>ter – ik breng er dan ook helemaal niets — gramma: gewoon niets doen en after – ikbreng er dan ook helemaal niets — gramma: gewoon niets doen en af- — Dit is een typisch voorbeeld van een<br>van terecht – maar het printercontro- — wachten want het programma gaat ge- — niet-uitontwikkeld programma't teloos, vooral omdat ik mij daar onlangs uitvoerig mee bezig gehouden of grammeer-regels gezondigd. langs uitvoerig mee bezig gehouden grammeer-regels gezondigd.<br>Nainstallatie blijkt het programma op- Een g

doorlezen (hè, vervelend al die taalfou- leen geschikt zijn voor een laserprinten). Al lezend werd de bedoeling van ter. Voor een matrix-printer zal je die Conclusie: volledig onbruikbaar,<br>het programma mij langzamerhand zelf aan de hand van de gebruiksaan- doordat de oorspronkelijke file aanhet programma mij langzamerhand zelf aan de hand van de gebruiksaanduidelijk: het printen van ASCII-files in wijzing van de printer moeten invoe- getast wordt. diverse lettertypes, het besturen van de ren. diverse printerpoorten (natuurlijk alleen zinvol als je over meer printers beschikt) of de keuze van de papierbak van de laserprinter (wie van ons amateurs heeft een laserprinter met twee papierbakken?). Helaas, van printers met een seriële aansluiting heeft men nog geen kaas gegeten. Het programma wordt na de eerste maal draaien resident en is met een Hot-Key (shift PrtSc) aan te roepen.

Veranderen van lettertype, onderstrepen aan/uit enz. is uit te voeren door een teken (#) en een getal van 1-99 in de uit te printen tekst te plaatsen. Het programma zoekt dan uit welke ESCA-PE-reeks bij dit getal hoort en stuurt de gegevens naar de printer. Tot zover de gebruiksaanwijzing en nu maar eens iets proberen.

<mark>Beveiligd</mark><br>Ook CAM SW vindt dat dit programma optimaal beveiligd moet worden. Dezelfde grap als met GAS! (zie elders in dit nummer), maar zij leveren er wel een UNINSTALL-file bij.

Vergeet het maar: het installeren werkt van geen kanten. Als je onder MS-DOS de melding krijgt 'Opdracht of Dus geen probleem, gewoon doen. Bestandsnaam onjuist', dan weet je dat je iets ongelooflijk stoms aan het doen Het "IC-beeld" in InControl.

nig mapje met als titel: PC voor het aanmaken van de ESCAPE-

Dat belooft wat. Eerst dit dan maar eens des. In één oogopslag zie je dat deze al-

FRINT SUSTER PRINT SUSTER STRAMMA STRAMMA STRAMMA STRAMMA STRAMMA STRAMMA STRAMMA STRAMMA STRAMMA STRAMMA STRAMMA STRAMMA STRAMMA STRAMMA STRAMMA STRAMMA STRAMMA STRAMMA STRAMMA STRAMMA STRAMMA STRAMMA STRAMMA STRAMMA STRA ringsprogrammas op derstrepen "aan" is en #29 on-<br>Frans Held derstrepen uit . Ga nu vervolgens derstrepen uit . Ga nu vervolgens . eens een tekst afdrukken waarin #28, in een compleet andere betekenis,<br>voorkomt, dan wordt #28 niet afge-

> waardige manier is afgedrukt, een # met een getal kom je er niet in tegen. Het teken # is vervangen door @, x of<br>bent. Niet aldus in dit INSTALL-pro- iets anders.

van terecht – maar het printercontro- wachten want het programma gaat ge- niet-uitontwikkeld programma interesseerde mij ma- woon aan de gang! Er wordt hier er- mogelijk in een eigen bedrijf gebruikt teloos, vooral omdat i

heb. Na installatie blijkt het programma op-<br>De gebruiksaanwijzing zit in een keu- gesplitst te zijn in twee hoofdmoten: om extra (print)tekens in een uit te De gebruiksaanwijzing zit in een keu- gesplitst te zijn in twee hoofdmoten: om extra (print)tekens in een uit te<br>rig mapie met als titel: PC voor het aanmaken van de ESCAPE- printen file te plaatsen, over een tijdje warmtapwaterbereiding, sequences en IC voor de uitvoering heeft u mogelijk een beter programma<br>- en zit u met die troep!!, want u bent gehiervan. Alhoewel ons land niet zit u met die troep!!, want u bent ge-Eens kijken in PC naar de ESCAPE co- garandeerd vergeten waarvoor het des. In één oogopslag zie je dat deze al-

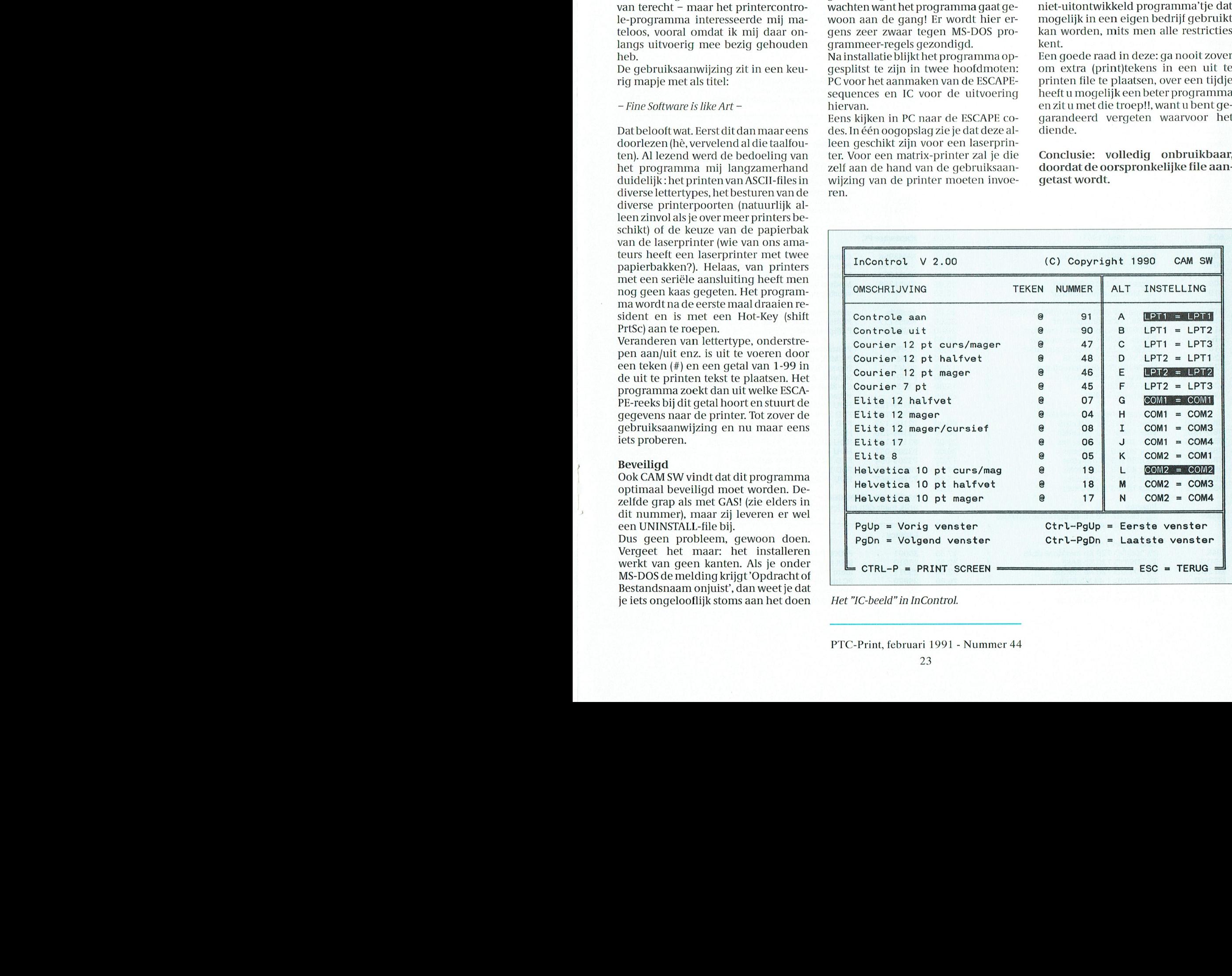

# PRIJSLIJST

# Prijzen van hard- en software voor MSX, P2000, PC en :YES

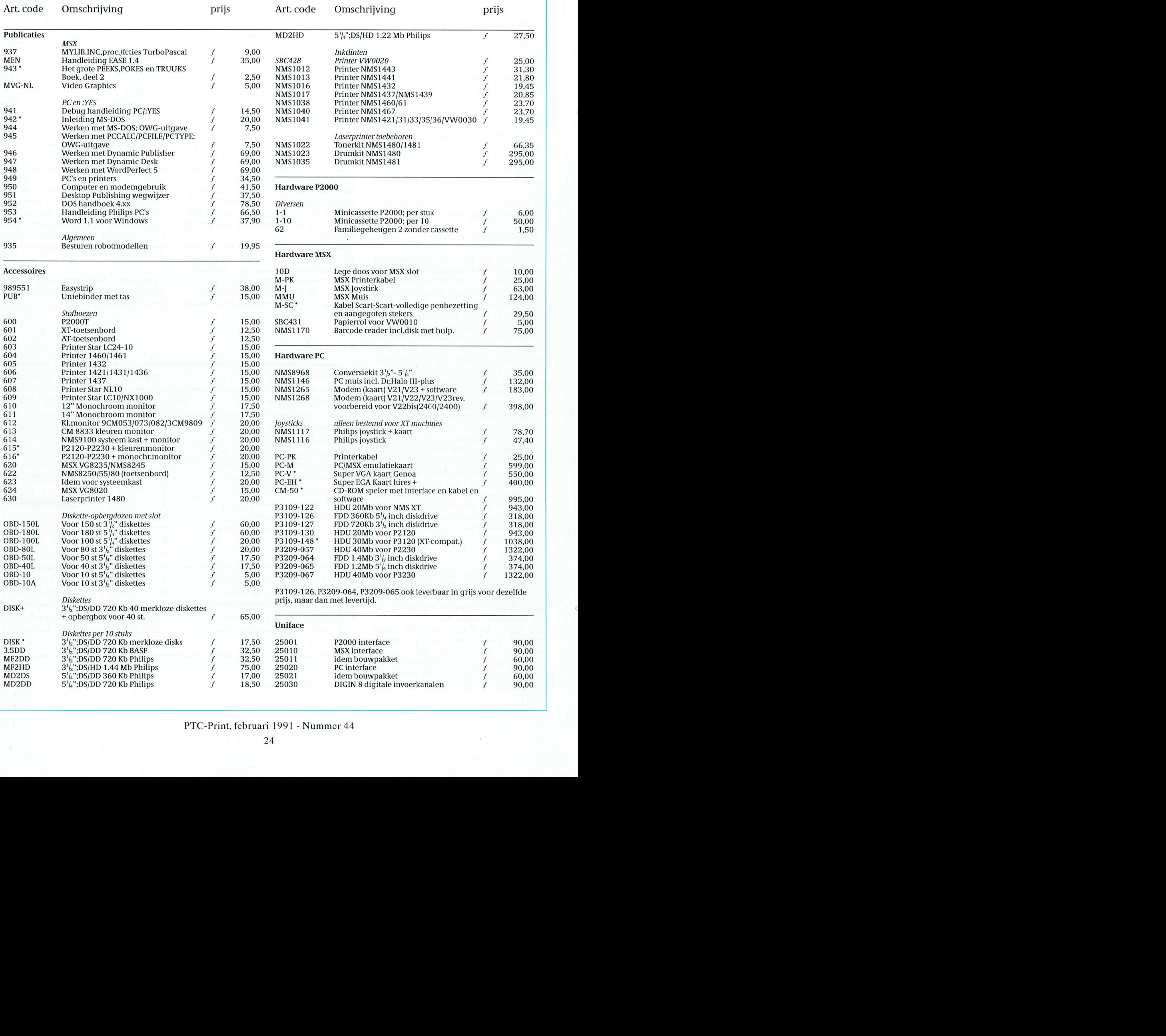

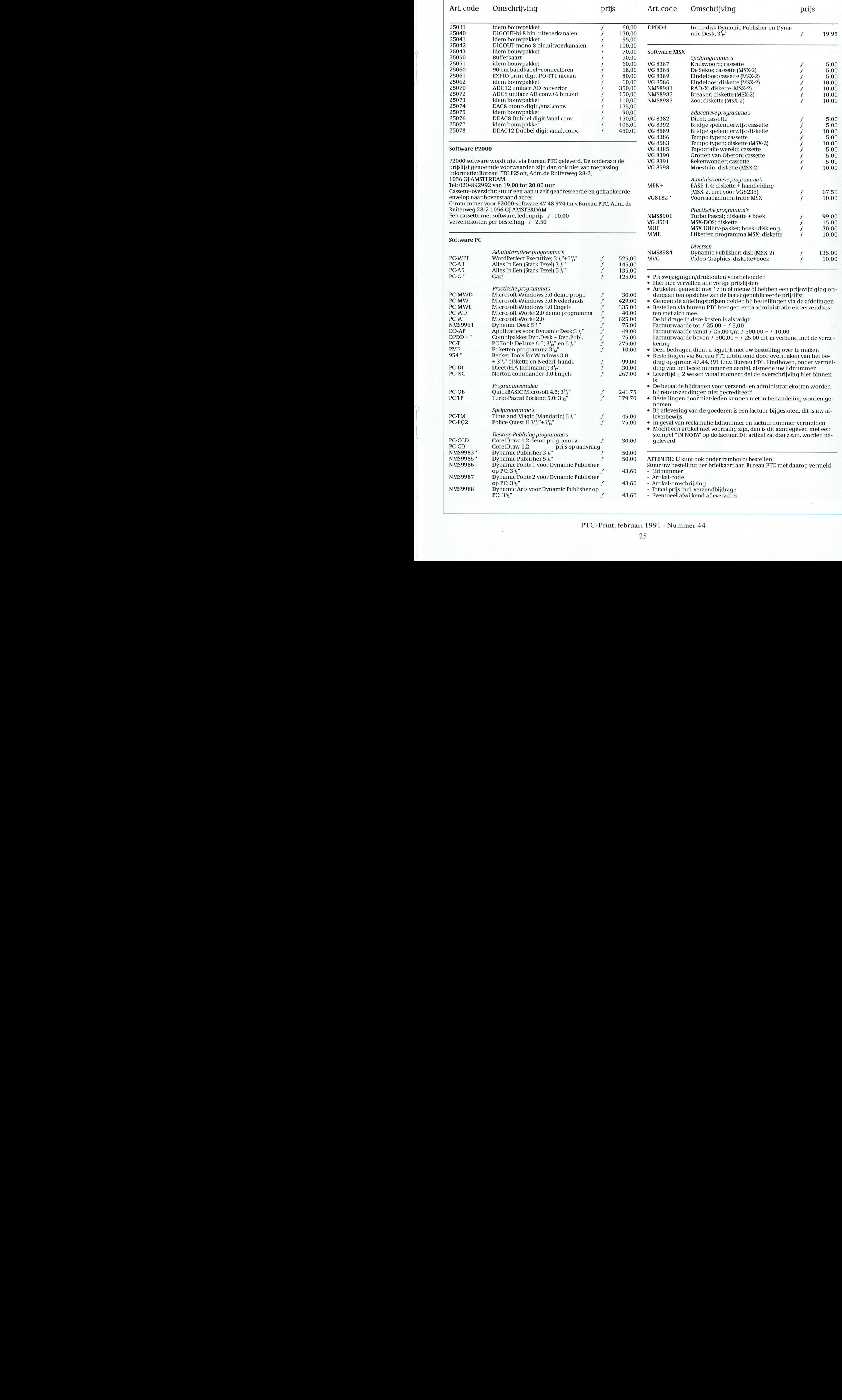

 $\,\mathrm{PTC\text{-}Print, februari}$  1991 - Nummer 44  $25$ 

# T C PRINT<br>
San Desparend programma<br>
\$33253268; The version of the street verwachten dat er energiebesparent and tensilies paint and NICOO Software<br>
\$3325346 paint and NICOO Software<br>
\$34 on energiebespa-<br>
\$3325 on the ver

A1 jarenlang doen allerlei gasdistributie-bedrijven in de wintermaanden mee aan, rie dat ik onder ogen kreeg is het pro-<br>meestal door huis-aan-huis bladen of dagbladen georganiseerde, south and sen by gramma GAS! van NICOO meestal door huis-aan-huis bladen of dagbladen georganiseerde, gramma GAS! van NICOO software. In . het inder<br>PRESS vermelde bureau lever op te Dit inder meeste gevallen dient het energieverbruik van het de reden dat de pr energiebesparingscampagnes. In de meeste gevallen dient het energieverbruik van het het kort komt dit programma er op<br>voorafgaande gebruiksjaar als uitgangspunt en wordt wekelijks op basis van de neer dat maandelijks de ge voorafgaande gebruiksjaar als uitgangspunt en wordt wekelijks op basis van de neer dat maandelijks de gemiddelde<br>The dagtemperature manier is afgedrukt op de neer afgedrukt. Waardige manier is afgedrukten manier in worden gemiddelde buitentemperatuur een streefgebruik opgegeven.<br>Door het bijhouden van de meterstanden en het streefgebruik op een door de een gevoerden de gas-meterstand, bij Door het bijhouden van de meterstanden en het streefgebruik op een door de energieleveranciers verstrekte kaart kan men vaststellen of men zuinig met energie - voorkeur opgenomen op een vaste da-

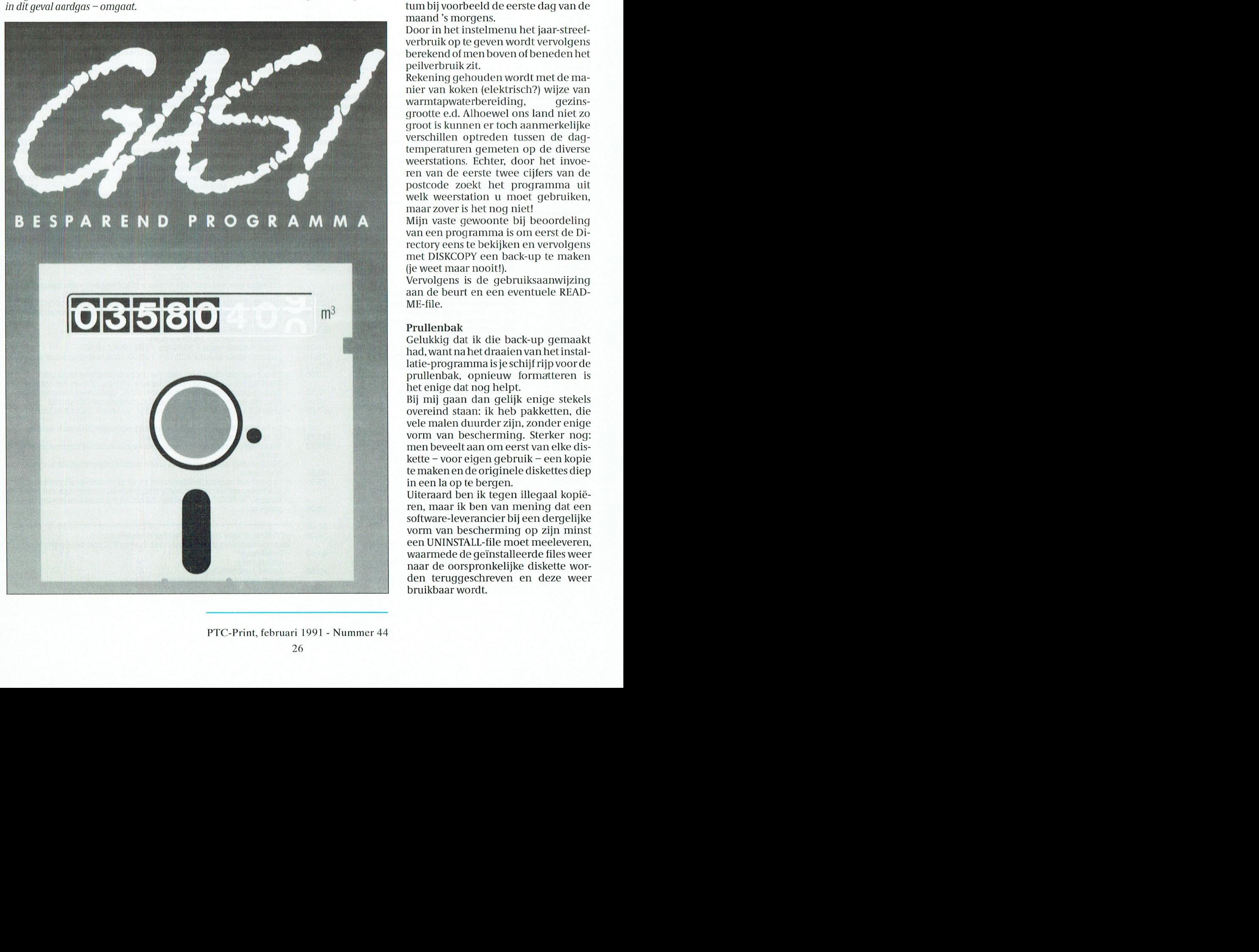

het te verwachten dat er energiebesparingsprogramma's op de markt zouden verschijnen, waarmee deze gegevens direct zouden kunnen worden be-Frans Held werkt. Een Fantastische Najarsatische Najarsatische Najarsatische Najarsatische Najarsatische Werkt

Het eerste programma in deze catego-

Door in het instelmenu het jaar-streefverbruik op te geven wordt vervolgens berekend of men boven of beneden het peilverbruik zit. Na installatie blijkt het programma op. Dit programma op

Rekening gehouden wordt met de manier van koken (elektrisch?) wijze van warmtapwaterbereiding, gezinsgrootte e.d. Alhoewel ons land niet zo groot is kunnen er toch aanmerkelijke verschillen optreden tussen de dagtemperaturen gemeten op de diverse weerstations. Echter, door het invoeren van de eerste twee cijfers van de postcode zoekt het programma uit welk weerstation u moet gebruiken, maar zover is het nog niet!

Mijn vaste gewoonte bij beoordeling van een programma is om eerst de Directory eens te bekijken en vervolgens met DISKCOPY een back-up te maken (je weet maar nooit!). (je weet maar nooit!). Helalias, van printers Inc. Poster Inc. 2 is also in 1991 van printers Inc. P

Vervolgens is de gebruiksaanwijzing aan de beurt en een eventuele READ-ME-file. ma wordt na de eerste maar draaien re-

### Prullenbak an te roe en. cont,-01,9 uit LPT1 en. cont,-01,9 uit LPT1 = LpT2 = LpT2 = LpT2 = LpT2 = LpT2 = LpT2

Gelukkig dat ik die back-up gemaakt had, want na het draaien van het installatie-programma is je schijf rijp voor de prullenbak, opnieuw formatteren is het enige dat nog helpt.

Bij mij gaan dan gelijk enige stekels overeind staan: ik heb pakketten, die vele malen duurder zijn, zonder enige vorm van bescherming. Sterker nog: men beveelt aan om eerst van elke diskette – voor eigen gebruik – een kopie te maken en de originele diskettes diep<br>in een la op te bergen. at the matter of the original experience of the vertex of  $\epsilon$  p in een la op te bergen.

Uiteraard ben ik tegen illegaal kopiëren, maar ik ben van mening dat een software-leverancier bij een dergelijke een UNINSTALL-file moet meeleveren, waarmede de geïnstalleerde files weer naar de oorspronkelijke diskette worvorm van bescherming op zijn minst den teruggeschreven en deze weer a P J \* t bruikbaar wordt. Je iets ongeloof is in 1nControl in 1nControl in 1nControl in 1nControl in 1nContro Allere reaches millet mind of the control of the control of the control of the control of the control of the control of the control of the control of the control of the control of the control of the control of the control ties die ik op vorige ten men men meer, dat door INSTALL de be- TUUR" te kiezen.<br>Tuur. beeld GAS, wordt door INSTALL de be- TUUR" te kiezen. Die spaanden en 1989 is hicht dat de aanschaf van **FRINT - PRINT - PRINT - PRINT - PRINT - PRINT - PRINT - PRINT - PRINT - PRINT - PRINT - PRINT - PRINT - PRINT - PRINT - PRINT - PRINT - PRINT - PRINT - PRINT - PRINT - PRINT - PRINT - PRINT - PRINT - PRINT - PRINT - PRINT** In de "gekozen" directory, bij voor-door in "OVERZICHTEN": "TEMPERA-<br>beeld GAS, wordt door INSTALL de be-TUUR" te kiezen.<br>nodigde bestanden geplaatst en ver-Het jaar 1988 is voorhanden en 1989 is licht dat de aanschaf van GAS! nog een aantal extra bestanden compleet gemaakt. Eens kijken hoe dit Even heel eerlijk: ik weet het nog niet.

Zoals boven reeds vermeld gaat dit is also as a state of the In het voorjaar kom ik er weer op terug

geven. Waarom is dit niet afgevangen? derd met de gegevens van het eerste een stevige doos, inclusief ge-<br>Naam en adres van de licentiehouder jaar. Het verschil is het resultaat. bruiksaanwijzing. Naam en adres van de licentiehouder jaar. Het verschil is het resultaat. bruiksaanwijzing. zijn kennelijk verder niet belangrijk. Als het omgekeerd gedaan wordt ont- Geen programma-bespreking zonder op. Het was in juni 1989 echt gemiddeld later kost 175 gulden met een jaar gratis toe-

Vraag: waarom zijn er geen zestien af- ze weggelaten worden. Dan blijven oude prijs. zonderlijke files op de diskette (er is Hoe dit ontstaat is mij volledig duide- Tot slot nog het volgende. Ik heb van<br>plaats zat) waarin de meetgegevens lijk: bij het berekenen van de gemid- NICOO software schriftelijk de

moeite. gerond.<br>Even tanden op elkaar en gemiddeld \_\_\_\_\_\_\_\_ dertien maal dertig temperaturen in-PHOTE:<br>
PIN-code algement gaat of the period of the series of the control of the control of the control of the dertier<br>
PIN-code algement of the code of the code of the code of the code of the code of the code of the code lends: volgens de gebruiksaanwijzing kunnen er temperaturen ingevoerd allet model achter het programma Bovendieniser de wind. Alshet hard worden in de range van -30 tot 40 lijkt me te eenvoudig. Het gaat er waait moet je harde stoken. In het worden in de range van -30 tot 40 lijkt me te eenvoudig. Het gaat er- waait moet je harde stoken. In het graad Celsius. Om dat min-teken te van uit dat het gasverbruik voor ver- Canadese leger gebruikten ze vroekunnen er temperaturen ingevoerd<br>
worden in de range van -30 tot 40 lijkt me te eenvoudig. Het gaat er- waait moet j<br>
graad Celsius. Om dat min-teken te beenvoudig van uit dat het gasverbruik voor ver- Canadese lec worden in de range van -30 tot 40 lijkt me te eenvoudig. Het gaat er-<br>graad Celsius. Om dat min-teken te van uit dat het gasverbruik voor ver- Canadese leger gebruikten ze vroegraad Celsius. Om dat min-teken te van uit dat het gasverbruik voor ver- Canadese leger gebruikten ze vroe-<br>kunnen invoeren heeft men drie cijfers warming wordt bepaald door de gevoor de komma bedacht. Software-ma- niddelde dagtemperatuur. Als aan te geven voor buitenwerk in de tig is dit de makkelijkste weg, maar de die hiermee is bedoeld de gemiddelde winter, de 'Chill wind factor'. Het is gebruiker zit er mee opgescheept, buitentemperatuur overdag, dan is een beetje een raarding: je neemt de tig is dit de makkelijkste weg, maar de die aangevel om mindeld de gemiddelde winter, de 'Chill wind factor'. Het is<br>gebruiker zit er mee opgescheept, duitentemperatuur overdag, dan is eenbeetjeeen raarding: je neemt de Voor de komma bedacht. Soltware-ma-<br>
tig is dit de makkelijkste weg, maar de hiermee is bedoeld de gemiddelde winter, de 'Chill wind factor'. Het is<br>
gebruiker zit er mee opgescheept, buitentemperatuur overdag, dan is een want in Nederland komt een gemid-<br>delde dagtemperatuur van -10 graad die volgestookt. Een gedeelte van de onder nul (de Fahrenheit nul, dus delde dagtemperatuur van -10 graad hook vordt gestookt. Een gedeelte van de honder nul (de Fahrenheit nul, dus<br>Celsius en lager gelukkig maar heel hoovevarming komt dan uit de ver-hiet de vriespunt nul) en daar tel je Soonis en lager gelaling maar heer verwarining kome aan alle verwaring het de verweeg van het je weinig voor. Maar de rest van het jaar lichting. Neem je de gemiddelde de windsnelheid bij op in mijl per gewoon aftekeiien van de rest van het jaar van het gebruiker van de gebruiker wel met deze extra nul temperatuur over het etmaal, dan uur. Dus een temperatuur van 20 2. En de gebruiker wer het deze extra hui alle einferatuur over het etniaal, dan dui. Dus een temperatuur van<br>Opgescheept Zowel in Turbo Pascal als zit je te laag omdat het koudste deel graad C onder het (echte) vriesp opgescheept. Zowel in Turbo Pascal als a vait je te laag omdat het koudste deel graad C onder het (echte) vriespunt<br>in Turbo C++ is met een paar slimme van de nacht ook wordt meegere- (met een wind van 50 km/h geeft een<br>ro opgescheept. Zowel in Turbo Pascal als zit je te laag omdat het koudste deel

> Goed, de temperaturen zijn ingevoerd het helemaal ingewikkeld). hard als lichte vorst met harde wind. en kan het resultaat bekeken worden

naar een diskette voor het geval van den: een tabel voor de gemiddelde dis bruikte reken-algoritme. Inmiddels<br>een onverhoopte harddisk crash. An maandtemperaturen in de maanden de heb ik de eerste meterstanden inge-Terug naar het programma GAS! Vol- januarit/m december in het eerste jaar voerd en nu maar afwachten, want zogens LEES.MIJ moet begonnen worden (1988), idem voor het tweede jaar als reeds gezegd slikt dit programma met het instellen van het weerstation. (1989) en het verschil tussen beide. maar één meterstand per maand.

Bij NICOO software moet men nog le- reikte resultaten. Merkwaardig: ik heb net in INSTALL ren aftrekken: in zo'n geval worden de Het programma is leverbaar op 3.5 en mijn volledige postcode al moeten op- gegevens van het tweede jaar vermin- 5.25 diskettes en is keurig verpakt in

Over bescherming gesproken! Niet staan onverwachte min-tekens financiële consequenties.<br>Zeuren, het zijn maar twee cijfers die bijv.juni 1988 : 12.6 graad C. en juni Het programma GAS! (waa ingevoerd moeten worden. Het getal 1989 : 13.8 graad C. levert als verschil roepteken?, met REName is het overi-

Volgende stap is het invoeren van de doet veronderstellen. Ook met het be- turen van zestien weerstations. Geaiitoiiiatiseerde fiiianciele hande- een uitgebrande voeding (dat Zoiets inleveren enjekrijgt een bon terwaar- gemiddelde temperaturen. Tot en met rekenen van gemiddelden heeft NI- Toezending van deze gegevens kost september 1989 is dat reeds gebeurd, COO software problemen, voorbeeld: daarna 25 gulden per jaar, ofwel ruim de rest is zelfwerkzaamheid. Meegele- gemiddelde temperatuur in januari twee piek per maand voor één A4'tje.<br>verd wordt een stapeltje papier met de 1989 is 4,2 graad, in januari 1990 : 5,6 Tot 1 maart 1991 is dit programma 1989 is 4,2 graad, in januari 1990 : 5,6 Tot 1 maart 1991 is dit programma als

van de weerstations zijn vermeld. Dat bedden worden te veel cijfers achter de bedeer tie gekregen dat men het programma<br>de rest wordt vernietigd - na keuze van bedomma in de aftrekking betrokken, mettertijd zal aanpassen e komma in de aftrekking betrokken, mettertijd zal aanpassen en dat alle ge-<br>waarna het eindresultaat pas wordt af- bruikers dan een nieuw programma li]l< ook als coiitant wordt afgerekend. tweede-liands bankbiljetten ontslaaii blemen en elleiide. het weerstation — daarmee heb il< geen waarna het eiiidresultaat pas wordt aI- bruikers dan een nieuw programma coint is included in the moeite. We are root of the second- moeite. The moeite. The moeite ontvangen.

aan gemaakt. Al deze bestanden zijn werkt?<br>Probleemloos als back-up te kopiëren Op het scherm verschijnen drie tabel- standen geeft vertrouwen in het geprobleemloos als back-up te kopiëren Op het scherm verschijnen drie tabel-<br>naar een diskette voor het geval van len: een tabel voor de gemiddelde bruikte reken-algoritme. Inmiddels heb ik de eerste meterstanden inge-

door het invullen van de eerste twee Leren aftrekken en zal dan melding maken van de be-<br>cijfers van de postcode. Bij NICOO software moet men nog le- reikte resultaten.

Het programma GAS! (waarom dat uit-56 levert keurig vliegveld Eindhoven -1.2 graad C.op. Groep. Groep gens probleemloos weg te poetsen) terdielit is. Voorlogig de girot is. Voorlogig de girot van de giroten van de gemaandelijks over-<br>Zelfwerkzaamheid en niet kouder zoals het min-teken zicht van de gemiddelde dagtemperaen niet kouder zoals het min-teken zicht van de gemiddelde dagtempera-

gegevens van zestien weerstations t/m graad. Verschil is –1,5 graad. Over dat speciale aanbieding verkrijgbaar in<br>oktober 1990. Schitterend, maar welke min-teken hebben wij het al gehad, onze afdelingswinkels voor 125 gulonze afdelingswinkels voor 125 gulgegevens zijn ingevoerd t/m septem- maardie aftrekking klopt niet! Jepubli- den, inclusief het gratis jaarabonneber 1989? Je kan er alleen maar naar eeert één decimaal, maar dan moet de- ment ter waarde van f 25,00 op de gissen, het zal wel De Bilt zijn.<br>gissen, het zal wel De Bilt zijn. zewel correct zijn, zo niet dan moet de- weer ze wel correct zijn, zo niet dan moet de-weergegevens. Daarna geldt weer de<br>ze weggelaten worden. het zoude prijs.

NICOO software schriftelijk de garan-

routines dit probleem op te vangen. kend (de binnentemperatuur is dan chill wind factor van ongeveer 35.<br>ook lager dan overdag en dat maakt Hard vriezen bij wind stilte koelteven

ook lager dan overdag en dat maakt Hard vriezen bij windstilte koelteven

### I' '|' c - l' <sup>R</sup> <sup>l</sup> <sup>N</sup> '1' l' '1' (' - I' <sup>R</sup> l <sup>N</sup> 'r

willen weten dan in de handleiding<br>staat

hoefte voorziet is ongetwijfeld het deel<br>Video (de andere delen zijn MS-DOS en

deokaart – bij Philips-computeraars<br>geen onbekende – uitgebreid aan bod. Philips-gebruikers natuurlijk altijd<br>werken met een Nederlandse DOS. Jammer is ook dat het boek ophoudt bij gramma, al is het nog zo klein. MS-DOS 3.3: de 'j0ngste' Philips-ge- De drie auteurs wilden een computerbruikers werken inmiddels met versie<br>4.01, die behoorlijk afwijkt van de 4.01, die behoorlijk afwijkt van de moestzijn en bovendien toegespitst op de computer van de lezer. Dat is niet Lear National Wie Control of the three that the results of the significant of the significant of the significant of the significant of the significant of the significant of the significant of the significant of the signif

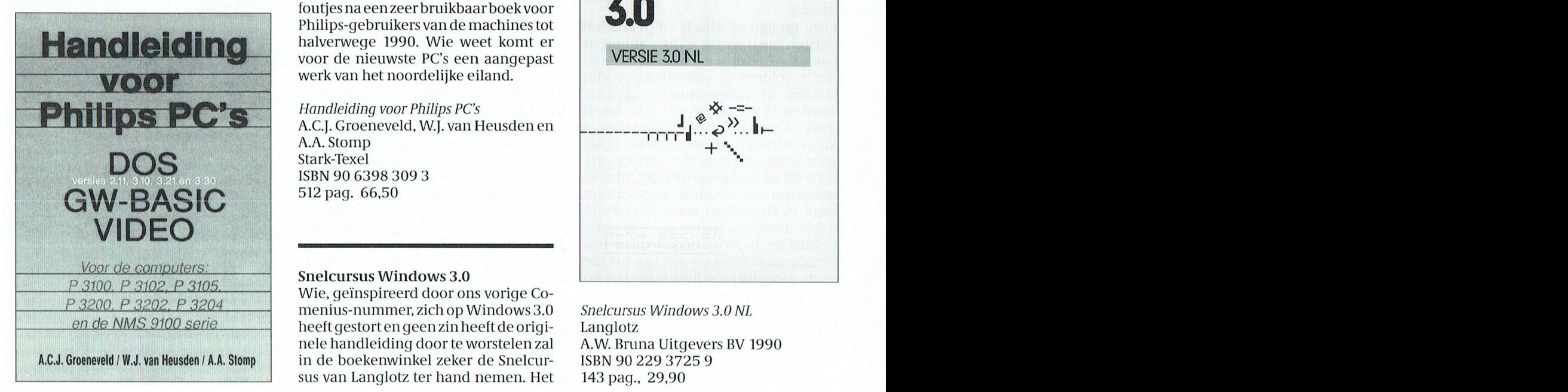

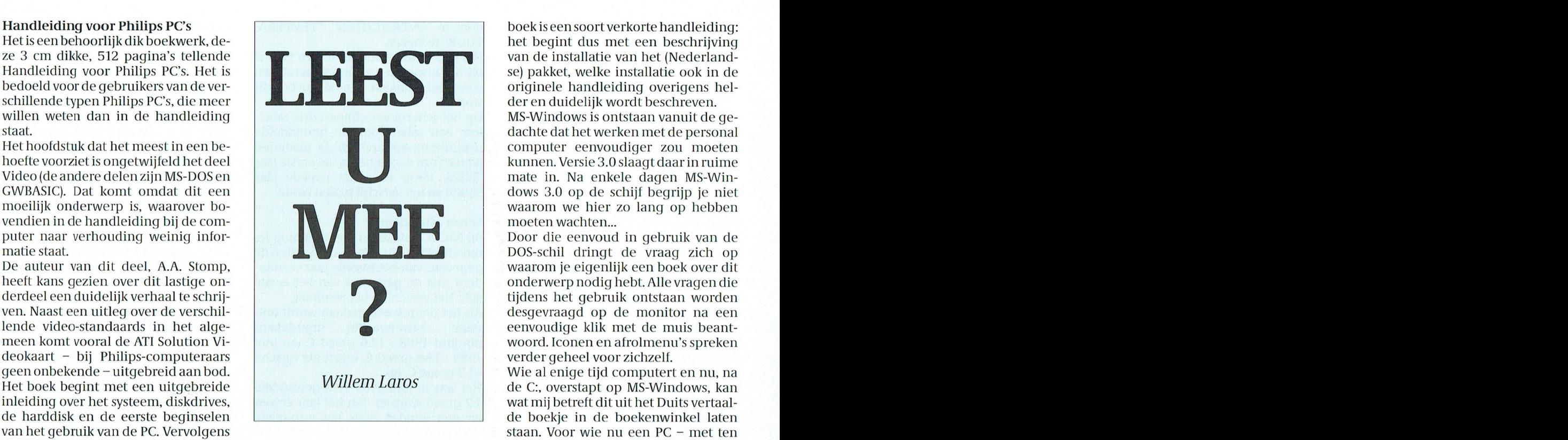

er voorlopig goed mee uit de voeten. zelf.<br>En uiteindelijk is misschien wel niets zo leuk als het schrijven van je eigen pro-

4.01, die behoorlijk afwijkt van de moestzijnenbovendientoegespitstop<br>3.xx-versies! de computer van de lezer. Dat is niet **WINDOWS**<br>Het laatste hoofdstuk dat ik hier de re-onaardig gelukt. Op de schoonheids-Philips-gebruikers van de machines tot<br>halverwege 1990. Wie weet komt er

> A.C.J. Groeneveld, W.J. van Heusden en A.A. Stomp Stark-Texel EPN 00 6298 200 2 ISBN 90 6398 309 3<br>512 paq. 66,50

nele handleiding door te worstelen Zal /\*\.W. Bruna Uitgevers BV 1990 — NC PTC Print. De leden die via Girotel een juni/jul 90 A.C.J. Groeneveld/W.J. van Heusden/A.A. Stomp in de boekenwinkel zeker de Snelcur- ISBN 90 229 372<br>Sus van Langlotz ter hand nemen. Het 143 pag., 29,90 sus van Langlotz ter hand nemen. Het

computer eenvoudiger zou moeten<br>kunnen Versie 3.0 slaagt daar in ruime

tijdens het gebruik ontstaan worden<br>desgevraagd op de monitor na een.

wat mij betreft dit uit het Duits vertaalvan het gebruik van de PC. Vervolgens staan. Voor wie nu een PC – met ten om onder de houd u op de houd u op de<br>worden de eerste beginselen van de houd u op de houd u op de houd u op de houd u op de houd u op de houd u op worden de eerste beginselen van minste 1 Mb intern geheugen – aan-<br>MS-DOS behandeld. Dit deel is geba-die begin van de schaft en direkt met Windows aan de schaft en direkt met Windows aan de<br>-vue laat passeren is gewijd aan GWBA- slag wil biedt het boekje voldoende in seerd, aldus de omslag van het boek, vue laat passeren is gewijd aan GWBA- slag wil biedt het boekje voldoende in-<br>'op de legendarische DOS-handlei- SIC, één van de vele BASIC-dialecten. formatie. Al zou ik in zo'n geval d 'op de legendarische DOS-handlei- - SIC, één van de vele BASIC-dialecten. - formatie. Al zou ik in zo'n geval de<br>ding'. Het DOS-hoofdstuk wordt afge- - De 230 pagina's zijn geen complete - voorkeur geven aan het prima en v ding'. Het DOS-hooldstuk wordt afge- De 230 pagina's zijn geen complete voorkeur geven aan het prima en veel sloten met een overzicht van mogelijke handleiding, maar beginners kunnen vollediger naslagwerk van Microsoft<br>foutmeldingen... in het Engels. Terwijl er voorlopig goed mee uit de voeten. zèlf.

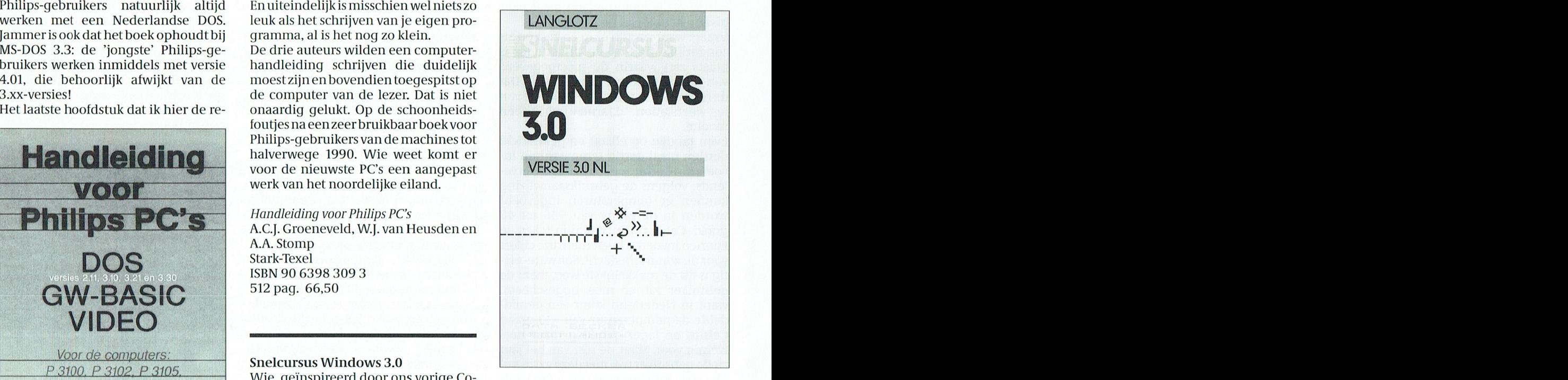

# **AFDELINGSINFORMATIE**

### Afdelingen, contactpersonen, bijeenkomsten, etc.

### Alkmaar e.o.:

*Animan Co.,*<br>H. Strietman, 02285-15173.<br>Postcode: 1120-1159 1440-1499 1500-1939.<br>Plaats: Ontmoetingscentr. "De Rekere", Muiderwaard 396, Alkmaar.

Bestellingen: L. Hoogervorst, 072-610127. Amstelland:

W. Troost, 020-438106.<br>W. Troost, 020-438106.<br>Postcode: 1000-1119 1180-1199 1420-1439. Plaats: Kath. MAVO "Amstelhoven", Olmenin. 4, Amstelveen (P2000, MSX, MS-DOS). Data: Zie "Nieuws uit de afdelingen".

Bestellingen: H. Winkel, 020-976246 maandag t/m<br>vrijdag 18.00-19.00 u.)

### Apeldoorn:

L.L. Raaijmakers, 08346-61430 Postcode: 3886-3889 6730-6739 6960-6969

7200-7239 7300-7439. Plaats: Gebouw Gem. Soc. Dienst, Stationsstr. 60, Apeldoorn.

npeutoon.<br>Data: 1-ste dinsdag van de maand.<br>Bestellingen van artikelen uit PTC Print opgeven bij Execution Wardenborg 16, 7423 GZ Deventer,<br>tel. 05700-53358. Betaling per giro nr. 58261 t.n.v.<br>Vereniging PTC regio Apeldoorn.

Bij opgaven vermelden: Lidnummer PTC, artikelnummer.

Op zondag worden geen bestellingen geaccepteerd. Na betaling zijn de artikelen af te halen op de<br>eerstvolgende clubavond. (Indien ze er zijn!)

### Arnhem:

RTHICH.<br>B. Rappange, 085-437369.<br>Plaats: Zalencentr. Mabri, St. Bernulphusstraat 13,

Oosterbeek.<br>Postcode: 3900-3919 6700-6729 6740-6939

Actuational of State and State Indiana, beneficial philography in Bestellingen: t.n.v. Ver. PTC afd. Arnhem op gironr.<br>1879426, onder vermelding van lidnr., artikelnr., en, ter controle, de artikelnaam.

### **Bollenstreek:**

N. v. Gijlswijk, 02523-76326.<br>Postcode: 2160-2229.

Plaats: Kultureel Centrum "De Schelft", Maandagswetering 202, Noordwijkerhout.<br>Data: 12/2, 12/3, 9/4, 7/5, 28/5 en 25/6-91.

Den Haag:

### B. Rosema.

Secretariaat: Postbus 65773, 2506 EB Den Haag. Postcode: 2240-2249 2260-2299 2500-2649 2670-2859.

Plaats: Verenigingsgeb. Steenwijkln. 12 Den Haag,

achter de Sporthal.<br>Data: 2-de woensdag van de maand (19.30 u) Clubbatalla is a wormsdag van de maand instructie/lesavond (19.30 u.) Gedurende de maanden juli en augustus vinden geen bijeenkomsten plaats. Zie "Nieuws uit de afdelingen".

### Eindhoven:

P.A. de Groen, 040-110276.<br>Postcode: 5500-5699.

Plaats: Act. centr. "Henriëtte Roelants", C. Dankertstr. 2, Eindhoven.<br>Rertstr. 2, Eindhoven.<br>Data: 1-ste dinsdag van de maand, 20.00 u. (thema-

avond); 2-de dinsdag van de maand, 20.00 u. (:YES, NMS, MS-DOS); laatste dinsdag van de maand, 20.00<br>u. (MSX, MS-DOS); laatste dinsdag van de maand, 20.00<br>u. (MSX, MS-DOS). De afdelingswinkel is op de 1-ste, 2-de en laatste dinsdag van de maand geopend.

### Friesland:

. Schut, 058-136421.

): Senat, 656–156-121.<br>Postcode: 8300-9299.<br>Plaats: Doopsgez. Centrum, Ruiterkwartier 173,

Leeuwarden.<br>Data: laatste dinsdag van de maand, beh.<br>Jul./aug./dec. (19.30 u.).

### **Het Gooi:**

R. Bronger, 02152-55253.

Postcode: 1200-1419.<br>Plaats: IJsclub, Bestevaer, Huizen. Data: Zie "Nieuws uit de afdelingen".

# Groningen/Drenthe:<br>J. v. Dijken, 05920-53587.

Postcode: 7800-7899 9300-9999. Plaats: Dag Hammerskjoldschool (aula), Beilerstr. 30, Assen.

Database: 05920-53587, 24 uur/dag, teletype, 8 daand the state state of the language calculate the state state is the state of the state of the 75/1200 Baud.

### Helmond:

J. Reijnders 04934-2157.<br>Postcode: 5700-5799.

Plaats: LTS Keizerin Marialaan in de Mediatheek, inriaas. Ers eizerin wariani nu de wediaanstek, margang Oosteinde, Helmond, aanvang 19.30 uur.<br>Data: 30/1, 6/2, 27/2, 3/3 open beurs afd. Helmond, 13/3, 27/3, 10/4, 24/4, 1/5, 29/5, 12/6, 26/6, 10/7<br>vakantiestop tot 11/9, 11 avond).

Kennemerland:<br>M. v. Beek, 02503-35335.

Postcode: 1160-1179 1940-2159.

Plaats: Scholengemeenschap Haarlem, Verspronckweg 150, Haarlem.

sprones.weg 199, naturality<br>Data: 2-de en 4-de dinsdag van de maand, m.u.v.<br>feestdagen/vakantie (19.00-22.00 u.), 22/1, 12/2,<br>26/2, 12/3, 26/3, 9/4, 23/4, 14/5, 28/5, 11/6 en

25/6-1991. Thema-avond: 22/1-1991.

### Leiden:

W. Eman 071-768032 of G.C. Koppelaar, 01720-35399

Plaats: Bevrijdingskerk (grote zaal), A. Bruunstraat 1, Leiden ZW.

"Nieuws uit de afdelingen".<br>BBS Leiden: 01720-35399, na 20.00 uur.

### Midden Brabant:

Michael Dublanc.<br>M. Helsloot, p/a Vaartweg 22, 4905 BL Oosterhout,<br>01620-59416, tst. 46.<br>Postcode: 4700-4999.

Plaats: club-bijeenkomsten op woensdagen aanvang 20.00 uur, Gem. Sportcentrum Topaasstr. 13 te Bre-<br>da. Contact-avonden op de eerste donderdag van de maand aanvang 20.00 uur, Belcrum, Belcrumweg 28 te Breda.

te bread.<br>Data: 24/1, 14/2, 28/2, 14/3, 28/3, 11/4, 25/4, 16/5,<br>30/5, 13/6, 27/6. Vakantie van 28/6 t/m 11/9.

### Midden Nederland:

Postcodes: 3400-3885 3890-3899 3920-3999 4100-4199

Data bijeenkomsten: 23/2, 21/3, 25/4, 25/5, 27/6, 26/9, 26/10, 23/11, 19/12 (do. 20.00 u., za. 11.00 u.).<br>26/9, 26/10, 23/11, 19/12 (do. 20.00 u., za. 11.00 u.).<br>Plaats: Het Witte Dorpshuis, H.Dunantplein 4, De Bilt.

Bankrekening: nr. 692713867 t.n.v. PTC Midden Nederland.

Databank: 24 uur per dag twee lijnen, tel. 030-282662 (1200/75, 1200/1200 Baud) of tel.<br>030-282662 (1200/75, 1200/1200 Baud) of tel. en MNP5). Inlogkodes geldig tot volgende Print: 340818/9012.

Nijmegen:

J.M. Dekkers, 080-444426, Aldenhof 61-80, 6537 DP. Postcode: 4000-4099 6500-6699.<br>Plaats: Wijkcentr. Dukenburg, Meijhorst 70-39, Nij-

megen.

negen.<br>Data: 2-de dinsdag van de maand, 20.00 u. Thema<br>info. Laatste donderdag van de maand, 20.00 u. (P2000/MSX).<br>Plaats: Wijkcentr. De Klokketoren, Slotemaker de

Bruineweg 272, Nijmegen.

Data: 2-de zaterdag van de maand, 11.30-14.00 u.<br>Data: 2-de zaterdag van de maand, 11.30-14.00 u.<br>Postrekening: 48 95 792, onder vermelding van

lidnr., aantal, artikelnr. en artikelnaam. Noord-Limburg:

Noord Lindon<br>F. Pacher, 077-736681 (na 16.00 uur).<br>Postcode: 5800-5999.<br>Plaats: Zaal "Vriendenkring", Arn. Janssenstr. 64,

**Steijl** 

Data: 2-de woensdag van de maand (20.00-22.30 u.). Oost-Gelderland:

W. Klein Hesseling, 08355-2392 (alleen bellen ná 19.00 uur).<br>Postcode: 6940-6949 7000-7199 7240-7299.

PTC-Print, februari 1991 - Nummer 44 29

Plaats: OBS Overstegen, Houtmastr, 11d, Doetinchem.

Data: 2-de dinsdag van de maand (20.00 u., zaal open 19.30 u.).

### Oss-Den Bosch:

**0ss-Den bosch.**<br>A. Helmer 04120-26637.<br>Postcode: 4200-4299 5200-5499.

Plaats: Wijkcentr. Ussen de Hille, Looveltln. 25, Oss, 04120-42777.

Data: 2-de woensdag van de maand (20.00-23.00 u.). Database: 04120-26343, 24 uur per dag.

### Rotterdam:

Tilburg

Twente:

Weert:

(20.00-23.00 uur).

W. Alfing, 05495-2086.

R. v. Poelgeest, 078-159217.

Postcode: 2650-2669 2860-2899 2900-3399. Plaats: Grafische School, Heer Bokelweg 255, Rotterdam.

), w.r. moek, v15--1257 r.<br>Postcode: 5000-5199.<br>Plaats: Geb. St. Jong Nederland, Vredeman de<br>Vriesstr. 38a (achter het parochiehuis), 5041 GS

rnaarg.<br>Data: Steeds de vierde dinsdag in de maand, behalve<br>in december dan is het de derde dinsdag

w. Alling, 30 130 2000.<br>Postcode: 7440-7699.<br>Plaats: MAVO Raesfelt, Schoppenstede 10, Delden.

Plaats: "Het Roggenest", Laarderweg 11a, Weert.<br>Data: 1-ste dinsdag en 3-de woensdag van de

Data: 21/1, 18/2, 18/3, 15/4, 13/5, 17/6-91.

M. v. Oosterhout, 04951-33680. Postcode; 6000-6099.

maand, beh. jul./aug. (20.00 u.). Zeeland/West-Brabant:

Correspondentie: Postbus 43, 4695 ZG

Sint-Maartensdijk.<br>Postcode: 4300-4399 4420-4599 4400-4419

Plaats: Thoolse Scholengem., Onder de Linden 2,

om man enough<br>Data: 4/2, 13/2 Extra clubavond in de Kruitmolen te<br>Middelburg, 4/3, 8/4, 6/5 en 3/6, aanvang 19.30 uur.<br>Voor meer informatie zie PTC-Net van de afdeling.

Zuid-Limburg:<br>B. Limbeek (045-211310), P. Limpens (04458-1929).

Postcode: 6100-6499.<br>Plaats: 't Trefcentrum, Pancratiusstraat 23,

uur onder tel.nr. 045-717566. Voor verdere

Secretariaat: Shomonstraat 16, 6269 GD Margraten.

De bijeenkomsten beginnen telkens om 20.00 uur.

Winkel: Telefonisch ma. t/m wo. van 19.00 tot 21.00

Voorzitter: Bert Esser, Mantingstr. 2, 7908 AX Hoo-

secretaris: Cor Quené, Voslaan 8, 8076 PJ Vierhousecretaristics)<br>Ten, tel.: 05771-232.<br>Penningmeester: Jan Visscher, Hoogeweg 78, 7951<br>JH Staphorst, tel.: 05225-3284, Bank: Rabo-Rouveen,

giro van de bank: 967623, rek.nr. 356521125 tnv<br>giro van de bank: 967623, rek.nr. 356521125 tnv<br>PTC-Zwolle.

tel.: 05280-73248.<br>P2000-coördinatie + in- en verkoop 2e hands: Henk

Plaats: Wijkgebouw Holtenbroek, BeethovenIn. 394,

Data: 1-ste donderdag van de maand (19.30 u.). Zie

Alle PTC afdelingen hebben een aantal pagina's in<br>PTC-Net waar informatie gegeven wordt over de<br>activiteiten. Wilt u op de hoogte blijven over wat er<br>bij u in de buurt gaande is, bel dan de PTC database<br>(040-837125). Toets

kies uit het overzicht de afdeling waar u meer van<br>wilt weten.

Verkoop uit de PTC-winkel: Bert Esser,

Scholtus, tel.: 03211-1826.

Nieuws uit de afdelingen".

P. Verdult, 01641-4926

4600-4699.

Sint Maartensdijk.

Munstergeleen.

Zwolle:

geveen.

Zwolle.

informatie zie IS2000.

Data: 5/2, 5/3, 9/4, 7/5, 4/6 91.<br>Alle dagen zijn op de eerste dinsdag van de maand,<br>behalve 9 april 1991.

Til<mark>burg:</mark><br>J.W.A. Brock, 013-423571.

# **Filter** verbetert zicht op<br>beeldscherm

### **Willem Laros**

Vanaf 1 oktober jl is de laatste fase van de Arbeidsomstandighedenwet (wat een woord...) van kracht geworden. In deze wet vinden we onder meer de minimumeisen voor het werken met beeldschermen en software. Ja, software. Programmatuur moet aangepast zijn aan het werk-, kennis- en ervaringsniveau van de gebruiker. Ter voorkoming van: technostress. Maar daarover een ander keer.

De werkgever heeft de verplichting te zorgen voor een juiste ergonomische inrichting van een werkplek en de daarbij gebruikte hulpmiddelen, zoals PC's. In ons land staan naar schatting een miljoen beeldschermen: op kantoor, in de fabrieken en thuis. Deskundigen verwachten dat het aantal beeldschermen binnen afzienbare tijd tot boven de twee miljoen zal stijgen. We weten allemaal dat een beeldscherm het beste in een hoek van 90 graden op het raam kan staan, en dus niet recht voor of tegenover een raam. Maar lang niet overal is dat mogelijk.

### **Klachten**

Het werken met beeldschermen heeft voortdurend geleid tot allerlei klachten. Vermoeidheidsverschijnselen, nervositeit, oogvermoeidheid en spier- en gewrichtsklachten scoorden en scoren vooral.

Met het oog (...) op de oogklachten proberen fabrikanten van allerlei filters ons van alles wijs te maken. In een folder lezen we: "Kies ons anti-reflectiescherm: u voelt zich beter en u werkt prettiger en efficiënter." Dat is nogal wat. Reden genoeg in elk geval om eens

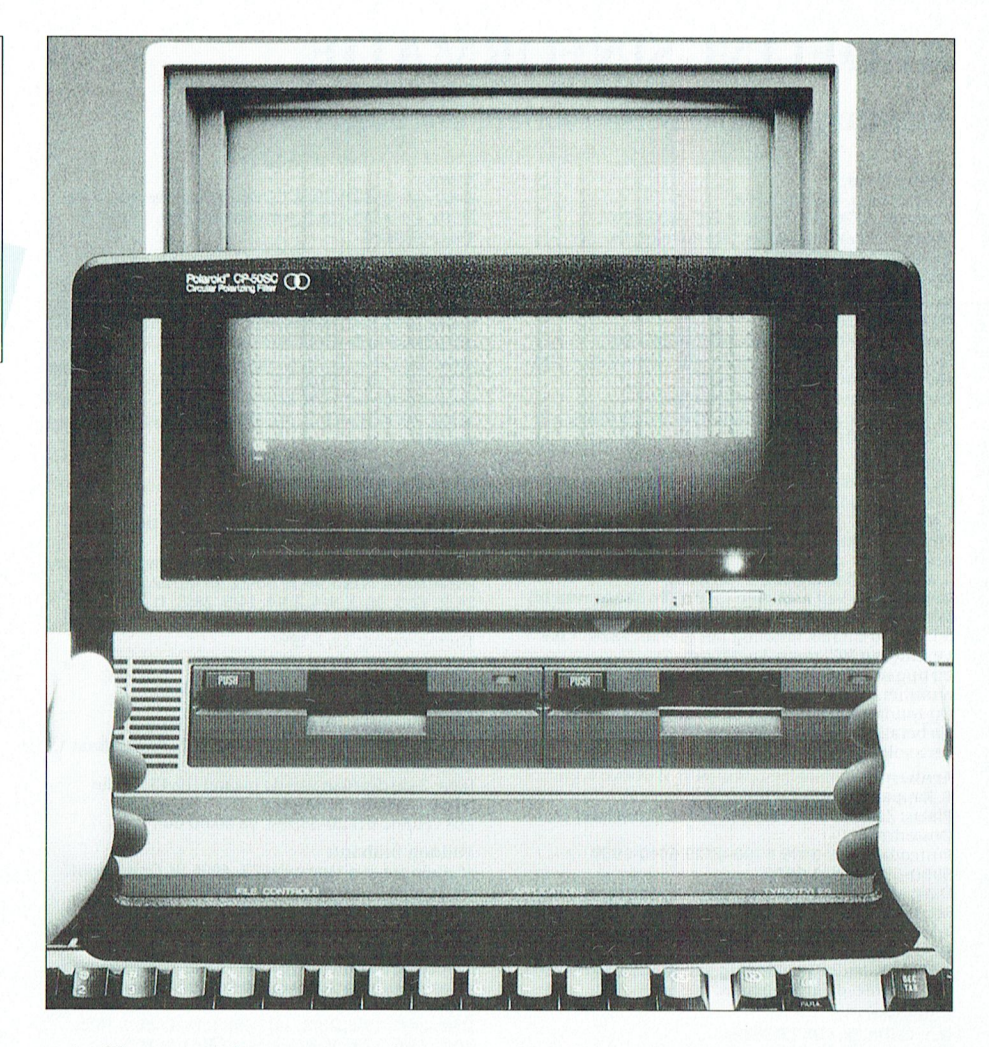

zo'n filter te proberen, maar dan van een leverancier die zich iets bescheidener opstelt. "Eindelijk goed zicht op uw werk", meldt de strooifolder van het Polaroid voorzetfilter, beschikbaar gesteld door de firma Gates uit Nieuwegein. Wij plaatsten een exemplaar met aardedraad voor het ontladen van statische elektriciteit - enkele weken op drie verschillende monitors: een monochroom CGA-scherm, een monochroom VGA-scherm en een kleuren EGA-scherm.

Het monochrome, amberkleurige scherm staat dicht bij het raam, waarop 's middags het zonlicht schijnt. Zonder dichte zonwering is op deze monitor dan niet meer te werken. Het Polaroid filter verbetert deze situatie: de letters steken gewoon meer af tegen een donkerder achtergrond.

### **Rustiger**

Een monochroom VGA-scherm heeft van zichzelf scherpe letters. Desondanks bleek na enige dagen gewenning het beeld met scherm wat rustiger dan zonder: vooral bij het verwijderen van het scherm viel dit op.

De beste resultaten werden bereikt op

het kleuren EGA-scherm. Vooral bij een lichte ondergrond (zoals met Windows) levert het Polaroid-filter een rustiger beeld op, waarvan de ogen nauwelijks vermoeid raken. Het is wel goed om in dit geval de monitor wat lichter in te stellen, om toch een goed helder beeld te behouden.

Of de aangesloten draad effect heeft valt zonder meetapparatuur niet te controleren. De leverancier sloot daarom enkele testrapporten bij, waaruit blijkt dat er inderdaad sprake is van een afvoer van statische elektriciteit (die bijvoorbeeld stof aantrekt).

Wie bij het werken met een monitor op de een of andere manier last heeft van z'n ogen adviseer ik zeker eens een voorzetfilter te proberen. Maar ook zonder oogirritaties kan een filter het werken aan de buis veraangenamen, vooral in erg lichte omstandigheden. Het Polaroid voorzetfilter is daarbij een goede keus. Afhankelijk van maat en uitvoering zijn deze verkrijgbaar vanaf ongeveer 170 gulden.

(Met dank aan Arno Bergsma van Gates Benelux by, telefoon 03402-63144 voor het beschikbaar stellen van het Polaroid voorzetfilter.)

PTC-Print, februari 1991 - Nummer 44

# **PTC Public Domain Software**

**Programma's voor PC en MSX**<br>Bij Bureau PTC is een groot aantal diskettes met software voor PC en MSX te verkrijgen.<br>De programma's worden geleverd op 3½ inch diskettes (MSX programma's op enkel-zijdige diskettes).

Gezien het karakter van de aangeboden software kan de PTC geen garantie geven dat<br>de programma's probleemloos werken op de verschillende typen PC of MSX.

![](_page_32_Picture_29.jpeg)

![](_page_32_Picture_30.jpeg)

![](_page_32_Picture_31.jpeg)

 $\overline{P}$  $\overline{P}$  $\overline{P}$ D

# Norton: een kind doet de was

### **Willem Laros**

Bij het horen van de naam Norton – sinds kort eigendom van Symantec, de makers van onder meer Q&A 3.0 en TimeLine – denken negen van de tien mensen aan de Norton utilities. Maar eerlijk gezegd weet ik daar niets van af: ik ken het programma niet, en mis het dus kennelijk ook niet. Nee, als ik het hier over Norton heb dan gaat het over The Norton Commander, waarvan nu versie 3.0 is verschenen. Dit fantastische programma laat zich het best omschrijven als een uiterst vriendelijk DOS-interface: het doet wat DOS kan, maar dan vele malen handiger, sneller en vriendelijker. Er aan toegevoegd zijn extra grappen, die in de praktijk van alledag reuze handig blijken. Anders gezegd: als ik wel eens ergens een computer installeer dan is het eerste wat ik doe... juist, The Norton Commander installeren. In tien minuten heb ik vervolgens de gebruiker verteld hoe het programma werkt. Die daarna meestal rap tot de aanschaf overgaat. Overigens, ik noem het installeren: maar alle files naar een directory Norton kopiëren is al voldoende. Via "NC" (in de vorige versie: "NCSMALL") floepen de twee karakteristieke, beeldvullende panelen aan.

### **Het principe**

Bij de muisgestuurde The Norton Commander draait alles om de twee panelen, die het scherm tegelijk in beeld brengt. In elk paneel vind je de inhoud van een (sub)directory naar keus. Waarom twee panelen? Heel simpel: veel DOS-commando's hebben betrekking op het verplaatsen of kopiëren van bestanden. Wat is dan gemakkelijker om tegelijk bron- en bestemmingsdirectory in beeld te hebben?

De inhoud van een (sub)directory kan op verschillende manieren in beeld worden gebracht: alleen de naam, of helemaal compleet, met datum, tijd en grootte van het bestand. De bekende directory-boom kan in een paneel worden opgevraagd, en informatie over de nog vrije schijfruimte.

Onder in beeld is een balk met tien (functie)toetsen. Achtereenvolgens roept men via F1 alle (in deze versie behoorlijk uitgebreide) hulpschermen op. F2 is voor het menu - lees verder en F3 is de Viewer. Hiermee is het mogelijk om snel de inhoud van een file te bekijken, zonder het programma zelf op te starten. Er zijn 'viewers' ingebouwd voor onder meer de tekstverwerkers WordPerfect, MS Word, Works, WordStar, MultiMate en natuurlijk alle ASCII-bestanden. Ook een behoorlijk aantal spreadsheets kan zo vanuit Norton Commander 'even' bekeken worden: Lotus natuurlijk, maar ook Symphony, Excel, Multiplan, Quattro, Works en het onlangs uit de handel genomen VP Planner Plus. De database-gebruikers kunnen met Norton even in dBase-files gluren, maar ook in die van onder andere FoxBASE, Clipper, dBXL en Reflex. Nieuw is de viewer voor \*.PCX-bestanden, die zijn aangemaakt in bijvoorbeeld Paintbrush onder Windows. Behalve 'gewoon' een bestand bekijken kent Norton nu ook de quick View: aan de ene zijde is een paneel met inhoud in beeld, en aan de andere kant de daadwerkelijke inhoud van de file die wordt aangewezen onder de verlichte balk. Bovenin beeld is ook nog eens de naam van het programma in beeld! De op deze wijze bekeken bestanden kunnen alleen worden bekeken: wijzigen is niet mogelijk.

### Editten

De files die met F4 oproepbaar zijn kunnen in deze mini-tekstverwerker wel gewijzigd worden. De F4-toets is mijn favoriete toets voor het aanmaken en wijzigen van de autoexec.bat en de config.sys op een PC. En ook voor het eigen menu dat in Norton gemaakt kan worden, waarmee programma's en DOS-opdrachten gestart kunnen worden. Ik heb zo'n menu bijvoorbeeld voor het formatteren van 3,5 inch dis-

![](_page_33_Picture_11.jpeg)

kettes op 720 Kb of 1.44 Kb: geen moeilijk gedoe met toevoegingen die ik steeds moet opzoeken, maar hup: F1 (in mijn menu).

Met F5 kunnen we geselecteerde bestanden kopiëren. Het selecteren gebeurt per bestand, of per groep van bestanden. DOS-wildcards zijn hierbij toegestaan. Handig als je bijvoorbeeld iets met alle \*.txt of \*.fax bestanden wilt. F6 is er voor het hernoemen en/of verplaatsen van bestanden. F8 is de verwijdertoëts van geselecteerde bestanden. Met F9 roepen we een commandoregel bovenin beeld op, met diverse extra mogelijkheden. Erg handig is het 'geheugen' van DOS-commano's dat op te roepen is (wat heb ik ook al weer gedaan?), en stuk voor stuk te herhalen. Het zoeken naar files, dwars door alle directories heen, is ook hier ondergebracht. Om het programma - of het eigen menu - te verlaten tenslotte hanteren we F10.

Deze bestanden kan "Norton" allemaal met één toets bekjiken

![](_page_33_Picture_249.jpeg)

De - duidelijke, maar natuurlijk Engelse - handleiding van nog geen 200 pagina's biedt alle informatie en flink wat extra tips. Bijvoorbeeld de mogelijkheid om de Norton Commander te gebruiken in een RAMdisk, op een Philips PC aangemaakt met het commando device=c:systemramdrive.sys [256 /e] in de config.sys. Waarbij de laatste "e" alleen van toepassing is op een AT met (genoeg) extended geheugen, en het getal 256 afhankelijk is van het geheugen van de PC.

Behalve de handleiding zit er in de Norton-doos A Quick Tour Of the Norton Commander. Slechts 42 pagina's dik, en voldoende om direct na aanschaf van het programma hiermee aan de slag te gaan.

De gebruikers van een laptop naast hun bureaumachine zullen de nieuwe link-optie wellicht waarderen: via de seriële poort is het hiermee heel eenvoudig bestanden van de ene naar de andere computer te kopiëren. De optie Mail is in ons land niet (nou ja...) te gebruiken: deze is namelijk bestemd voor de communicatie met MCI-mail in Amerika.

### Eindoordeel

Al jaren ben ik een fervent gebruiker van The Norton Commander. Op de bureaumachine, en regelmatig laad ik het programma ook even (resident) op de portable zonder harde schijf. Verwacht van mij dus geen al te objectief oordeel, als een oordeel al objectief kan zijn.

The Norton Commander staat vast op mijn harde schijf, ook nu daarop Windows 3.0 draait. (Norton doet het overi-

De twee panelen: het kenmerkende Norton Commander-beeld.

![](_page_34_Picture_200.jpeg)

| address pcx gr       | gr                               |            | wk1 viewtest doc                     |        | ur1 winurite doc September 18                              |
|----------------------|----------------------------------|------------|--------------------------------------|--------|------------------------------------------------------------|
|                      |                                  |            | auselev pcx literacy pcx wksheet wkt |        |                                                            |
| bookord db logo      |                                  |            | pcx word40                           |        | doc What a wonderful city London is! We                    |
|                      | civilwar dbf nato                |            | PCX MOrd58                           |        | doc lhave been literally running from on»                  |
|                      | connomy pcx norton1              |            | <b>PCX MOTKS</b>                     |        | wps  pretty exhausted, and look forward t»                 |
| concomp1 rbf popgrow |                                  |            | $pcx$ $\mu p42$                      |        | doclillour own.                                            |
| concomp2 rbf popul   |                                  |            | <b>рсх ир50</b>                      | doc ll |                                                            |
|                      | concomp3 rbf populate pcx Ms2000 |            |                                      |        | doc   This norning we took a tour that beg»                |
| cong99 dtbf qkvu1    |                                  |            | $dhd$ $\mu s331$                     |        | doc is took the Underground (their word for                |
| $cur2$ $xls$ sample  |                                  |            | <b>ukg</b> ustar50                   |        | doellike've found the London Underground»                  |
| custlist rxd simple  |                                  |            | pcx xyurite                          |        | doc around and less costly than taxis.»                    |
| customer db testoga  |                                  | pcx        |                                      |        | seeing Parliament, the Tower of Lon»                       |
| demo1 pcx testega    |                                  | pcx        |                                      |        | changing of the guard at the palace.»                      |
|                      | employee db   testherc pcx       |            |                                      |        | Crown jewels in the Tower of London.                       |
| examples wktwsaelev  |                                  | <b>PCX</b> |                                      |        |                                                            |
| features pcx usafeat |                                  | pcx        |                                      |        | We have bein touring so much that the                      |
| fixed                | $wr1$ vga                        | pcx        |                                      |        | do a little shopping. We went to one»                      |
| wstar50.doc          |                                  |            |                                      |        | 3 <sup>8</sup><br>3.712<br>3712 6-02-89 11:48a wstar50.doc |
|                      |                                  |            |                                      |        |                                                            |

Quick View: vreselijk handig.

gens prima onder Windows.) Het is het hulpprogramma dat ik het meeste gebruik. De aanvullingen in de nieuwe versie 3.0 van Norton Commander zorgen er voor dat ik het programma nog vaker raadpleeg. Vooral de viewers zijn fantastisch!

Dat er mensen zijn die zònder kunnen...

> Vanaf heden is The Norton Commander versie 3.0 in de PTC-winkel verkrijgbaar voor 267 gulden (incl. BTW). Zie verder de prijslijst elders in dit nummer.

### Tip voor de **NMS1440/NMS1441**

Een aantal van de door Philips verkochte printers van het type NMS1440 of NMS1441 heeft een papiertransportknop die wat zwak uitgevoerd is. Mogelijk is hij bij u zelfs al stuk. Deze zijn echter op eenvoudige wijze te repareren of te verstevigen.

Om de knop te verwijderen trekt u de knop van de as. Controleer de afmetingen van het gedeelte dat op de as schuift. Zie tekening.

De uitvoeringen waarbij problemen te verwachten zijn hebben een buitenafmeting van 10 mm.

Zaag van een stuk koperen waterleidingpijp met buitenafmeting rond de 12 mm een lengte van 28 mm, vijl dit netjes vlak en verwijder de bramen. De binnenafmeting van dit stukje pijp is precies 10 mm, dus dit past zonder enige bewerking op de knop.

Eventueel kunt u dit dan nog vastlijmen, maar dit is niet echt nodig.

![](_page_34_Figure_20.jpeg)

![](_page_34_Figure_21.jpeg)

### $\mathbf{R}$

**Nieuws uit de** afdelingen

![](_page_35_Picture_2.jpeg)

### Afdeling Alkmaar e.o.

Hierbij nodigen we al onze leden uit voor het bijwonen voor de jaarlijkse Afdelingsvergadering op maandag 28 januari 1991 in het buurthuis De Rekere te Alkmaar. De agenda voor deze vergadering ziet er als volgt uit:

Opening en mededelingen, Jaarverslag, Financieel overzicht, Verslag van de kascommissie, Verkiezing kascommissie, Rondvraaq.

We willen om 19.30 uur beginnen en aansluitend hierop een normale bijeenkomst houden.

Bijeenkomsten in Alkmaar.

Ook in 1991 houden we onze bijeenkomsten op de laatste maandag van de maand, behalve in december. Het programma voor zover bekend ziet er als volgt uit:

28/1 Jaarvergadering; 25/2 Demo van een Uniface toepassing door J.Molenaar op de welbekende P2000T; 25/3; 29/4 Nogmaals een demo van de welbekende PC-MSX kaart door R.Verheugd; 27/5 De PTC-bus komt naar Alkmaar; 24/6; 29/7 Vakantie; 27/8 Vakantie; 30/9 De PTC-bus komt naar Alkmaar; 28/10; 25/11 Op deze avond willen we de Telecommunicatie eens verder uitdiepen, wat het verschil van de diverse modems zijn en wat je er mee kunt doen; 23/12. We zijn nog bezig om een aantal demonstraties te verzorgen zoals Environments en WP.

We blijven ook in 1991 consumptiebonnen verstrekken aan leden die hun apparatuur meenemen naar de bijeenkomst.

De leden die iets willen bestellen maar toevallig niet op de clubavond kunnen komen, kunnen de goederen bestellen bij onze winkelier door het verschuldigde bedrag, zoals vermeld in de laatste PTC-Print, over te maken op gironr. 3792029 t.n.v. PTC-afdeling Alkmaar e.o. met vermelding van het artikelnr. De bestelde artikelen kunnen dan de volgende clubavond worden afgehaald of u maakt hiervoor een andere afspraak met L.Hoogervorst. Zijn tel.nr. is 072-610127. Tot ziens op de clubavonden.

Hans Strietman

![](_page_35_Picture_13.jpeg)

### **Afdeling Amstelland**

Namens het bestuur wens ik onze leden een voorspoedig 1991 toe en wij hopen u dikwijls op onze bijeenkomsten te kunnen ontmoeten. Dat 1991 voor onze afdeling belangrijk wordt zal duidelijk zijn uit de onderstaande pennevrucht van de voorzitter.

### 1) Van de voorzitter,

Dat de computer voor velen méér is dan een mode verschijnsel, dat is ons inmiddels bekend. Maar of dat nu voor een computervereniging als de onze vertaald wordt in grote aantallen aktieve leden? De lage opkomst in het Wibauthuis laat het tegendeel zien. Het bestuur heeft daarom moeten besluiten om met deze bijeenkomsten te stoppen. Toch kent onze vereniging veel aktieve leden, zowel gevorderden als beginners, op het terrein van computer gebruik. Het zijn echter vooral de MSX'ers die zich op de bijeenkomsten uiten in allerlei kreatieve computer-toepassingen. Dat hoeft voor de bezitters van een MS-DOS computer geen belemmering te zijn om maar af te wachten. Daarom wil ik de MS-DOS gebruikers onder onze leden oproepen eens meer wat van zich te laten horen (en zien) op de afdelingsavonden.

Wij als bestuur zullen u stimuleren door in 1991 een interessant programma te verzorgen.!

**OOK VOOR MSDOSSERS!** 

### 2) Bijeenkomsten jan t/m juni 1991

Het programma zoals dat is samengesteld is zeer gevarieerd en biedt elck wat wils. De PC en MSX aktiviteiten zullen in aparte lokalen gehouden worden en duidelijk aangegeven zijn. Koffie, thee en frisdranken zijn echter alleen in de aula verkrijgbaar.

 $15$  jan

PC: MS-DOS cursus voor beginners MSX: Spreadsheet EASE (Calcform)

### 19 feb

PC: Wordperfect 5.0/5.1 lezing door PTC MSX: Tekstverwerking (Tasword 2) voor MSX Ook de PTC-winkel is aanwezig.

19 mrt: Algemene ledenvergadering. Na afloop de grote uitsmijter: computergestuurd BINGO

### 16 april

PC: Lezing over laserprinters en fax door Mita Europe.

MSX: Digitaliseren van videoplaatjes. Neem je favoriete videoband mee!

### 21 mei

Tweedehands markt voor computerspullen. Software (alleen origineel) en hardware.

18 juni Actuele ontwikkelingen PC: CD-ROM demonstratie door NEC MSX : lichtpistool, barcodelezer etc

### 3) Bereikbaarheid

Per auto: Vanaf de A9 afslag Amstelveen, richting Amstelveen-Zuid.Naar rechts over de Keizer Karelweg, vervolgens de vijfde straat links, de Lindenlaan, en dan de eerste straat links met aan de rechterkant de MA-VO Amstelhoven.

Per openbaar vervoer: Vanuit Aalsmeer, Kudelstaart: lijn 171/172. Uitstappen Keizer Karelweg, halte Lindelaan.

Vanuit Uithoorn: lijn 170. Uitstappen halte Dr.Plesmanplantsoen.

Vanuit Amstel Station, C.S.: lijn 51. Uitstappen Beneluxbaan, halte Sportlaan. Of overstappen Van Boshuizenstraat op lijn 63. Uitstappen Lindelaan, halte H.Geestkerk. Vanuit Haarlemmermeer Station lijn

146/147/171/172. Uitstappen Keizer Karelweg, halte Lindelaan.

### 4) PC Tools 6.0

De lezing van Hans Willems, tel 020-828273, is nog steeds verkrijgbaar via de secretaris. Hans heeft een zeer leesbaar verhaal geschreven van 11 pagina's en een telefoontje is voldoende en u krijgt een exemplaar thuis gestuurd.

### 5) Leestafel

Wist u dat wij een zeer uitgebreide verzameling computerbladen hebben die tijdens de bijeenkomsten ter inzage liggen? U kunt ze helaas niet meenemen! Wij vertrouwen erop dat u begrip heeft voor ons standpunt. Heeft u computerboeken en/of tijdschriften over dan houden wij ons aanbevolen.

### 6) Amstelland-nieuws in PTC-Net

De modembezitters onder ons kunnen inloggen op de PTC database PTC-Net om op de pagina's van onze afdeling de allerlaatste nieuwtjes te vernemen. De informatie wordt regelmatig bijgewerkt.

### 7) Algemene ledenvergadering op 19 maart

Tijdens deze vergadering is het gebruikelijk dat er, indien nodig, een bestuursverkiezing plaatsvindt. Theo v/d Akker is onlangs afgetreden en is er een vacature ontstaan. Kandidaten voor een bestuursfunktie kunnen zich tot 1 dag voor de vergadering melden bij de secretaris (mondeling of schriftelijk). De avond wordt afgesloten met, u raadt het al, BINGO en de prijswinnaars kunnen rekenen op leuke prijzen! U bent toch ook van de partij?

Wietze W.Troost

![](_page_36_Figure_1.jpeg)

### **Afdeling Apeldoorn**

Open Dag regio Midden-Oost 26 januari 1991 te Apeldoorn in de zaal van de FELUAgroep (zie routebeschrijving).

Deelnemers zijn de afdelingen: Nijmegen, Arnhem, Oost-Gelderland, Twente, Zwolle en Apeldoorn.

Verder is aanwezig: OWG met een schoolklas, PTC-winkel en Philips Nederland.

Er zijn demo's van o.a. Video, MSX-demo's, plotters, enz.

.<br>Verder is er clubinformatie, PTC-Net, Helpdesk, enz.

Toegangskaartjes f 2,50 (tevens geldig voor de loterij om computerprijzen); ook is er een rommelmarkt.

Openingstijden van 10.00 tot 16.00 uur.

### J. Raaijmakers

![](_page_36_Picture_11.jpeg)

### **Afdeling Arnhem**

Op de afdelingsavond van 4 december jl. mochten we Hans Zeedijk ontvangen, die ons inleidde in de mogelijkheden van Uniface. Hij begon met zich te verontschuldigen. De werkzaamheden in Utrecht ter voorbereiding van de HCC-dagen hadden hem een flinke griep bezorgd. Daarenboven bleek tijdens het installeren van de apparatuur een onderdeel van de demonstratie niet naar behoren te functioneren. Maar er zou nog voldoende overblijven om te showen. En stap voor stap werden we ingewijd in het werken met Uniface, zoals het adresseren van een print door een simpel Basic-commando, opvragen van de status

![](_page_36_Figure_14.jpeg)

en wijzigen hiervan. Het theoretisch aantal aan te sluiten prints wordt beperkt door het beschikbare vermogen maar is toch nog altijd 15 tot 20. En via het random aansturen van twee stappenmotoren door één zelfde print, het schakelen door een temperatuur afhankelijke weerstand en een demo digitaal-analoog conversie, wist de inleider onze fantasie te prikkelen voor vele andere mogelijk- en onmogelijkheden. En het zal wel een raadsel blijven of de inleider onze aandacht tot het laatst wilde prikkelen of dat de resident geladen RAMDISK of de (te) hoog ingestelde snelheid van de computer parten had gespeeld, maar uiteindelijk lukte ook de laatste demo en klonk een stukje swingende muziek door de zaal. Waarna ook nog aangetoond werd dat een microfoon via de Uniface bijzondere effecten door de computer kon oproepen. Een uur is dan zo voorbij en tijdens het vragen stellen bleek de grote belangstelling van de toehoorders voor het onderwerp. Een verdiend applaus beloonde Hans Zeedijk.

De afdelingsavond van 5 februari 1991 is voor een deel gewijd aan de ledenvergadering. De agenda luidt:

1. Opening; 2. Mededelingen; 3. Jaarverslag over 1990 van de secretaris; 4. Jaarverslag over 1990 van de penningsmeester; 5. Begroting 1991; 6. Verslag van de kascontrolecommissie; 7. Verkiezing kascontrolecommissie; 8. Verkiezing Bestuursleden, volgens rooster treden af: H.de Geest en G.Schreurs. H.de Geest stelt zich herkiesbaar. Kandidaten kunnen zich bij de secretaris aanmelden voor 31.1.1991; 9. Rondvraag; 10. Sluiting.

Behalve dit jaarlijks terugkerend onderdeel van en voor onze Vereniging waarvoor wij op grote belangstelling hopen, zijn er een aantal kleinere onderwerpen zoals: Flexkist demo (J.Leenen) en Geheugenuitbreiding MSX in combinatie met een dia-administratie met DBASE II (J.Veenstra). Als er bij onze leden nog mogelijkheden zijn voor soortgelijke initiatieven dan horen wij dit gaarne.

In maart staat een voordracht WordPerfect door WordPerfect Nederland op het programma en in april Dynamic Environment door Radar Soft.

Kernen-avond steeds de derde dinsdag van de maand.

**Bob Rappange** 

![](_page_36_Picture_22.jpeg)

### **Afdeling Den Haag**

### Demonstratie Radarsoft

De gehouden demonstratie met Dynamic Publisher en Dynamic Environments kan met recht een succes genoemd worden. Het zou ons echt niet verwonderen indien veel van de aanwezige leden de programma's weer opgestart hebben en de nieuwe mogelijkheden onderzocht hebben. De totale tijd was misschien iets te kort, maar indien er behoefte aan is, kunnen wij volgend jaar

proberen de firma Radarsoft te verzoeken nogmaals een demonstratie te geven. Indien daar belangstelling voor is, dan vernemen wij dat wel van U.

Ook de demonstratie en instructie met het programma PCFILE door de heer Jan Zoeteweij was zeer geslaagd. Aangezien hij als secretaris jarenlang het ledenbestand heeft bijgehouden met dit programma, mogen wij rustig zeggen dat hij een expert is op dit gebied. Tevens heeft hij een Nederlandse documentatie in heel korte vorm verzorgd. Alle deelnemers aan de instructie-avond hebben dit ontvangen.

### Agenda

13 februari 1991: Jaarvergadering. Agenda verschijnt in PTC-Print enin het mededelingenblad van januari.

20 februari 1991: Spreadsheets. Vervolginleiding door Robert Vroegop.

8 mei 1991: Bezoek PTC-bus aan afdeling Den Haag.

### Enige kennisgeving

PTC Vereniging van Thuiscomputergebruikers, Secretariaat Postbus 65773, 2506 EB Den Haag.

Aan de leden van PTC afdeling Den Haag: Wij nodigen u hierbij uit tot het bijwonen van de jaarlijkse "Huishoudelijke Vergadering", die wordt gehouden op 13 februari a.s. in de kantine van de Sporthal aan de Steenwijklaan 12 te Den Haag. Aanvang 19.30 uur. De agenda luidt:

- 1. Opening door de plv. voorzitter.
- 2. Jaarverslag secretaris.
- 3. Jaarverslag plv. voorzitter.
- 4. Financieel overzicht penningmeester.
- 5. Verslag kascontrole-commissie.
- 6. Begroting 1991.
- 7. Bestuursverkiezing.
- 8. Verkiezing kascontrole-commissie.

9. Verkiezing afgevaardigden naar Verenigingsraad.

- 10. Rondvraag.
- 11. Sluiting.

Na afloop van de vergadering voortzetting van de club-aktiviteiten. Toelichting punt 7: Aangezien er ook gedurende het afgelopen jaar geen voorzitter is aangesteld en de penningsmeester te kennen heeft gegeven te willen aftreden, dienen voor deze beide functies kandidaten te worden gesteld. De Bestuursleden Mevr. H.Dessauvagie en de Hr. P.F.H.v.d.Meeren treden af en zijn niet herkiesbaar. Het Bestuur verzoekt dringend leden, die enige vrije tijd ter beschikking hebben, zich kandidaat te stellen voor een functies in het Bestuur. Nieuwe kandidaten voor een Bestuursfunctie kunnen voor of tijdens de behandeling van punt 7 van de agenda worden voorgedragen. Leden die over wat meer kennis beschikken van programma's worden verzocht zich bij het Bestuur aan te melden voor het geven van een demonstratie op één der clubavonden of het eventueel verlenen van hulp aan beginnelingen.

**Bob Rosema** 

![](_page_37_Picture_24.jpeg)

### **Afdeling Eindhoven**

Volgens oud gebruik mag men in Nederland elkaar de hele maand Januari nog een Gelukkig Nieuwjaar toewensen. Het zal wel een goede excuus-mogelijkheid zijn voor de mensen die overal te laat mee zijn. Het Bestuur van de afdeling Eindhoven vond het zonde om contributiegelden aan te wenden voor het verzenden van Nieuwjaarskaarten aan alle leden van de afdeling.

Voor het bestuur van de afdeling is dit dan de eerste gelegenheid om hen, die niet op de openingsavond zijn geweest, alsnog een Gelukkig Nieuwjaar te wensen en dat willen we niet beperken tot het uitoefenen van de hobby.

Vanaf 11 December tot 8 Januari hebben we geen afdelingsavonden gehad. Het was voor de trouwe bezoekers een lange tijd. Zij hebben de onderlinge contacten en de leestafel gemist. Op de openingsavond hebben zij dan kunnen zien, dat een aantal nieuwe boeken op de leestafel zijn gekomen. Boeken over de nieuwste versies van de grote pakketten.

Wij hebben de boeken op de leestafel nog niet aan de ketting liggen. Ondanks het uitdrukkelijk verzoek de boeken uitsluitend aan de leestafel te raadplegen en de boeken op de tafel te laten, zijn er toch steeds bezoekers, die menen, dat zulk verzoek voor hen niet geldt. Toezicht door een van de bestuursleden heeft niet kunnen verhinderen, dat verscheidene boeken mee naar huis zijn genomen en daar nu de boekenplank "sieren". Allemaal maar een beetje<br>mee opletten!

Onze eerstvolgende afdelingsavond is op 29 januari, zoals gewoonlijk in het Henriëtte Roelants' Centrum. Natuurlijk zijn dan onze leestafel, de hulpposten en de winkel weer present. Die avond, die hoofdzakelijk een MSX-accent heeft, staat in het teken van PTC-Net (IS-2000) en datacommunicatie. Voor leden met datacom-moeilijkheden kunnen dan met hun vragen terecht.

In PTC-Net kunt U onder het trefwoord "EINDHOVEN" de laatste gegevens over de aktiviteiten van de afdeling Eindhoven vinden. Wij doen ons best om die gegevens steeds up-to-date te houden.

29 Januari begin ook weer een cursus MS-DOS voor beginners. Wellicht zijn er nog plaatsen vrij en kunt U zich nog aanmelden. De cursus wordt gehouden op de Dinsdagavonden 29/1, 5/2, 26/2 en 5/3 1991. De cursus begint's avonds om 20.30 uur en kost in totaal f20,-- inclusief syllabus. Informatie over de cursus bij de secretaris van de afdeling.

Vorige keer schreven wij reeds over de lezing die Roland Simons hield over Turbo PASCAL. Na die lezing werd toen besloten een cursus Turbo PASCAL te organiseren. De cursus wordt in maart gehouden. Er zijn nog een aantal plaatsen beschikbaar. Liefhebbers kunnen zich opgeven bij de secretaris van de afdeling. Denk erom: Vol is vol!

5 Februari a.s komt Frans Held met de resultaten van het onderzoek naar de beschikbare Public Domain Software. Er is hard gewerkt, geïnventariseerd en gecontroleerd. Veel van de in omloop zijnde Public Domain Software is onder handen genomen. Het was en blijft een reuze klus, waar Frans Held en zijn mensen mee bezig zijn. De PD-software, die 's avonds wordt besproken, zal die avond ook in de afdelingswinkel te koop zijn.

Voor alle zekerheid herhalen wij ons bericht van vorige keer:

12 Februari a.s. viert Brabant weer carnaval en dan kunnen wij niet in het H.R.-Centrum terecht. Daardoor valt er :YES/PC-MS-DOS-avond uit. De andere avonden in februari zullen wij trachten in dit gemis te voorzien. Dus extra aandacht voor die groep.

Dinsdag 12 Maart organiseert de afdeling Eindhoven in samenwerking met de :YES-ondersteuningsgroepen een grote :YES-avond voor alle PTC-leden uit het gehele land. Voor:YES-gebruikers met of zonder interfacekaart.

Die avond, zo heeft men ons beloofd, komen alle specialisten zowel op gebied van hardware als software. Tevens wordt verwacht, dat er weer een nieuwe versie van Interface-software zal worden gepresenteerd. Deze nieuwe software wordt op dit ogenblik op brede schaal uitgetest.

De service-activiteiten ten behoeve van de leden zijn dit jaar weer verder uitgebreid. Voortaan kunnen de leden hun printerlinten aanbieden om te laten herinkten. Wij hebben een machine voor het herinkten aangeschaft. Onze leverancier heeft uitdrukkelijk verklaard de juiste inkten te leveren. Hij staat garant voor de veiligheid van de printerkoppen.

Deze service staat uitsluitend ten dienste van de leden, en dan nog tegen een speciaal ledenprijsje. Die prijs is zo laag, dat U de printerlinten niet tot uiterste behoeft te gebruiken. Printerlinten, die veel te lang gebruikt zijn, kunnen niet worden herinkt. Om Uw linten te laten herinkten dient U met de linten tevens het adresbandje van de dan laatstontvangen PTC-Print mee te brengen.

19 Maart a.s. de jaarvergadering van onze afdeling. U komt toch ook, zonder persoonlijke uitnodiging.

P.de Groen

![](_page_38_Figure_0.jpeg)

![](_page_38_Picture_1.jpeg)

### **Afdeling 't Gooi**

We zitten alweer in 1991 en 1990 behoort tot het verleden. Het afgelopen jaar hebben we ons mogen verheugen in een levendige belangstelling van de leden; de afdelingsbijeenkomsten al dan niet met de door de leden en/of derden verzorgde demo's werden goed bezocht.

Vandaar dat we als Bestuur hebben besloten om op de ingeslagen weg verder te gaan. Maar zonder uw medewerking kunnen we het ook in 1991 niet stellen, vandaar dat wij u wederom vragen aan ons kenbaar te maken waar u in geïnteresseerd bent. Wij kunnen er dan bij de planning van het programma rekening mee houden. Aangezien op dit moment nog niet precies vaststaat wat, wanneer en door wie wat gedaan zal gaan worden kunnen we u enkel de data voor 1991 geven. Het juiste programma zal te zijner tijd in PTC-Print en in PTC-Net te vinden zijn.

Data 1991: 5 (tevens jaarvergadering) en 18 februari, 5 en 18 maart, 2, 15 en 30 april, 13 en 28 mei, 11 en 25 juni, 8 en 23 juli, 5 en 20 augustus, 2, 17 en 30 september, 15 en 28 oktober, 12 en 25 november, 10 en 23 december.

### **Richard Bronger**

![](_page_38_Picture_7.jpeg)

### **Afdeling Helmond**

Op 24 februari is het weer zover: Dan worden de deuren van L.T.S. op de Keizerin Marialaan weer wijd opengezet om de grote drommen bezoekers op onze Open Dag<br>binnen te laten, die op die dag weer diverse nieuwtjes en demonstraties kunnen bekijken zoals by. de VERON met demonstraties met radioverbindingen per computer; MSX-club Eindhoven met demo's TRON met P2000 programmatuur; de club Faassen met computer gestuurd graveren en plotten; de OS9-club met het besturingssysteem Unix; de Helmondse computerclub; de Nederlandse computerclub; demonstraties van muziekkaarten op de PC; de mogelijkheid om uw inktlinten van een nieuwe dosis inkt te voorzien; de allernieuwste 16 bits MSX-turbo computer met harddisk en (onder voorbehoud) de MS DOS emulator hiervoor.

Ook kunt u bekijken wat wij op onze afdeling al uitgedacht hebben om onze computers up to date te houden c.q. uit te breiden. Wat dacht u bv. van een PC met 3(DRIE) HARDDISKS, een MSX 8220 met twee drives en een harddisk ingebouwde DOS 2.20 enz., enz., enz. Verder nog diverse andere demonstraties en koopjes.

Dus graag tot kijk op onze Open Dag en alhoewel u tussen 11.00 en 17.00 uur terecht kunt, hoeft u geen brood mee te nemen, want ook de inwendige mens kan bij ons terecht.

Jan Reijnders

### **Afdeling Kennemerland**

De eerste bijeenkomst van 1991 zit er weer op; dinsdag 22 januari zal de heer Beerthuizen van de afdeling Bollenstreek ons meer vertellen over het programma Dagmarkt.<br>Voor de rest van dit lopende seizoen verwijs ik graag naar de inmiddels aan ieder lid verzonden circulaire.

Speciale aandacht voor 12 februari: we houden dan de jaarvergadering voor onze afdeling. Laat u hierdoor niet afschrikken om te komen, na afloop gaat de gewone avond gewoon door. Dus kom toch of eigenlijk juist, het afgelopen jaar zal de revue passeren en wellicht, dat we nieuwe plannen kunnen bespreken.

We hopen u het komende jaar weer te kunnen begroeten op onze clubavonden, zeker de vaste groep, maar het zou ook wel eens leuk zijn meer nieuwe gezichten erbij te zien. Laat eens zien wie u bent achter de adresstrook en kom een kennismaken als u ons nog niet kent. Dus.... graag tot ziens en breng gerust uw vragen en opmerkingen mee, maar misschien toch ook uw eigen apparatuur.

Martin van Beek

![](_page_38_Picture_19.jpeg)

### **Afdeling Midden Brabant**

De eerste Print in het nieuwe jaar. Het Bestuur wil dan ook beginnen met U een zeer voorspoedig 1991 te wensen met veel hobby-plezier.

Wij hopen dat U ons programma-overzicht voor de eerste helft van 1991 hebt ontvangen. Mocht dit niet het geval zijn, laat het secretariaat dit dan even weten, dan krijgt U er alsnog een toegestuurd. Als U het programma hebt gelezen, zult U hebben opgemerkt, dat niet alle avonden zullen worden gehouden in de Belcrum, zoals in het vorige nummer van de Print stond vermeld, maar zullen de meeste thema-avonden plaatsvinden in het Gem. Sportcentrum te Breda, echter wel op donderdag in plaats van woensdagavond.

Bij het samenstellen van het programma heeft het Bestuur de medewerking verkregen van Leo de Geus en Jan Peeters. De beide heren hebben zich bereid verklaard om alle thema-avonden te verzorgen en wel in de vorm van een soort cursus om ons te helpen om onze computers echt te leren gebruiken. Uit vorige avonden die door hen gegeven zijn, weten we al dat we daar echt wat van mogen verwachten. Het Bestuur hoopt dan ook dat de tijdvergende die door hen moet worden gedaan, door U wordt beloond met een goede opkomst, zodat hun moeite niet alleen maar aan een kleine groep mensen is besteed. Op de kontaktavonden die op de tweede donderdag van de maand in de Belcrum worden gehouden, zullen zij eventuele vragen over de vorige thema-avond beantwoorden en eventueel ander uitleggen.

Op 24 januari wordt voorafgaand de Algemene Ledenvergadering van onze afdeling gehouden. Hierbij komt ter tafel het kiezen of herkiezen van het Bestuur, verslag van het afgelopen jaar, financieel overzicht, verslag van de kascontrole-commissie en het kiezen van een nieuwe kascontrolecommissie. Het is Uw club, dus zorg dat U aanwezig bent.

De eerstvolgende clubavonden worden gehouden op:

Donderdag 24 januari, Gemeentelijk Sportcentrum, Topaasstraat 13, Breda, aanvang 20.00 uur: Jaarlijkse Algemene Ledenvergadering van de afdeling, daarna installatie PC.

Donderdag 14 februari, café Belcrum, Belcrumweg 28, Breda, aanvang 20.00 uur: Nabeschouwing vorige thema-avond en alles wat verder ter tafel komt.

Donderdag 28 februari, café Belcrum, Belcrumweg 28, Breda, aanvang 20.00 uur: Uitreiking van Toolsdiskettes voor PC en MSX tegen gereduceerd tarief.

Het Bestuur hoopt op een grote opkomst.

M.Helsloot

![](_page_38_Picture_32.jpeg)

### **Afdeling Midden Nederland**

MSX'ers opgelet! Wij nodigen alle enthousiaste MSX-gebruikers uit zaterdag 23 februari a.s. naar het Witte Dorpshuis te komen. De aktiviteiten zullen deze dag helemaal in het teken staan van de MSX. Wij hebben een aantal mensen uitgenodigd, die verschillende toepassingen zullen laten zien. Zoals bv. MSX-scanner (dhr.Clements), muziekmodule, FM Pac software, datacom-

PTC-Print, februari 1991 - Nummer 44

municatie: een blik in onze eigen databank!, bekende programma's zoals Dynamic Publisher en het veelgebruikte EASE, digitalisatie van uw eigen foto. Op hardware-gebied is er een MSX met harddisk, een MSX2 Plus en de PC/MSX-kaart, misschien interessant voor bezitters van zowel MSX als PC. Verder kunt u prachtige Anton Pieck-tekeningen zien, die dhr. Flipse uit Amsterdam natekent m.b.v. Dynamic Publisher.

![](_page_39_Picture_2.jpeg)

Voor de spelletjesfanaten hebben wij ook goed nieuws, nl. nieuwe Japanse software! Iedereen die MSX-spullen wil verkopen of kopen, kan terecht bij de "second-handmarket". Uiteraard zal ook onze winkel er zijn. Dus redenen genoeg om allemaal te komen en deze speciale MSX-dag een succes te laten worden. Uw kinderen neemt u natuurlijk mee. Voor hen organiseren wij een tekenwedstrijd en een spelcompetitie, waarmee leuke prijzen te winnen zijn. Tenslotte nog een verzoek aan de programmeurs onder u. Heeft u een leuk programma dat de moeite waard is om anderen te laten zien, neem dit dan mee! Zo kregen wij bv. van een van onze leden het door hemzelf geprogrammeerde spel LINGO. Wij zorgen voor een aantal MSX-computers, maar u mag ook gerust uw eigen computer meebrengen. Hoe meer computers, hoe meer u zelf ook e.e.a. kan uitproberen. Tot ziens op zaterdag 23 februari vanaf 11.00 uur.

Y.van Duinen

![](_page_39_Picture_5.jpeg)

### **Afdeling Nijmegen**

Nu het nieuwe jaar weer is begonnen, wenst het Bestuur van de afdeling Nijmegen iedereen een voorspoedig en hobbyrijk 1991. De afgelopen maanden zijn er diverse thema-doe-avonden geweest. Deze avonden waren zeer interessant en leerzaam. Er was zeer veel werk aan deze thema's besteed, waarvoor het Bestuur u hartelijk bedankt. Alleen was het jammer dat de opkomst slechts gering was. Hopelijk komen op de volgende bijeenkomsten meer leden, dit is een betere stimulans voor die leden die nieuwe thema's voorbereiden.

Hierbij nodigen wij u uit voor de volgende bijeenkomsten:

26 jan. Regionale Open Dag in Apeldoorn (zie elders in dit blad).

31 jan. Thema-Doe, Radiocommunicatie en muziek.

9 febr. Thema-Doe, Public Domain software.

26 febr. Het Bestuur van de afdeling Nijmegen nodigt u uit voor de jaarlijkse huishoudelijke vergadering, waarin het reilen en zeilen van onze afdeling met u wordt besproken.

In maart willen we starten met de behandeling van MS-DOS, vooral voor beginners, maar ook voor gevorderden. Dit wordt dan op de 2e dinsdag of de laatste donderdag van de maand gehouden. Belangstellenden kunnen zich opgeven bij de secretaris, uiterlijk op de vergadering.

Door in te loggen in de afdelings databank bent u altijd op de hoogte van de laatste stand van zaken en aktiviteiten.

![](_page_39_Picture_15.jpeg)

De laatst gehouden verenigingsavond in 1990 stond weer geheel in hetteken van de PTC-winkel. Elke keer weer een verrassende aanbieding. Waar kunt U 3,5" diskettes kopen voor 50 cent? Natuurlijk bij de PTC. De winkel komt ook dit jaar weer naar ons toe en wel op 4 juni a.s. Wat dan de aanbieding zal zijn weten we nog niet. Ook deze aanbieding was ons op 3 december pas bekend. Om te profiteren van een aanbieding dient U dus gewoon naar de verenigingsavond te komen. Is de aanbieding niet wat U

zoekt, pech gehad, maar dan heeft U toch een qezelliqe avond.

Overigens, de verenigingsavonden zijn bij ons altijd gezellig. We hebben onze eigen winkelverkopen en daarbij kunt U ook wel eens een leuke aanbieding tegen komen. Is het artikel wat U wilt hebben niet op voor-

raad, dan bestellen wij voor U in Eindhoven de artikelen. U bespaart in ieder geval verzendkosten en de afdeling krijgt ook een bepaald percentage van de omzet.

In februari hebben we twee avonden gepland en wel dindsdag 5 februari en dinsdag 26 februari.

Op 5 februari de reguliere verenigingsavond en op 26 februari de ledenvergadering.

Op aandringen van de ledenvergadering die vorig jaar is gehouden, zijn we weer uitgeweken naar een extra avond om de ledenvergadering te houden. Indien alles lukt zal er op 5 februari weer iets te zien zijn over Girotel. Er zal geen speciale demo gegeven worden, maar de secretaris heeft wel een demoschijf bij zich en kan aan belangstellenden het e.e.a. vertellen en uitleggen. Op 26 februari hebben we dan onze ledenvergadering. U kunt op deze vergadering het beleid van de afdeling mede bepalen. De agenda is als volgt: Opening, Verslag ledenvergadering 1990, Ingekomen stukken en mededelingen, Vaststelling jaarverslag secretaris, Verslag kascommissie, Vaststelling financiële jaarstukken, Bestuursverkiezing, Verkiezing afvaardiging Ledenraad, Begroting 1991, Verkiezing kascontrole, Rondvraag en Sluiting.

Helaas weer een grote agenda, maar wat moet dat moet. Statutair zijn we verplicht om deze ledenvergadering te houden, anders komt de afdracht van het Hoofdbestuur aan de afdeling Rotterdam in gevaar en kunnen we niet meer draaien. Rond 12 februari kunt U de uitnodiging thuis verwachten. Ontvangt U niets!! Bel dan even de secretaris. Ik hoop U dus in de komende maand twee maal te ontmoeten.

R.v. Poelgeest

### Afdeling **Zeeland/West-Brabant**

Mede dankzij de inspanningen van de heer Tom Koole uit Vlissingen wordt er een aparte clubavond georganiseerd in MIDDELBURG. Deze zal plaatsvinden op woensdag 13 februari 1991 in "De Kruitmolen", Kruitmolenlaan op het industrieterrein "Arnestein".

Het afdelingsbestuur zal indien mogelijk op deze eerste van misschien vele avonden, voltallig aanwezig zijn.

Het ligt in de bedoeling van het afdelingsbestuur om deze avonden op reguliere basis, met behulp van lokale mensen, te gaan organiseren.

Wij willen hier dezelfde service verlenen als in Sint Maartensdijk: het uitlenen van tijdschriften, de verhuur van modems, etc. Ook wordt een E.H.B.O. en hulp bij MS(X)-DOS gegeven.

Wij heten alle leden uit Zeeland die avond van harte welkom!

![](_page_40_Picture_0.jpeg)

Mij wensen alle leden in onze regio een Esser de MSX-kaart demonstreerde, dat al- evenwijdig met de lange zijde daarvan.<br>Een Uniface basis-demo, voor de start – Een Uniface basis-demo, voor de start <sup>P</sup> Y1? (1961 V001-Spoedig en gelukkig 1991\_ Her prO\_ les op de PC. - ken Uniiace basis-deino, voor de starters. gramma voor dit jaar volgt in de nieuws-<br>brief, die alle leden in onze afdeling wordt<br>toegezonden. Een en ander moet in de be-<br>toegezonden. Een en ander moet in de be-<br>In februari en ook daarna kan, indien er be-----------Wij wensen alle leden in onze regio een leverd bereffect 5.1, terwijl Bert<br>
Wij wensen alle leden in onze regio een leverd en hard Word Perfect 5.1, terwijl Bert<br>
Word Perfect 5.1, terwijl Bert<br>
word effect in the second t staansvergaat ing nog wordt watgeregt.<br>20 gaan onze gedachten ook uit naar een 9 langstelling voor is, weer opnieuw de<br>tweede lokatie voor de clubavonden om 9 MSX-kaart in de PC worden gedemongen in vandenburg een gesennde runne de het bestuur.<br>
1996 vinden en we vragen PTC-leden uit Valken- het bestuur.<br>
1996 burg en omstreken ons informatie hierover Mienwe club-ontwikkelingen and the met uitplotten in 4 kleur

 $\frac{1}{2}$ 

van afdeling Zwolle vernomen. Daar waren een aantal oorzaken voor, o.m.: drukte in het werk, ziekte en familie-omstandighe-<br>den.

In die tijd heeft Henk Scholtus zijn kandidatuur voor het voorzitterschap teruggetrokken en heeft hij het Bestuur verlaten om<br>persoonlijke redenen. Overigens zet hij zijn lopende P2000-aktiviteiten als gewoon lid propertie rondingen. En Zelfs zonder in Zelfs zonder in der spelen. En der spelen in der spelen zu sein zu sei<br>BULD (F§low) ook gewoon voort.

Het Bestuur roept daarom opnieuw kandidaten voor bestuurs- functies op, en stelt<br>Bert Esser kandidaat voor het voorzitterschap en Frits Kieftenbelt als bestuurslid<br>vanwege zijn electronica- en hardware-. vaardigheden. vooral op het gebied van de

Tijdens de bijeenkomst in Februari houden we dan een ledenvergadering om e.e.a. te<br>formaliseren en om de clubproblemen te bespreken.

### Verslag van de clubbijeenkomsten

markt: we gaven een overzicht van onze ap-

### PTC - PRINT

paratuurkennis. Hoewel er aanvankelijk ken om op zaterdag 26 januari a.s. de OPEN<br>aardig belangstelling werd getoond, ver- DAG van de REGIO OOST te bezoeken in<br>liep die na verloop van tijd, hetgeen be merkwaardige uitdrukking voor Zwolse be- vanaf 10.00 uur 's ochtends.<br>grippen, want bij ons is het altijd een tame- Wij van Zwolle verheffen ons daar als de we er ui er zien dat et ema <sup>k</sup> is » - <sup>e</sup> ' <sup>1</sup> , .. '4-' - - -- - ~- . -- . . - ' <sup>1</sup> In november hadden we de PTC-winkel op daar) met alle mogelijke, soms bijzondere rafeling karakter, opgebouwverd uit kleine het bezoek. Cor van Baalen gaf een demonstra- P2000-toepassingen. Een greep daaruit:<br>Afdeling Zuid-Limburg tie met Dynamic Environment (versie okto- - Een dwars-print-programma, d Afdeling Zuid-Limburg bie met Dynamic Environment (versie okto- - Een dwars-print-programma, dat tekst in ber!) en met Word Perfect 5.1, terwijl Bert grote letters op lange stroken papier zet, Mannic Environment (versie okto-<br>Mili wensen alle leden in onze regio een esser de MSX-kaart demonstreerde, dat al-<br>Mili wensen alle leden in onze regio een esser de MSX-kaart demonstreerde, dat al-<br>Esser de MSX-kaart demo

zo gaan onze geuachten ook uit haar een in betlaard. Veel af de PC worden gedemon-<br>tweede lokatie voor de clubavonden om MSX-kaart in de PC worden gedemon-<br>voor iedereen bereikbaar te blijven. We ho-streerd. S.v.p aan het Forefall to the controller of the conservation.<br>Voor iedereen bereikbaar te blijven. We ho-<br>pen in Valkenburg een geschikte ruimte te avond het verzoek daartoe doorgeven aan friki is een eigenbouw Uniface-achtig sys-

ang op de noogte worden gesteld.<br>20 Februari: Demonstratie MSX-TurboR. (1998) gering. We wachten het inlossen van een Munnen worden gedemonstreerd: Spraak  $\frac{1}{20}$  are expressed to the methods of the section of the section of the section of the section of the section of the section of the section of the section of the section of the section of the section of the section o Ha 1 Cortuin Demonstratie Mon 1 (Times Roman en Meppels Clublid, synthese en computermuziek en Een fraaie<br>1991 - Adober Inishoudad Manager in hemel bij proberen alsnog voldoende Meppe- huishoudadministratie.<br>1991 - laren e

maarclatzien welater we1.Nal1et wi]zi- ineens reusachtige letters in en Zelis Ditis Wat/1d0bedoet.' van vi'er1<ante - <sup>1</sup> (1 [Pk ( 1'\*1l>111\/?111(1@%11<1@11119ZW011<'1'¢'l1YQS-f1\11)i@ 1071119-

### Onze aktiviteiten in de Regio Oost

E611 S en en en externa de gelegenheid gebruik ma-<br>Ren om jedereen, ook niet-leden, op te wek-/\f(lLlll1(] Zwolle . ~1 ~1. ~1 tonze aktiviteiten in de Regio Oost<br>
Ik wil hier van de gelegenheid gebruik ma-<br>
ken om iedereen, ook niet-leden, op te wek-

liep die naverloopvan tijd,hetgeenbewijst, Apeldoorn in de FELUA-zaal. Deze is te bedat het nog een hele kunst is om de toe- reiken doorvanafdeafslagApeldoorn-Zuid successuit is 11 oktober was er een "vrije avond". Een ciale borden te volgen. De zaal is geopend<br>merkwaardige uitdrukking voor Zwolse be- vanaf 10.00 uur 's ochtends.

grote letters op lange stroken papier zet,

oonder Windows 3.0. Het processe van het gramma voor dit jaar volgt in de nieuws-<br>1. Het gramma voor dit jaar volgt in de nieuws-programma voor de clubavonden ti-functiekaart met 640 Kbytes RAM

Mb diskette, maar ook 2 720 Kb die 10de en die voorzien van die heerde voorzien van die Ethnische van de Adobe<br>Zonder de Adobe Type 1991 van die 1991 van die Adobe Type 1991 van die seer opnieuw de speler, gekoppeld aan ee

voor iedereen bereikbaar te bijven. we no-aan in programma voor programma voor pen in Valkenburg een geschikte ruimte te avond het verzoek daartoe doorgeven aan liriki is een eigenbouw Uniface-achtig sys-<br>teem.

Iettergrootten en stijlen dan een gat in de lucht kan springen. Ad0- <sup>111119</sup> en 0111\$11'@1<<'-111011511110T111a1i@11i@1'0\/QT . . . ' Hog?' 11eS'111111e'91a1)111" 1" <sup>4096</sup> klfguren fourg en omstreken ons informatie nierover<br>formatie Manager is er Social and Trefcentrum to Muni-Nieuwe club-ontwikkelingen met uitplotten in 4 kleuren (ook meer is mo-<br>gelijk) op papier: Jawel, en dat allemaal op 5. Et our strekken. In het Trefcentrum te Mun-<br>stergeleen worden momenteel de club-<br>avonden gehouden. Indien een bijkomen-<br>avonden gehouden. Indien een bijkomen-<br>avonden gehouden. Indien een bijkomen-<br>avonden gehouden. Ind 8 stergeleen worden momenteel de club-<br>Avonden gehouden. Indien een bijkomen-<br>Ao mimte wordt gehuild zal u bienvan tii- in Meppel plaatsgevonden op een dinsdag- slechts 50 gulden werd verkocht. Dat krijgt avonden genouden. Indien een bijkonien-aar de het hoofden op een dinsdag-<br>de ruimte wordt gebruikt zal u hiervan tij-bijn Meppel plaatsgevonden op een dinsdag- slechts 50 gulden werd verkocht. Dat krijgt<br>avond De belangste Ilop wordt gebruikt zal dinervall uij-<br>dig op de hoogte worden gesteld.<br>The belangstelling daarvoor was zeer de PC voor die prijs niet voor elkaar! Ook<br>arging We wachten het inlossen van een kunnen worden gedemonstreerd: S

Helveca wat mm de uit die omgeving warm te Maar ook op de MSX (en misschien zelfs op de MSX) birk Haagmans (an<br>Iaren en leden uit die omgeving warm te Maar ook op de MSX (en misschien zelfs op krijgen woor regelmatige clu jp l(I'l]gGl1 voor regelmatige clnbavonden al- PC) liopenwe heteenenanderte kunnen la- $\begin{bmatrix} 0 & \cdots & 0 \\ \vdots & \vdots & \ddots & \vdots \\ 0 & \cdots & \cdots & 0 \end{bmatrix}$  and  $\begin{bmatrix} 0 & \cdots & 0 \\ \vdots & \ddots & \vdots \\ 0 & \cdots & \cdots \end{bmatrix}$  are  $\begin{bmatrix} 0 & \cdots & 0 \\ \vdots & \ddots & \vdots \\ 0 & \cdots & \cdots \end{bmatrix}$  are  $\begin{bmatrix} 0 & \cdots & 0 \\ \vdots & \ddots & \vdots \\ 0 & \cdots & \cdots \end{bmatrix}$  are  $\begin{bmatrix} 0 &$  $\begin{array}{ll}\n\hline\n\text{maximize} & \text{if } \text{matrix} \\
\text{maximize} & \text{if } \text{matrix} \\
\text{maximize} & \text{if } \text{matrix} \\
\text{sum value} & \text{if } \text{matrix} \\
\text{sum value} & \text{if } \text{matrix} \\
\text{sum value} & \text{if } \text{matrix} \\
\text{sum value} & \text{if } \text{matrix} \\
\text{sum value} & \text{if } \text{matrix} \\
\text{sum value} & \text{if } \text{matrix} \\
\text{sum value} & \text{if } \text{matrix} \\
\text{sum value} & \text{if } \text{matrix} \\
\text{sum value} & \text{$ 

 $\frac{1}{\sqrt{2}}$  . Instead of the line of the line of the same of the same of the same of the same of the van de heart. Instead of the clear of the clear of the case of the clear of the clear of the clear of the clear of the de van de heer J. de Niet. Inlichtingen daar-dere zaken voor/met MSX en PC te zien, ver- والله المستشرف المستشرف المستشرف المستشرف المستشرف المستشرف المستشرف المستشرف المستشرف المستشرف المستشرف المستشرف المستشرف المستشرف de van de heer J. de Niet. Inlichtingen daar- dere zaken voor/met MSX en PC te zien, ver-<br>over bij Bert Esser, tel. 05280-73248. zorgd door onze zuster-afdelingen uit de PTC-Regio-Oost. Zie daarvoor ook de aan-<br>kondiging elders in dit blad.

![](_page_40_Picture_31.jpeg)

# $11 \text{cis}$  is aan "Hezius", dan veranderen we bruikt, gewijzigd kan worden we bruikt, gewijzigd kan worden we bruikt, gewijzigd kan worden we bruikt Hezius", anders doen

In QuickBASIC kunnen gegevensbestanden naar disk geschreven worden als in NAMEN en we vernietigen het hulp-<br>"sequential file" of als "random-access file". Er is echter nog een derde mogelijkheid, die bestand HULP. Een heel "sequential file" of als "random-access file". Er is echter nog een derde mogelijkheid, die bestand HULP. Een s<br>1''' Maar heelt boven de sequential file en de random-access file. Dat is de soms voordelen heeft boven de sequential file en de random-access file. Dat is de "binary-file". Je moet wel iets meer administratie bijhouden, maar soms is een binary<br>file te verkiezen. De hoofdstukken over sequential files en random-access files gelden functietoets worden ond file te verkiezen. De hoofdstukken over sequential files en random-access files gelden Behalve FOR INPUT en FOR OUTPUT<br>niet alleen in QuickBASIC, maar het grootste deel is ook waar in GW BASIC. Zelfs voor kan een sequentia niet alleen in QuickBASIC, maar het grootste deel is ook waar in GW BASIC. Zelfs voor kan een sequential file ook geopend<br>de MSX 2 geldt het meeste nog. In drie korte artikeltjes zullen we de mogelijkheden van worden "FOR de MSX 2 geldt het meeste nog. In drie korte artikeltjes zullen we de mogelijkheden van worden "FOR APPEND" (om eraan te deze drie files behandelen. deze drie files behandelen.<br>deze drie files behandelen. hangen). Dat is een speciale FOR OUT-

opgeslagen staat in 2 bytes wordt naar<br>het scherm en naar de sequential file het scherm en naar de sequential file een return+linefeed "weet" de compu-<br>weggeschreven als 1, 0, 0, 0. Daarna ter waar de string eindigt. OPEN "NAMEN" FOR APPEND AS 1000, dat in het computergeheugen alle van te voren vast te leggen. Door- we kunnen die aan het eind (en alleen<br>opgeslagen staat in 2 bytes wordt naar alle ein eile string afgesloten wordt met maar aan het eind) toevoegen komt nog een afsluitende return + line- Zoals we hierboven al gezien hebben, # l<br>feed (dus CHR\$(13) + CHR\$(10)). Het ge- wordt een sequential file ge-OPEN-d WRITE #1, "L J Coster" feed (dus CHR\$(13) + CHR\$(10)). Het ge- wordt een sequential file ge-OPEN-d WRIT<br>heel neemt dus 6 bytes in beslag. Is het voor OUTPUT of voor INPUT. We kun- CLOSE heel neemt dus 6 bytes in beslag. Is het voor OUTPUT of voor INPUT. We kun-<br>een negatief getal, dan komt daar nog nen dus schrijven op de disk of lezen. een negatief getal, dan komt daar nog nen dus schrijven op de disk of lezen, een tekenbyte bij. Het opslaan van gro-<br>Teen tekenbyte bij. Het opslaan van gro- maar niet allebei tegelijk. Bij het zoe- **Opmerkingen** een tekenbyte bij. Het opslaan van gro- maar niet allebei tegelijk. Bij het zoe-<br>te hoeveelheden grote getallen kost ken in een sequential file moeten we

ter voor letter weggeschreven en ook den hebben. Willen we iets wijzigen, afgesloten met een return en linefeed. dan moeten we de hele file overschrijsten door elkaar wegschrijven, bij<br>voorbeeld

A\$ = "De lengte van deze tekst OP<br>is" #2

WRITE  $#1$ , A\$; LEN $(A$)$ 

(In plaats van WRITE #1 kunnen we ook NAAM\$ = "Dirk Hezius" OP<br>PRINT #1 qebruiken, maar WRITE #1 END IF PRINT #1 gebruiken, maar WRITE #1 END IF  $\qquad$  #1  $\qquad$  heeft voordelen. Als er namelijk een  $\qquad$  WRITE #2, NAAM\$ INPUT #1, ... heeft voordelen. Als er namelijk een waard WRI<br>Komma in de string voorkomt, ziet den. WEND komma in de string voorkomt, Ziet WEND uur kun ]e met belangrijke delen van tie om in te zoomen in een klein ge- len krijgen (nou ]a...) Word voor Win-PRINT #1 deze als een scheidingsteken – CLOSE –-- het pakket overweg. deelte van het pakket overweg. deelte van het pakket overweg. deelte van downte van het beeld kan alles op de downte down the had. Maar het had het had en wordt de string opgeslagen in twee KILL "NAMEN" geen file: geen file:<br>In tuikken. WRITE #1 heeft dit bezwaar NAME "HULP" AS "NAMEN" ON ERROR GOTO 0 stukken. WRITE #1 heeft dit bezwaar NAME "HULI" (niet). niet). KILL "HULP" CLOSE #1

We kunnen dit weer ophalen met Eris een cursusboekjemee geschreven, Ami is geen geschreven, Ami is geen goedkoop pakket: de Ne- een sleep pakket: de Ne- een sleep pakket: op mijn is geen sleep mijn is de Ne- een sleep mijn

te hoeveelheden grote getallen kost ken in een sequential file moeten we Foutmelding als file niet bestaat. Als we<br>dus erg veel diskruimte. aan het begin beginnen en doorlopen een sequential bestand willen openen

 $CLOSE$  in  $I \cup T \neq 1$ ,  $NAAM\$ 

Nog eenkleine toelichting:We openen en ergens anders in het programma<br>NAMEN als file nummer 1 en een be-nemen we op OPEN "PROEF" FOR INPUT AS #1 NAMEN als file nummer 1 en een be-<br>INPUT #1, B\$, LE% stand HULP als file nummer 2. Zolang INPUT #1, B\$, LE% stand HULP als file nummer 2. Zolang<br>CLOSE we niet aan het einde van file nummer — omzeilfout: CLOSE we niet aan het einde van file nummer omzeilfout:<br> een plezier met Ami, dank aan het einde van file nummer omzeilfout:<br> 1 gekomen zijn (WHILE NOT EOF(1). . IF ERR = 53 THEN RESUME 1 gekomen zijn (WHILE NOT EOF(1). . IF ERR =<br>WEND), lezen we de string NAAM\$ uit geen file: WEND), lezen we de string NAAM\$ uit geen file:<br>het bestand NAMEN. Als NAAM\$ geliik heel SE END INPUT #1 werkt hier net zo als INPUT het bestand NAMEN. Als NAAM\$ gelijk

NAAM\$ in "Dirk Hezius", anders doen we niets. We schrijven de al of niet gewijzigde NAAM\$ weg in het bestand<br>HULP. Tenslotte vernietigen we het ou-Dirk Hezius HULP. Tenslotte vernietigen we het oude bestand NAMEN (KILL "NAMEN"), we veranderen de bestandsnaam HULP<br>in NAMEN en we vernietigen het hulp-

PUT opening. Het wegschrijven begint Sequential files werkt bij invoer via het toetsenbord. dan niet aan het begin van de sequen-<br>In een sequential file worden alle qe- Het getal LE% komt teken voor teken tial file, maar aan het eind en de be-In een sequential file worden alle ge- Het getal LE% komt teken voor teken tial file, maar aan het eind en de be-<br>gevens achter elkaar weggeschreven binnen, maar de computer weet dat er, staande file blijft behouden. Als w gevens achter elkaar weggeschreven binnen, maar de computer weet dat er, staande file blijft behouden. Als we dus<br>als strings, dus als teksten. In feite gaat na de return, een integer waarde van "LJ Coster" willen toevoege als strings, dus als teksten. In feite gaat na de return, een integer waarde van "L J Coster" willen toevoegen aan het<br>het net zo als bij het uitvoeren van ge-gemaakt moet worden. Het stigter bestand NAMEN, dan hoeven we n het net zo als bij het uitvoeren van ge- gemaakt moet worden. Destand NAMEN, dan hoeven we niet kan dus ook de gevens naar het scherm. Het getal Ook de lengte van de strings hoeven we het hele bestand over te schrijven, maar<br>1000, dat in het computergeheugen niet van te voren vast te leggen. Door- we kunnen die aan het eind (en all niet van te voren vast te leggen. Door- we kunnen die aan het eind (en alleen dat elke string afgesloten wordt met maar aan het eind) toevoegen met:

de hoeveelheden grote getallen kost is ken in een sequential file moeten we is Foutmelding als file niet bestaat. Als we<br>dus erg veel diskruimte. Naan het begin beginnen en doorlopen is een sequential bestand willen openen Teksten (strings) worden gewoon let- tot we het gevraagde gegeven gevon- FOR INPUT, maar het bestand staat niet<br>ter voor letter weggeschreven en ook den hebben. Willen we iets wijzigen, op de disk (of niet in de directory, afgesloten met een return en linefeed. dan moeten we de hele file overschrij- we zoeken), dan krijgen we een fout-<br>Een sequential file heeft een aantal ven naar een andere file. Investiganden het programma stopt. Een Een sequential file heeft een aantal vennaareen anderefile. melding en het programma stopt. Een<br>19 voordelen en een aantal nadelen. Als voorbeeld zoeken weide naam He-file openen FOR OUTPUT, als die file voordelen en een aantal nadelen. Als voorbeeld zoeken we de naam He- file openen FOR OUTPUT, als die file ten<br>Doordat getallen als strings worden ziusineensequentialfile "NAMEN", we \_\_\_\_nog niet bestaat, kan natuurlijk wel Doordat getallen als strings worden ziusineensequentialfile "NAMEN", we nog niet bestaat, kan natuurlijk wel. We<br>behandeld kunnen we getallen en tek- wijzigen Hezius in Dirk Hezius en we kunnen de foutmelding niet omzeilen behandeld kunnen we getallen en tek- wijzigen Hezius in Dirk Hezius en we kuimen de foutmelding niet omzeilen len. Tien stuks, uit een keuze uit maar - -35 ' voorbeeld PUT, hem daarna te sluiten en dan weer<br>REM Wijzigen in namenbestand te openen FOR INPUT. Omdat we niets te openen FOR INPUT. Omdat we niets OPEN "PROEF" FOR OUTPUT AS OPEN "NAMEN" FOR INPUT AS geschreven hebben, zal de file daarna  $\#1$ # 1 deeg zijn. Pas dus op. Wat vanzelfspre-<br>OPEN "HULP" FOR OUTPUT AS kend wel kan is de foutmelding afvanis a gen door even een ON ERROR GOTO schijnlijkling is aante zetten:<br>In aan te zetten:  $#1, A\$ ; LEN(A $\$ )  $^{\circ}$  WHILE NOT EOF(1) aan te zetten:

```
IF NAAM$ = "Hezius" THEN ON ERROR GOTO omzeilfout<br>NAAM$ = "Dirk Hezius" OPEN "NAMEN" FOR INPUT AS
```
PTC-Print, februari 1991 - Nummer 44

Als NAMEN niet gevonden wordt zou-GOTO voorkomt dat. Treedt een andere GOTO voorkomt dat. Treedt een andere<br>fout op (omdat we bij voorbeeld meer fout op en het programma stopt.

disk gelezen met de instructie INPUT #. den, LINE INPUT  $#$  en INPUT\$(n,  $#$ ) sequential file (dus tot de afsluitende string-variabele. INPUT # maakte van geeft uitsluitend strings terug. Daar kunnen we natuurlijk wel weer getallen van maken. Het voordeel is, dat eventuele komma's in de strings niet als scheidingsteken gezien worden, maar als deel van de string.

INPUTS (n, #) leest de volgende n bytes van de disk en maakt daar een string van. De volledige instructie om 100 karakters te lezen van file nummer <sup>1</sup> is

 $A$ = INPUT$ (100, #1)$ 

INPUT\$ $(n, #)$  kijkt dus niet naar return bytes als opgegeven is. Met het programmaatje

PRINT  $ASC(A$);$ **WEND** 

kunnen we dus één voor één de bytes van de disk halen en de ASCII-waarde afdrukken op het scherm. Wie weet waarvoor u dat nog eens nodig hebt.

Sequential files zijn dus het meest geschikt voor het opslaan van niet al te grote bestanden van "onregelmatige" lengte en getallen van verschillende soort (Integer, Real, Double, Long). De opslag van getallen gaat onzuinig, maar strings worden aanéénsluitend opgeslagen en dat is weer erg zuinig.

![](_page_42_Picture_10.jpeg)

### $\mathbf{P}$ T C **PRINT**

# **Postbus 67**

Leden van de vereniging PTC kunnen<br>gratis annonces plaatsen in deze rubriek.<br>Spelregels:

- Wees kort en zakelijk
- .<br>Vermeld zo mogelijk de prijs.<br>Vermeld bij voorkeur een telefoon nummer en de tijden waarop u kunt
- worden gebeld.<br>Worden gebeld.<br>Vermeld anders uw adres Geef uw annonce uitsluitend op via
- deel uw annohee ditsiutend op via<br>een briefkaart aan Redactie PTC Print,<br>Postbus 67, 5600 AB Eindhoven en verrostorio (mediante)<br>
meld bij opgave uw lidnummer.<br>
Advertenties worden geplaatst op<br>
volgorde van binnenkomst.<br>
Vanneer niet voldoende ruimte be-
- schikbaar is voor alle advertenties worden de laatst binnengekomen advertenties doorgeschoven naar het volgende
- nummer. -<br>- Uw advertentie uitsluitend getypt of<br>- geprint inleveren.

Niet-leden kunnen tegen een vergoeding<br>een annonce op laten nemen (inlichtingen bij de redactie).

De redactie heeft het recht inzendingen te weigeren die niet in het belang zijn<br>van de leden van de PTC of die duidelijke<br>commerciële oogmerken hebben.

### Te koop

MSX2 NMS8250 computer f 500,-- evt. met<br>muis + f 50,--. Tel.:05248-1442 (na 18.00 uur).

Sony Hit-Bit MSX-I (incl. adaptor + handboeken), originele software, datarecorder,<br>Grundig kleurenmonitor, Arcade joystick.<br>Vraagprijs: f 450,--. Tel.:03408-85438.

EGA monitor 14 inch. f 450,--. Inbouwmo-<br>demkaart V21/22/23 f 150,--. PC MSX2<br>emulatiekaart f 450,--. Sony HB500 f 500,--. G.Terink, tel.:05750-20018.

MSX2 NMS8255 computer incl. 2 joysticks,<br>20 disk. met progr. en boeken, alles in één<br>koop f 600,--. Tel.:04749-3647 na 18.00 uur

MSX-2 comp. type NMS8280. Deze computer kan video(camera)beelden digitaliseren en ondertitelen. Prijs:f 1450,--.<br>ren en ondertitelen. Prijs:f 1450,--.<br>Tel.:020-954059.

Software (originele MSX-1 software) aanreboden. Tijdschriften aangeboder (MCN, MSX-gids, MSX-info). Prijs n.o.t.k.<br>Bel:02286-1542 (vragen naar Martijn).

EGA kaart + monitor .HALF. jr. oud f 750,--.<br>Tel.:04902-13626.

Philips NMS1432 PC-printer. Prijs:f 275,--.<br>Tel.:075-170989 na 18.00 uur.

P2000T 102K + monitor + basic interpreter + text2000 + fam.geheugen + docu-<br>mentatie. Alles in één koop t.e.a.b.<br>Tel.:010-4740763 na 18.00 u.

Philips monochr. monitor BM7513. f 75,--<br>(incl. PC kabel). ATI-Small Wonaer video-<br>kaart CGA/Herc. f 75,--. J.Hiemstra, Noorderend 29, 9207 AK Drachten.

NMS8280 Graph.+ muis, Philips printer<br>NMS1431, Philips monitor VS0040. Alles<br>in één koop f 1900,--. G.van Ingen,<br>tel.:085-811186 (op werkdagen na 17.30 uur).

MSX modems f 179,--; keyboard NMS 1160<br>f 399,--; fm packs stereo met nederlandse<br>handleiding en bekabeling f 249,--; 256k namuchanny en bekapen (f. 435, -- en f. 499, --);<br>en 512k uitbreidingen (f. 435, -- en f. 499, --);<br>stofkap voor deawoo en goldstar compu-<br>ter MSX. Inl.:H.Kanters, tel.:04930-12687.

Yes release 2,23.HALF. drives, amber monitor type 80; veel software. Vraagprijs:<br>750,--. Tel.:05910-23160.

MSX FM Pac f 150 --: MT-Base (org.) f 100 ---PC Ghostbusters 2 f 50,-- (org.). Paul Compen tel.:04958-92491.

:Yes 2x3.HALF." DD incl. 512 KB uitbr.kaart<br>+ muis, monitor BM7513/001 + instructieboeken en software. Prijs:f 950,--<br>E.Verhoeven, tel.:04976-43813.

NMS8280 videocomputer + CM8802<br>kl.monitor + NMS1431 printer + barcode-

reader + MT Telcom2 + D6450 Datyarecorder + Muis SBC + software:videographics,<br>home office 1/2, ease, dynamic publisher, Final entre 1, et capacity and the existence of the existence of the Nop Voor de vaste prijs<br>van f 1650,--. M.J.Strasek, tel.:040-421864, fax:040-419892.

AT Laser comnputer 286/2. 6/12 MHz<br>3.HALE"-1.44M, 5.KWART."-360K,<br>HD-40M. EGA-kaart + EGA-kleuren<br>scherm. Coprocessor 12 MHz. Prijs:f 3500,--. Tel.:04132-67256.

Te koop of te ruil een thermisehen printer ret toebehoren Canon MSX T-22A, prijs f<br>150,-- of te ruil voor een modem voor MSX<br>NMS8280. Tel.:080-448150, na 18.00 uur.

Printer MSX, type VW0020, 80 column<br>matrix. Prijs:f 250,--. F.ter Borg,<br>tel.:074-422059 (na 17.00 uur).

Bepaal zelf uw prijs en haal deze restantjes<br>af: Basicode-3-PC met interface; 5-polig<br>keyboard interf.; Tekenprog. & CGA-emulator; MSX-2 Sparrow Screendumpspooler; Div.<br>PC-MSX-2 Sparrow Screendumpspooler; Div.<br>PC-MSX-boeke tel.:020-828273.

Philips MSX-1 computer VG8020 met da-<br>tarecorder en div. software op cas. f 250,--<br>Eventueel met G-E printer f 400,--. Tel.:020-132338

Wegens verandering van programmee-<br>romgeving Turbo Pascal 5.5 voor f 250,--<br>Turbo Assembler/Debugger 1.0 voor f 150,--, Samen voor f 350,--, Origineel in<br>doos met handleidingen. Bel tussen 18.00<br>en 19.00 uur Eric Reitmaier, 075-156845. Philips PC NMS-9110 2x3,5" 768kB 2 jaar<br>oud f 880, -: 2x5,25" diskdrives (1x360kB +<br>1x720kB) IBM-compatible voor 0.a. PC, in-<br>gebouwd in kast met voeding + kabels f<br>280, --. Tel.:040-415569, M.v.Gils.

MSX VG8020 (defect), datarecorder NMS<br>1515, Muziekmodule NMS 1205, 2 joys-<br>ticks VU-0001, kabels en software. Alles in ecas vo-ooor, kapers en software. Alles in<br>org. verpakking. Prijs:f 200,--. W.Stellinga,<br>tel.:035-45600.

-<br>Philips computer VG8235 met dubbelzij-<br>dige drive en 256kB geheugenuitbreiding f 650,--. Eventueel met G-E printer f 800,-Tel.:030-132338.

PC-MSX-kaart ruilen voor MSX-2 Sony<br>HB-F700P. Tel.:01717-7489.

 $\overline{2}$  Floppy drives met voeding in kast P2150 (nieuw). Vraagprijs:<br>f $300,$ -Tel.:04927-63187.

MT-Plus modem voor PC (kaart) V21/V23 + software. Prijs:f 125,--. Tel.:040-519532.

:YES 2015, 2\*720kB floppydrives, muis, printerkabel, Herculeskaart, manuals, f<br>printerkabel, Herculeskaart, manuals, f<br>600,--. Tel.:04905-1848, J.Zonneveld.

MSX-2 (8220 met tekenprog.) + data rec. +<br>disk interface + veel software en boeken.<br>Vraagprijs: 1350, --. E.Hellings,<br>tel.:040-531267 (na 18.00 uur).

Printer Philips NMS 1435, inclusief prinenner i maps issue 1955, inclusier prin-<br>terkabel en reserve printerlinten, f 350,--.<br>Tel.:04958-94858.

P 3120-035 (30 mb), 3,5" (1.44 mb) en 5.25"<br>(360 kb) drive, AT toetsenbord, muis, joys-<br>tick + kaart, genius handscanner + VGA<br>kleurenmonitor. Alles 3/4 jr. oud. Vaste<br>prijs:  $13500$ ,--. Tel.:013-355790 (vraag naar Roland).

2 Goedwerkende joysticks voor CBM64,<br>AMIGA, enz. T.e.a.b. Tel.:01650-37343,<br>C.Neecke (na 18.00 uur).

Philips MSX-2 NMS8250 met tweede drive<br>en 128kb geheugenuitbreiding. Incl. boeken en programma's f 1300,--.<br>ken en programma's f 1300,--.<br>Tel.:02520-22201.

Philips NMS9116 met 3. HALE en 5. KWART, drives en harde schijf 20MB. Sa-<br>men met een Philips monochroom monitor (groen) en printer. Alles in één koop f<br>2250,--. Tel.:070-3521731 na 18.00 uur.

NMS8220 MSX-2 met toebehoren, boeken etc. Vaste prijs f 300,--. Ook wel ruilen. Bel-<br>etc. Vaste prijs f 300,--. Ook wel ruilen. Bel-<br>len naar 05960-17368, J.Grondstra Delfziil.

Philips NMS9110 XT (2\*FDD3,5") met re-Frimps was<br>sen 2087 en monitor Philips<br>7BM743 (pro-line paperwhite). Vraag-<br>prijs:f 1500,--. M.Hulshof,<br>tel.:01608-35577 (na 18.00 uur).

MSX-2 type 8082 video-computer + moni-<br>tor kleur 80BM van Philips Modem 1255,<br>Joystick, muis, muziekmoduul, div. utilities + 40 diskettes software + boeken. Alles in één koop f 2000,--. Tel.:02990-72492 of<br>Postbus 29, M.Beemster.

EGA Color monitor 14" green/color/amber model QC-1456 met voet en kabel.<br>Prijs:f 355,--, Tel.:035-49476 na 21.00 uur.

Philips NMS9100 20mb harde schijf met r minps www.store.com<br>
3.5 & 5.25 drives + Philips computer 80<br>
monitor. Vraagprijs f 1500,-- incl. MS DOS<br>
install. software. Tel.:01815-4862 na 18.00 uur.

Philips VW-0030 printer f 250,-- en Philips<br>VY-0011 diskdrive f 300,-in staat van<br>nieuw. Tel.:072-624150.

Philips-XT + monitor + star-printer + boe-<br>ken + programma's (weinig gebruikt). To-<br>taal:f 1975.-- Falco van Tartwijk, tel.:079-412463.

X'press SVI 738 met diskdrive + kleurmo-A press 3V1758 met diskufive + klédimo-<br>nitor CM8235 + printer NMS1425 + boe-<br>ken + software. Alles in één koop:f 850,--. Tel.:070-3556969.

AT1-videokaart CGA/Hercules prijs f 100,--; MT-plus modern incl. software prijs<br>100,--; MT-plus modern incl. software prijs<br>100,--. W.Findhammer, tel.:040-536586<br>(tussen 19.00 en 20.00 uur).

AT1-kaart f 100,-- (wegens aanschaf<br>EGA-kaart). Tel.:040-536132.

 $\begin{array}{l} \text{NMS8255}\ 2 \text{x3.5} \text{" drive + VSO080 kleuren-monitor + VW0030 printer NLQ + MT-tel-com modern + mus 3BC3810 + MSS-DOS + hom-e-flice 2 + div, originel program - m's en spelletjes. Prijs: f 1900, --. V.Banse, tel. :08380-20627. \end{array}$ 

Weinig gebruikt: MSX Printer NMS1431<br>met kabel en gebruiksaanwijzing f 250,--;<br>PC Monitor Samsung Mono groen f 150,--. Tel.:078-187765.

MSX-2 NMS8220 + data rec. + monitor groen + MT-telcom-II modum + software +<br>boeken, prijs:f 650,--. Tel.:040-447416.

P2000T 42K met dubbele drives + monitor + printer + familiegeheugen en 40 casset-<br>tes, vraagprijs:f 500,--. Tel.:04920-22426.

AT1-VIDEOKAART CGA/Hercules met doumentatie en software. f 100. J.Tetteroo, tel.:01829-5030 (na 18.00 uur).

P2000T/102K, Philips monitor 80 mo-<br>nochroom groen, Tekstverwerker (in-<br>steekmodule) P2301-2, Miniware insteek-<br>modem voor Viditel. Alles in prima staat.<br>Prijs:f 450,--. Tel.:085-232734 na 18.30 uur.

Z.g.a.n. printer NMS1432 f 275,--; P2000T f 50,--; Toetsenbord en monitor van Victor comp. f 150,--. Tel.:04920-13995.

MSX-8250 + Printer 1421 + Monitor VG0080 + Muis + modem muziekmodule +<br>software (veel) f 1700,--. Tel.:04923-65219 (na 17.00 uur).

Philips NMS 1436/00 printer, in prima<br>staat, prijs f 275,--. Tel.:010-4282732 (na<br>18.00 uur).

P2000M, monitor met 2 disk, stations, P2000M, momtor flet 2 disk.stations,<br>printer P2021, div.progr. o.a. tekstverw.<br>Basic etc., 5 handboeken en vele extra's. fel.:040-412741 na 17.00 uur.

MSX-2 computer 3.5" drive + handl, + Phihips muis + software (o.s. tekstverw.,<br>spreadsheet en Games Coll), 1.HALE jr.<br>oud. Vaste prijs:f 695,--. Tel.:05410-13192 (Oldenzaal).

Originele Philips : Yes muis type 2057-1 (bijna niet gebruikt) f 50,-Tel.:05991-2454 na 18.00 uur.

P5900 Philips, Tekstverwerker omge-<br>bouwd tot CP/M comp.; 2x5,25 diskdr., 99<br>verschillende formaten, SW, documentatie. Prijs:f 500,--Tel.:08851-12732, na<br>tie. Prijs:f 500,--Tel.:08851-12732, na<br>18.30 uur.

Origineel pakket MI-tankplatoon voor f<br>65,--. Tel.:080-786084.

MSX-2 computer spec. NMS8255 (2 drives),<br>Printer NMS 1431, etc. .HALF. jr. oud. Prijs:f 1000,--. Tel.:040-863681.

Philips MSX-2 VG8235, Monitor BM7502 12" beeldbuis, samen f 750,--. J.Braam.<br>Dr.Janssenstr.30, 7815 LT Emmen.

Philips Monitor BM743. Nieuw in doos rimips wominto bw/z5. weak in doos-<br>nog niet gebruikt! Wegens "verkeerde<br>aanschaf" (past niet op MSX). Voordelig<br>over te nemen f 340,--. Tel.:045-326843, L.Smeets-Prins.

Philips MSX-2 VG8235: Monitor BM7552: Printer VW0030; Monitor DM7552;<br>Printer VW0030; Recorder D6450; Origi-<br>nele MSX software; Home office; MSX cal.; PBNA MSX curus. Prijs:f 650,-Tel.:01803-18236, R.v.Kralingen.

Philips: YES P2015-2 comp. 640 kb 2x3,5" rumps .r.s. r2013-2 comp. o+0 kD zx5,3<br>drive + amber monitor BM7523/003 +<br>printer NMS1432/00 + muis f 950,-- incl.<br>software/kabels/handl. Tel.:04950-24824 na 18.00 uur.

Monitor 7BM723 f 200,--. Videokaart ATI f<br>100,--. Tel.:08380-35109, W.F.Koops (na 100,--. 1e1.:<br>19.00 uur).

Philips XT9110 Hardcard 20MB 2x3.HALF. Findh.CGA en ATI kaart, joystick, geen mo-<br>nich, veel software, vaste prijs:f 1000,--<br>(wegens aanschaf AT), Tel.:01720-35399;<br>overdag tel. 03495-32303.

### Gevraagd

MSX-2 (VG8235) software voor aansturing<br>Music module MIDI-interf. Tel.:040-430850, R.Ullersma.

Wie in Maastricht of omg. is genegen om<br>Vutter (62 jr.) goed wegwijs te maken met<br>de mogelijkheden van de NMS1437 Phi-<br>lips Matrix printer. It ben in het bezit van<br>een NMS9116 XT Philips computer.<br>Tel.:043-430225.

-<br>Harddisk voor NMS9111 PC/XT.<br>Tel.:08380-35109, W.F.Koops (na 19.00 uur).

Serieël interface voor MSX, NMS1211 evt. NMS1210, of ruilen voor MSX-muis,<br>SBC3810. tel.:077-736681, F.Pacher.

Datarecorder MSX + Monitor,<br>tel.:08894-22470, W.Vermaes.

Sheetfeeder gevraagd voor Diablo-630.<br>Reakties aan Jan Karel, tel.:02230-44428.

-<br>Spellenkontakt met PC-gebruikers. Ben in<br>het bezit van de Philips NMS9116 (XT). nce ocean van de rumps is wis 21 10 (A1).<br>Liefst in de omgeving van Weert, Schrifte-<br>lijk kontakt opnemen met Michiel Oostin-<br>die, Molendijk 3, 6004 PT Weert.

FLASH-assembler (disk+handl.) behorend bii:MSX-2 Basic en Machinetaal van W.Duzijn. J.v.d.Poel, tel.:05296-2277.

Wie heeft er voor mij (tegen betaling) een<br>Nederlandse handleiding voor de Hewlett<br>Packard Desk Jet plus. Katinka van Deelen,<br>tel.:02990-21601 na 18.00 uur.

Kopie handleiding modem Sematrans<br>2405. F.de Kort, tel. 04138-75944 tst.215.

20 of 30 MB Harddisk of Hardcard incl. Controller voor Philips type 9100, ook<br>eventueel ruilen. Bezit zelf een 9111<br>(3.HALF.&5.KWART.''). Tel.:05202-12025.

Modem NMS1255 t.b.v. MSX-2. Max.prijs f<br>75,--. W.Haarsma, tel.:08360-25584 na 18.00 uur.

Ruilen Epson sheetfeeder voor LO800 voor Numeri epson sinceticeder voor Leon Logotov voor<br>en sheetfeeler voor een Epson RX80F/T<br>printer of ruilen voor een eenvoudige<br>printer met sheetfeeder voor een P2000T computer. H.v.Leeuw, tel.:02510-42678

Originele complete PC-spellen 3,5" Sierra<br>e.d. Tel.:023-360053, J.Theijsmeijer (na<br>18.00 uur).

PTC-Print, februari 1991 - Nummer 44

### - <sup>P</sup> 1" (' - <sup>P</sup> <sup>R</sup> <sup>I</sup> <sup>N</sup> <sup>l</sup> —~ <sup>P</sup> '1' <' - <sup>P</sup> <sup>R</sup> <sup>1</sup> <sup>N</sup> '1' -- -

# §'§Z'Z}'Z'Zii'§Zi»Z§5Z?Z§f§f§'"Zi'l1"'}@'i§§'}§"' <sup>P</sup> <sup>9</sup> EiI1dh0Vel1 Ai1'P91't en Zes HCC 1999

### Frank Brandenburg

Vrijdag 30 november en zaterdag I december werden de HCC-dagen gehouden, een belangrijk evenement in computerland. Primeur voor de PTC was de demonstratie van een CD-ROM speler, ons welwillend ter beschikking gesteld door Philips Nederland.

Donderdagochtend, halt tien 's mor gens. De temperatuur in de hal is slechts weinig hoger dan buiten. Met z'n drieën staan we bij een stel kale kramen. Slechts enkele andere stands zijn bezig met lossen en opbouwen, zodat we min of meer het rijk alleen hebben. De meeste andere deelnemers doen dat pas op vrijdagochtend. Het uitladen van de vrachtwagen, opzetten van de stellingen, uitpakken van de dozen en het inrichten van de winkel houdt ons het grootste deel van de dag bezig. Tegen het einde van de middag heeit de stand een ware transiormatie ondergaan.

Vrijdagochtend, veel mensen kijken nog slaperig uit hun ogen. Geen wonder, het valt niet mee om met dat koude weer zo berevroeg op te staan. In tegenstelling tot donderdag lijkt de hal wel een bijenkorf. Ook op de PTC stand moet nog het een en ander gedaan worden. Een fluitje van een cent zou je denken, en wat valt dat toch altijd weer Naast Uniface stond een NMS 8280 lijk. Per jaar Zijn er vliegen. Wiebelende tafels, te weinig waarop met een heus MSX modem stopcontacten, dat soort dingen. En werd gecommuniceerd met PTC-Net. stopcontacten, dat soort dingen. En voordat je het weet is de beurs al aan de PTC blijft trouw aan MSX!<br>gang. Enig onderhandelen en impro-Een P2120-024 was uitgerust met de Ook met Philips werd gestunt. viseren zorgt ervoor dat korte tijd later. alles toch prima loopt. Ondanks de toch altijd weer leuk om mensen te nogal geïmproviseerde stroomvoor- zien denken "Wat vreemd, een MSX nogal geïmproviseerde stroomvoorziening heeft de apparatuur feilloos programma, maar het kastje ziet eruit gewerkt. sindsdie "gewerkt." Programma systeem natuurlijk ook gewerkt. Als een PC...".

![](_page_44_Picture_6.jpeg)

Onze PTC-stand, voordat de drukte losbarstte. Alle EGA-monitors werden verkocht!

De andere blikvanger was het Uniface huis, met een volledig vernieuwde be- ren volledig uitverkocht... drading. Hans Zeedijk heeft menig uurtjehieraan gespendeerd in de voor- We bedanken nogmaals iedereen die<br>afgaande weken. Ook op de beurs zelf op de PTC-stand heeft meegeholpen monstreerd. 1990 van kunnen maken!

Een P2120-024 was uitgerust met de<br>PC/MSX-emulatiekaart. En wat is het

Show De stand mocht zich in een grote be-De computer met CD-ROM stal uiter- langstelling verheugen. We hadden aard de show. Zeker toen we er een ver- enige zeer interessante aanbiedingen, sterker met twee boxen aan hadden zoals een restpartijtje MSX-2 machines gekoppeld, want een van onze demo- en EGA monitoren voor speciale prijgekoppeld, want een van onze dem0- en EGA monitoren voor speciale prijzen. Zoals te verwachten viel waren<br>vooral de MSX-en binnen de kortste ke-

afgaande weken. Ook op de beurs zelf op de PTC-stand heeft meegeholpen<br>heeft hij onvermoeibaar het huis en de voor hun inzet. Dankzij hun inspanninheeft hij onvermoeibaar het huis en de voor hun inzet. Dankzij hun inspannin-<br>mogelijkheden met Uniface gede- gen hebben we er een geslaagde HCC gen hebben we er een geslaagde HCC

![](_page_44_Picture_16.jpeg)

Primeur in onze stand: de CD-ROM speleraling, Primeurin onzestand: de CD-ROMspeler bij sommige prijskaartjes kon je je ogen<br>miet geloven dam het werk. En terug, natuur- komst vlucht (een char- ling. Deze kan via het toetsenbord wordt wordt wordt v

![](_page_44_Picture_18.jpeg)

![](_page_44_Picture_20.jpeg)

# **Rekenen met EASE op de MSX** bestand aan met de pijl (de naam wordt

naar aanleiding van de aflevering in de Als u EASE heeft opgestart gaat u met-<br>vorige Print. Zelf heb ik 't nogeens seen- door naarin CHARTS. Als inter Heeft u nog leuke verbanden ontdekt? die zit onder Desk (in sommige versie's schiende types de aanvoersie versi<br>2011 denk ik dat er een correlatie is tussen van EASE heet Desk ook wel Buro). Ga zijn. Nee, deze keer gaan we eens spelen met een anderstukje uitEASE.

![](_page_45_Figure_4.jpeg)

wat ingeven, en aangezien dit de agenda zult u normaal hier Zaken in noteren

kenmachientje. Als u vervolgens op de "Normaal". kenmachientje. Als u vervolgens op de mormaal".<br>1: Spatiebalk duwt, of even de linker Ook valt op dat EASE standaard de<br>2: muisknop bedient, komt er een ven-maarden langs de Y-as (dat is de as die stertje in beeld. Daar staat bovenin:<br>"Agenda" en vervolgens de naam. Ach-"Agenda" en vervolgens de naam. Ach-<br>ter de naam staat alvast de naam inge- te stellen via Instellingen en dan tum van vandaag. Breng de pijl op het 10 die achter "Positief grid" staat maar eerste cijfer van die datum en klik weer. eens in 5 en de posities achter de komzeer waarschijnlijk de negen. Druk u voor wissen kiest krijgt u weer zo'n acht keer op DEL zodat de datum ver- $\frac{12}{48}$  de aanduiding "Laden bestand" en daaronder: "Zoeken naar: A:\*.ASC". Als Terug naar CALCFORM<br>u nu de pijl beweegt naar het vakje "In- We zijn dit uitstapje naa u nu de pijl beweegt naar het vakje "In- We zijn dit uitstapje naar CHARTS be-<br>houd" en daar klikt, dan krijgt u alle be- gonnen, omdat je vanuit CALCFORM dwijnt en type een zelf verzonnen **if a suppose the conduction of the conduction of the conduction of the conduction of the conduction of the conduction of the conduction of the conduction of the conduction of the conduction of the conduction of the conduc** ye zal even gaan werken. Sluit de agenda door te klikken in de linker bovenhoek van het venster. Ga nu naar Be-<br>standen en kies voor Laden bestand. Er  $129 \sqrt{\phantom{a}}$   $\phantom{a}$   $\phantom{a}$   $\mathcal{W}$  //  $\mathcal{W}$  //  $\mathcal{W}$  //  $\mathcal{W}$  // verschijnt weer een venster op uw mogelijkheden geldt: veel uitprobescherm met inderdaad in de bovenbalk voor OMZET.ASC gekozen). Wijs dat op .ASC (daarom hebben wij ook standen in beeld waarvan de naam ein-

gemarkeerd) en kies vervolgens voor O.K. Weer gaat uw drive even lopen, Cor van Baalen is die staat bestandje wordt inge-Bent u fanatiek aan 't rekenen geslagen Snelle grafieken scherm scherm kiest u voor Grafieken en daar-<br>- Den granleiding van de aflevering in de Als u EASE heeft opgestart gaat u met-na voor Opties. Onder deze laatste keu vorige Print. Zelf heb ik 't nogeens een door naar CHARTS. Als u dat ze zit weer een submenu in de vorm van zo<br>nagelezen toen het blad in de bus viel en scherm eenmaal voor u heeft roept u van zo'n rolgordijntje. Kies voor *vorige Print. Zelf heb ik 't nogeens* een door naar CHARTS. Als u dat ze zit weer een submenu in de vorm tot van<br>nagelezen toen het blad in de bus viel en scherm eenmaal voor u heeft roept u van zo'n rolgordijntje. Kies v ik moet zeggen...gemakkelijk is anders. eenvoudig de agenda op. U weet wel, fiek-type en het venster met de ver<br>Heeft u nog leuke verbanden ontdekt? lie zit onder Desk (in sommige versie's schillende types grafieken versch Zelf denk ik dat er een correlatie is tussen van EASE heet Desk ook wel Buro). Ga Meestal kies ik voor het tweede plaatje<br>de prijs van een CD en de kans dat-ie met het pijltje naar de linkerboven-van de bovenste rij: de dr de prijs van een CD en de kans dat-ie met het pijltje naar de linkerboven- van de bovenste rij: de driedimensio<br>Deschadigd is. Of zou ik toch gewoon hoek van het eerste agendablad en klik. nale staafgrafiek. Het venster ve hoek van het eerste agendablad en klik. nale staafgrafiek. Het venster ver-<br>De cursor (dat zwarte blokje) moet dan dwijnt en aan uw pijl hangt plotseling alleen maar pech hebben? De cursor (dat zwarte blokje) moet dan dwijnt en aan uw pijl hangt plotseling<br>Deze aflevering weinig of geen moeilijk dus helemaal bovenaan op de bladzij-een klein vierkantje. Dat gebeurt wel Deze aflevering weinig ofgeen moeilijk dus helemaal bovenaan op de bladzij- een klein vierkantje. Dat gebeurt wel (registerstype, maar het mag ook een gm) gs <sup>X</sup> gereken. Dat moet een hele geruststelling de staan. U kunt nu gewoon gegevens meer in CHARTS, dat is een aanwijzing is om u erop te wijzen dat u een gebied moetaangeven. Ga dus met de pijlnaar laden. Als de pijl weer terug is op 't Toch hoort 't voor een groot gedeelte bij als: 10:30 tandarts. Maar nu gaan we linksboven, klik en houdt de knop van<br>CALCFORM. Het grafieken-teken-CALCFORM. Het grafieken-teken- eens een wat ander gebruik maken van de muis vast terwijl u de pijl naar rechts<br>programma, dat door de makers van de agenda. Typt u mee? onder beweegt. Er ontstaat een rechtprogramma, dat door de makers van de agenda. Typt u mee? onder beweegt. Er ontstaat een recht-<br>FASE ooit CHARTS is genoemd. 't Wordt boek op uw scherm; maak-'m maar zo EASE ooit CHARTS is genoemd. 't Wordt hoek op uw scherm; maak-'m maar zo hoek op uw scherm; maak-'m maar zo in deze serie toch behandeld omdat je aan de betrefiende onderde onderde onderde betrefiende onder the betrefiende indeze serie toch behandeld omdat je Industrie,37,20,28,22 groot mogelijk! Direct nadat u de variable moeten van de variable muis toe te wijzen. Tenslotte nog even in deze serie toch behandeld omdat je industrie,37,20,28,2 prachtig al die getallen die je produceert Handel,45,38,42,35 muisknop loslaat wordt de grafiek al persen. Dan wordt interventies in de MSX. De muisknop loslaat wordt de grafiek al persen. De muis wordt aangesloten op muis in 11 prachtig al die getallen die je produceert Handel,45,38,42,35 in het rekenblad grafisch kunt Overheid,22,16,18,12 in het rekenblad grafisch kunt Overheid,22,16,18,12 in het rekenblad grafisch kunt Overheid,22,16,18,1 weergeven. Daar is EASE echt 'n kei in! Of Bouw,30,28,24,20 van een maatverdeling en onder de ters Ax ters Ax ters Ax ters Ax ters Ax ters Ax ters Ax ters Ax ters Ax ters Ax toeger aan muis toege- Is het nou de MSX die daa weergeven. Daar is ekse een 'n kerm: Or balken de namen. Daarna schrijven wat de namen. U heeft een grafiek is het namen. U heeft een grafiek balken de namen. Daarna schrijven we die weer maarmetening experimenteren krijgt is het nou de MSX die daar zo goed in is?<br>Nou ja, wat zullen we ons druk maken, Geen paniek, deze getallen slaan wer- gemaakt op de snelste manier die mo<br>het werkt prachtia in ieder aeval. Welijk op niets. Let u er wel op het werkt prachtig in ieder geval. kelijk op niets. Let u er wel op dat u de gelijk is in EASE – en in bijna alle andere bx AS INTE GER twee variable muis kunnen muis het werkt prachtig in ieder geval. Laten werkt prachtig in teach gevan. The man wei het kennisme van de van de van de van de van Danmarden van D<br>Laten we eerst maar eens kennis maken opgegevens van elkaar scheidt met een opgeketten. En natuurlijk kunt u dez met CHARTS. komma? begeven dan die ook keurig printen. Denk er wel grafiek ook keurig printen. Denk er wel grafiek ook keurig printen. Denk er wel grafiek ook keurig printen. Denk er wel grafiek ook keurig printen. Denk er komma?<br>Vervolgens gaat u met de cursor naar aan dat de standaard-instelling van de<br>de icoon ('t plaatje) van de diskette dat printer "Smal" is, wilt u dus de grafiek printer "Smal" is, wilt u dus de grafiek<br>over de hele breedte afgedrukt hebben onderin uw agenda staat, tussen de af- over de hele breedte afgedrukt hebben Vervolgens gaat u met de cursor naar aan dat de standaard-instelling van de<br>de icoon ('t plaatje) van de diskette dat printer "Smal" is, wilt u dus de grafiek<br>onderin uw agenda staat, tussen de af-over de hele breedte afge dez ker quant pre event was readed to the special on the content of two realised to the proportion of the content of the special and the special and the special and the special and the special and the special and the spec e pijl naar<br>knop van<br>aar rechts<br>een recht-<br>naar zo dat u de<br>grafiek al voorzien<br>onder de<br>mar zo dat u de<br>mar zo dat u de<br>mar de mar de procenter de<br>mar de mar de grafiek<br>kt hebben<br>ijzigen in<br>daard de grafiek<br>kt hebben<br>ijzi

waarden langs de Y-as (dat is de as die omhoog loopt) vaak zo dicht op elkaar vuld die EASE graag wil geven: de da- Schaal. Verander in ons voorbeeld de tum van vandaag. Breng de pijl op het t en klikke cijfervan die datum en klikweer.<br>
The channel start is the communistance contract act at the start of the start of the magnitude of the start of the communistance and the communistance and the communistance and t Nu staat de cursor op het eerste cijfer, main 0. Dan even de grafiek wissen; als en ste Ann Lie Sje Emingte dwijnt en type een zelf verzonnen gebied aangeven. Inderdaad, even al-<br>Die Ste Ann Lie Sje Emingte maam in (maximaal acht letters) ge- les wissen en dan weerterug naar Gra-<br>Maam in (maximaal acht 24<br>
24<br>
24<br>
24<br>
22 EESEE CIJEI VANDE GAGHELIKIK WEEL. CENS IN SURE DOSITES ACHE CLOMINE NOW WAS MUSSED, AND SURE THAT WE ARE MON<br>
24<br>
24<br>
24 EESEE WATER OF OP DEL ZO ON THE POPEL ZO ARE DOSITES AND FOR DEVICE THAT WAS THE Dus bij voorbeeld OMZET.ASC. Ga met laat verschijnen ziet die er al heel wat beter uit, vindt u niet?<br>Het spreekt vanzelf dat u teksten kunt gebied aangeven. Inderdaad, even alvolgd door een punt en de letters ASC. fleken. Als u nu dezelide grafiek weer

toevoegen aan uw grafiek en het lijkt ook logisch dat u daarvoor de optie

 $\overline{\phantom{a}}$ 

moet je op een paar dingen Meestal staat er tekst in zo'n rekenblad, gonnen, omdat je vanuit CALCFORM<br>zo mooi grafieken kunt maken. Daarbij zowel in een kolom als in een rij. Kijkt u in het voorbeeld van vorige maand dan ziet u in kolom 000 de namen van de medewerkers staan en in rij AA de verschillende aanduidingen zoals "Productie" en "Uitval". Van deze tekst kan CHARTS alleen de kolom gebruiken, en die moet dan ook nog in de voorste rij staan. Dus de namen Pierre, Stef, Ann enz. kunnen wel in de grafiek gebruikt worden, maar de aanduidingen Productie en Uitval niet! (zie PTC-Print 43 blz. 17). Als we uitgaan van dit voorbeeld dan gaat het maken van een grafiek als volgt:

1. Zorg dat het betreffende rekenblad op het scherm staat

2. Kies voor Uitvoer en daarna voor Disk-uitvoer

3. Selecteer ASCII

4. Selecteer Bew. getallen en Bew. tekst 5. Geef op de onderste regel aan welk stuk van het rekenblad je wilt gaan gebruiken voor de grafiek. In ons voorbeeld zou daar dan moeten staan AB000:AG002. Dit is erg belangrijk en er worden veel fouten mee gemaakt. De standaard instelling van EASE geeft namelijk als eerste veld AA000 en dat lijkt natuurlijk best logisch. Maar dan schrijf je zowel de kolom 000 weg als de rij AA. En die bevatten allebei tekst. En dat mag niet! Schrijf ook niet teveel weg. Ook daar geeft EASE zelf het slechte voorbeeld door JU254 te melden. Daarmee schrijf je in de meeste gevallen een heleboel "wit" weg, maar 't beslaat wel ruimte op de disk én 't kost veel tijd.

6. Sluit nu het venster. Daarmee wordt nog niets bewaard!

7. Kies voor Bestanden

8. Klik op Bewaren bestand. Nu is EASE wel slim en heeft onthouden dat we voor een ASCII-bestand hebben gekozen. Zelf geeft 't programma al de uitgang .ASC aan.

9. Type een naam in achter "Zoeken naar:" maar laat de toevoeging ASC staan.

10. Klik op O.K. om weg te schrijven.

Als u nu alles goed heeft gedaan kunt u naar CHARTS gaan en daar, op de manier zoals hierboven beschreven is, het bestand omzetten in een schitterende grafiek. Balken, lijnen, zelfs een taartdiagram is mogelijk, net zo goed als combinaties van meerdere types.

### **Afscheid**

Hiermee sluit ik even het EASE-boek. Het spreadsheet is vrij uitvoerig behandeld, de tekstverwerker en de kaartenbak zijn al eerder door de heer Verhoeven uitgebreid belicht. Zijn er desondanks nog vragen over een bepaald onderdeel, schrijft u dat dan eens aan de redactie. Wellicht dat we in een later stadium de draad weer opnemen.

# Haperende P2000-toetsen

### Klaas Robers, Valkenswaard

Onlangs haperde op het toetsenbord van een van mijn P2000's de Y. Nou gebruik ik die niet zo vaak, als dat toch nodig was verzon ik gauw een ander woord, maar op den duur wordt het vervelend. De reparatie was snel en eenvoudig. Omdat het uw P2000 ook kan overkomen, moest het maar even in PTC-Print.

### **Oude toetsenbord**

Deze P2000 had het z.g. oude toetsenbord. Dit is te herkennen aan heel licht lopende toetsen. Het nieuwe toetsenbord heeft een duidelijk merkbaar drukpunt in zijn toetsen, je moet even wat harder drukken voordat de toets naar beneden gaat. Bij de nieuwe toetsenborden heb ik nog nooit haperende toetsen aangetroffen. Wie het oude toetsebord gewend is, went nooit aan het nieuwe.

### **Toets openen**

De P2000 hoeft niet open geschroefd te worden om zo'n haperende toets te repareren. Haal van de haperende toets en de omringende toetsen de toetskapjes eraf. Dat gaat door aan de toets naar boven te trekken. Daar krijg je overigens alleen vat op met behulp van 2 schroevendraaiers, achterkanten van lepeltjes of iets dergelijks. Aan weerskanten onder het kapje steken en gelijkmatig omhoog trekken. Doe net zo met de omringende toetsen. Als ze eraf zijn zie je dat de kapjes op een rond pennetje gedrukt zitten. Dat pennetje kun je indrukken. Soms werkt de toets al weer als je op het pennetje drukt, maar als je het kapje er weer op zet blijkt de klacht toch niet verholpen. We moeten dus verder.

### De schakelaar openen

We moeten het zwarte doosje, waaruit het pennetje omhoogsteekt, open maken. Hierin zit de schakelaar. Het dekseltje kan er naar boven af, het zit aan de zijkanten met 3 oogjes om haakjes. Met een puntiq voorwerp voorzichtig de oogjes wat naar buiten buigen. Het dekseltje komt dan los en kan naar boven worden weggenomen. We zien nu een gouden veertje. Aan de ene kant zit het onder een metalen lipje. De andere kant wordt omhoog gehouden door het ronde pennetie. Druk daar maar eens op, je ziet dan het veertje omlaag veren en contact maken met een gelei-

![](_page_46_Picture_23.jpeg)

dend rubberen piefje. Als je de P2000 aansluit zul je zien dat de toets ineens weer voortreffelijk werkt.

### Wat er mis is

Als je alles nu weer in elkaar zou zetten blijkt de toets het toch ineens niet meer te doen. Bij het erop zetten van het dekseltje drukt dat namelijk het gouden veertje los van het metalen lipje. Het contact is daardoor verbroken. U kunt zich voorstellen dat het even geduurd heeft voordat we dáár achter waren! De reparatie is nu heel eenvoudig. Als de uitloper van het gouden veertje een klein beetje omhoog wordt gebogen kan het dekseltje hem niet meer omlaag drukken. Met een pincet en een klein schroevendraaiertje, eventueel met twee gebaksvorkjes is dat te doen. Einde van de uitloper van het veertje vast houden, in het midden van de uitloper drukken zodat deze wat naar beneden buigt. Nu kan alles weer in elkaar gezet worden en hebt u nooit meer problemen met deze toets.

### **Naschrift**

In principe heeft elke toets van dit toetsenbord de kans deze kuren te gaan vertonen. Wil je op zeker spelen dan zou je alle kontakten zo moeten behandelen. In de praktijk loopt het echter zo'n vaart niet. Daarom is het beter alleen haperende toetsen aan te pakken, ook al omdat, als je het éénmaal gedaan hebt, de totale reparatie in een paar minuten gedaan is.

# OPZOEK naar ...<br>AVONTUUR

 $\frac{1}{2}$  informatio on

liefhebbers van spelen een jaar om naar<br>uit te kijken.

ompater as tegenstander hog simmer by en steden voor meawe vestigings dat to de vier- wordt op elers wordt op<br>Wordt Daardoor worden de planeten. wordt. Daardoor worden de planeten.<br>
computerspelen steeds meer een Virgin Games heeft een PC-versie aan-<br>
volwaardige ontspanningsmogelijkheid. gekondigd van hun "Wonderland" en men die Quest for Glory 2 en Kings

veelheden verkochten, ofschoon het<br>uitsluitend in VGA-kwaliteit leverbaar resolutie VGA (1024 x 760 in 256 kleu-<br>ren) werd verkocht voor  $f$  1200,00. Nieuw van Microprose zijn Covert (een

ruimtevaart simulator met drie-di-<br>mensionale "light-sourced graphics". Alweer een nieuw jaar, en voor alle mensionale "light-sourced graphics".<br>Alweer een nieuw jaar, en voor alle mensionale "light-sourced graphics". Exercise the difference of the contract that the efficiency of the exercise tensor is the difference of the efficience of the efficience of the efficience of the efficience of the efficience of  $\frac{1}{200,00}$  of  $\frac{1}{200$ definebeels van spelen een jaar om naar as De Taatst genoemde neer door deze aan  $\frac{1}{2}$   $\frac{1}{2}$   $\frac{1}{2}$   $\frac{200,00 - f}{250,00}$ dit de kijken.<br>Allerlei software huizen gaan gebruik tergronden, terwijl de speler als aan- 1. 300 00 f. 4. 350 00 met (maar maken van de nieuwste technieken om voerder van een complete transport-<br>
op die manier spelen te ontwerpen die vloot tracht weg te komen van een ver-<br>
op die manier spelen te ontwerpen die vloot tracht weg te komen van een op die manier spelen te ontwerpen die vloot tracht weg te komen van een ver-<br>op die manier spelen te ontwerpen die vloot tracht weg te komen van een verop die manier spelen de ontwerpen die woord vaak weg de komen van den ver-<br>nog realistischer zijn en waardoor de woeste aarde en op zoek gaat naar mo-*Alec Thornhill* weer als the one kallinged, bun eerste their vanit envilate the size analysing emaakt entities and the size analysing and particle the size and the environment and the technical multite with the size of th

Ken Williams, de baas van SIERRA zei Ready Soft komt binnenkort met Quest V hen stellen.<br>The dan ook onlangs dat hij verwachte dat de "Wrath of the Demon"; beide claimen ken winigins, de baas van siekka zellen die Keadyn soft normt brinterikort met die Ouest V hen stellen.<br>dan ook onlangs dat hij verwachte dat de moordvaath of the Demon"; beide claimen geert van Brackel beeft problemen met

> in de Zak Mckracken sfeer, en een arcade-achtig spel met de naam "Night Shift".

# **Hardware**

# Sound Blaster Midi Box St .1 'h <sup>1</sup> <sup>K</sup> d h d MOUSE SYS naar de harde disk in de . . . . t " ' <sup>5</sup> " . versies, één met en één zonder software. De versie met software bevat een compleet sequencer programma dat dankbaar zijn. geheel is vervaardigd in overeenstem-<br>ming met de internationale MIDI stanuitsluitend de MIDI box en de kabels.

Tips, informatie en Nieuws<br>
Nieuws<br>
Zojuist ontvangen: de nieuwe Kings compatibelmet de Roland MPU401 Mi-3 3 V1922. Woord Zojuist ontvangen: de nieuwe Kings compatibel met de Roland MPU401 Mi-Solust Ontvangen. Ge in der inderdaad bit voor di interface (in de praktijk de thans gel-<br>Spelletjesspelers. Quest V! Het ziet er inderdaad bit voor di interface (in de praktijk de thans gel-Quest V! Het ziet er inderdaad bit voor di interface (in de praktijk de thans gel-<br>bit net zo goed uit als men had beloofd. dende standaard voor MIDI), zodat het Op de HCC-dagen waren al bepaalde de moeite loont eerst te bekijken of uw stands die het spel in behoorlijke hoe- sequencer programma wellicht reeds<br>beelheden verkochten, ofschoon, het werkt met de Midi Box voordat uhet exuitsluitend in VGA-kwaliteit leverbaar tra aanschaft. De Midi box heeft één in-<br>is. Maar, aan de andere kant, op die put en vijf output poorten en wordt via is. Maar, aan de andere kant, op die put en vijf output poorten en wordt via<br>beurs werden hier en daar complete de joystick-aansluiting van de Sound de joystick-aansluiting van de Sound VGA-systemen verkocht – dus kaart en Blaster kaart aangesloten. Om u toch monitor – voor zo'n / 750,00, en hoge een aansluiting te laten houden voor resolutie VGA (1024 x 760 in 256 kleu-<br>resolutie VGA (1024 x 760 in 256 kleu- joysticks heeft de Midi box zelf daar weer een uitgang voor. Het program-<br>ma "Intelligent Organ" dat geleverd zogenaamde techno-thriller van Sid wordt met de Sound Blaster kan opne-Alec Thornhill Meier die ook Railroad Tycoon heeft men vanaf een toetsenbord of een syn-<br>gemaakt) en Lightspeed, hun eerste thesizer aansturen die is aangesloten thesizer aansturen die is aangesloten op een van de output-poorten.

gekondigd van hun "Wonderland" en die moment geplaagd door de problement ontbronkings drie problement for PHILIPS driver som in MOUSL7. DOC staat is wordt for PHILIPS driver som in MOUSL7. DOC staat in MOUSL7. DOC staat in

dan ook onlangs dat hij verwachte dat de aarmee een uitdagend spel met goe- daar Gert van Brackel heeft problemen met<br>betere (actieve) computerspelen binnen aarmee een uitdagend spel met goe- mwind Flemental" in OfC2. Hij iiet te Iange tijd de plaats in zullen de grafische ondersteuning op de Zich van Blacker heeft problemental" in QfG2. Hij vraagt<br>niet te Iange tijd de plaats in zullen de grafische ondersteuning op de zich af wat hij moet nemen van het (passieve) TV kijken en markt te brengen. tornado. Gert, je moet 'm wat aarde in  $\frac{1}{2}$ zelfs de bordspelen zullen verdringen. Tenslotte: LucasFilm heeft "Secret of z'n gezicht gooien. Die aarde haal je bij Monkey Island" vrijgegeven, een spel de bloemist op het centrale plein en daarmee kun je de snelheid remmen<br>van de "Air Elemental". Steel meteen ook de blaasbalg die je kunt vinden buiten bij de smid (Fighters Plaza). Gebruik de blaasbalg om de "Air Elemen-<br>tal" te verslaan. e blaasbalg die je kunt vinden<br>1 bij de smid (Fighters Plaza). Ge-<br>de blaasbalg om de "Air Elemen-<br>wardaan

> Door Creative Labs is een Midi box voor igoost wij weten noe inj in Residenties. de Sound Blaster op de markt gebracht. het mierennest aan. Joost, je moet zien Het produkt wordt geleverd in twee de stok te krijgen die onder de boom ligt in het zuiden. Gooi die stok vóór de<br>hond, de mierenkoning zal je eeuwig

> En...vergeet niet om in PTC-Net te kijdaard. De versie zonder software bevat ken onder CD PCSOFT# voor de laatste uitsluitend de MIDI box en de kabels. oplossingen, hints en tips.

PTC-Print, februari 1991 - Nummer 44

# Spelbesprekingen

Deze maand bespreken we de nieuwste SIERRA uitgave Quest for Glory II en een ongebruikelijk SSI-spel "Buck Roders in de 25ste eeuw" in de 25ste eeuw

### **Quest for Glory II** and  $r$   $\frac{1}{2}$

Dit is het vervolg op Hero's Quest I ("So you want to be a Hero"). Als u ooit dat spel uitgespeeld heeft dan heeft u reeds uw favoriete personages die u direct kunt gebruiken in deze uitgave.

Quest for Glory II speelt zich af in de mysterieuze sfeer van de arabische nachten en u zult vele figuren uit de originele verhalen herkennen. Het spel neemt u mee naar twee steden: Shapeir, waar de meeste mensen vriendelijk en gelukkig zijn en waar u uw naar Raseir – eens een gelukkige tweelingstad van Shapeir –, thans een plaats . P P & PresentaUef de PresentaUef de PresentaUef de PresentaUef de P vaardigheden kunt aanscherpen, en

waar de kwade machten heersen.<br>Na een korte inleiding in Shapeir is het de bedoeling dat de speler Raseir moet<br>bevrijden van de kwade machten voordat deze ook nog overslaan op Shapeir. Het spelsysteem is een verbeterde versie van dat in Hero's Quest. De speler<br>moet het opnemen tegen een grote variëteit van tegenstanders, en de uitslag is uiteraard geheel afhankelijk van de<br>vaardigheid en de ervaringen van de speler. Er zijn in dit spel vele lokaties en situaties die telkens weer een uitdaging betekenen. Vaak zijn verschillende oplossingen voor hetzelfde probleem mogelijk, en soms is een bepaal-Wet zoals in Heros Quest kan het spel worden, zoals de dief, de tovenaar of de met verschillende karakters gespeeld krijger. Elk karakter kenmerkt zich door zijn eigen sterke en zwakke punten. Tijdens het spel zal de speler moeten trachten de complexe karakters te sing alleen kan worden gevonden in- soort rollen-spelen. Veel van de tekort-<br>doorgronden en moet steeds geleerd dien de juiste dingen precies op de komingen van Hero's Quest (zoals de omt een aanta arti <sup>e</sup> en over ' <sup>e</sup> - - - - - -- ens et spe sc ijn aar onoplosbare wor en. <sup>e</sup> en z1]n iermee van <sup>e</sup> aan. problemen opduiken (zoals een wer-<br>velwind) dan is er altijd één karakter soms ook beland je van de wal in 't schip.

Veel van de problemen die opgelost<br>moeten worden veranderen gedurenmoeten worden veranderen geduren-<br>de het spel en de scene, zodat de oplos-<br>uitdaging voor hen die houden van dit

![](_page_48_Picture_8.jpeg)

doorgronden en moet steeds geleerd dien de juiste dingen precies op de komingen van Hero's Quest (zoals de worden van eerdere ervaringen. Als tij- goed plaats en op de juiste tijd gedaan beperkte probleem- en oplosmogelijk goed plaats en op de juiste tijd gedaan beperkte probleem- en oplosmoge<br>heden) zijn hiermee van de baan.

velwind) dan is er altijd één karakter kleuren), EGA, VGA en MGCA (16 kleudie om hulp gevraagd kan worden. ren) en de gebruikelijke geluidskaarhuis, welwind) dan is er altijd één karakter kleuren), EGA, VGA en MGCA (16 kleu-leverancier : SIEKKA<br>die om hulp gevraagd kan worden. ren) en de gebruikelijke geluidskaar- Prijs : f 120,00 - f 130,00 Soms is die hulp onontbeerlijk, maar ten zoals Roland, Midi Sound Blaster en soms ook beland je van de wal in 't AdLib. De muziek en de geluidseffecten zijn erg goed en geheel in de oriën-<br>taalse stijl van dit spel.

uitdaging voor hen die houden van dit Muziek

![](_page_48_Picture_2989.jpeg)

PTC-Print, februari 1991 - Nummer 44

### $\mathbf R$ л. 'N

# Jones in the **Fast Lane**

Iedereen in de engels-talige landen tracht zijn hele leven niets anders te doen dan "Jones" bij te houden, als we de glossy bladen moeten geloven tenminste. Inmiddels is ook SIERRA op de bagagedrager gesprongen met een "parel van 'n spel" met de naam "Jones in the fast Lane".

Het spel zelf is niet moeilijk, je probeert gewoon Jones bij te houden in het leven. Een baan, een promotie, diploma's halen, een nog betere baan, al je geld verliezen bij een failliesement, de hoofdprijs winnen. Kortom, het leven zelf.

Wat dit spel zo bijzonder maakt is dat al deze zaken op het scherm verschijnen in schitterende plaatjes (VGA met 256 kleuren of EGA met 16 kleuren), gedigitaliseerde animaties van echte acteurs die de karakters van het spel spelen via een zeer gedetaileerd bord-spel met multiple-action windows.

![](_page_49_Picture_5.jpeg)

De ondersteuning door het geluid is fabelachtig, met verschillende herkenningsmelodieën voor elke actie, inklusief een imitatie van het strijkkwartet van Haydn als je eenmaal je luxe appartement hebt veroverd. Wel is dan Roland Midi, Sound Blaster of AdLib nodig.

Het idee van het spel is simpel, maar toch is het waarschijnlijk dat u en eventueel nog drie andere spelers eraan verslaafd raken gedurende vele uren. Echt familie vermaak!

![](_page_49_Picture_243.jpeg)

# **Arcade Action**

(gouwe ouwe in een nieuw jasje)

### Stellar<sub>7</sub>

Het eerste produkt van de samenwerking tussen Sierra en Dynamix heet Stellar7. In 1984 werd het origineel uitgegeven door Dynamix; een zogenaamde "wire-frame" versie, die voor het eerst gebruik maakte van de 3 dimensionale techniek.

De uitgave 1990 is in essentie nog steeds hetzelfde, uiterst verslavende, spel maar maakt nu gebruik van alle hardware-uitbreidingen die thans beschikbaar zijn. Stellar7 is volledig geschikt voor VGA (256 kleuren), gebaseerd op een aantal handgeschilderde gedigitaliseerde VGA-plaatjes. De originele simpele figuurtjes zijn vervangen door gedetailleerde grafische afbeeldingen en de geluidseffecten maken gebruik van het complete gamma van geluidsborden dat beschikbaar is (Roland Midi, AdLib, enz.). Op snelle PC's loopt het spel gesmeerd en snel, ondanks de ongeloofelijk gedetailleerde VGA scenes.

Het scenario is in principe hetzelfde gebleven. Je moet je een weg banen door de verschillende schermen waar je tegenstanders ontmoet die steeds sterker worden, net zolang tot je de grote tegenstander zelf ontmoet. Elke scene heeft haar eigen zeer gedetail-

![](_page_49_Picture_16.jpeg)

leerde plaatjes en type tegenstander. Je moet je eigen strategie ontwikkelen om je opponenten te ontwijken. Op het eerste niveau zijn de mechanische vogelachtige vliegmachines werkelijk juweeltjes van grafische animatie.

Het spel bevat ook een aantal cartoons waarmee je tegenstander je zijn bedreigingen duidelijk maakt.

Het spel is van superieure kwaliteit en er is een grote kans dat deze versie weer zo'n massaverslaving teweeg brengt zoals het origineel dat deed, begin jaren tachtig.

Stellar7 ondersteunt 256-VGA, 16-EGA of 4 CGA-kleuren. Geluid en muziek wordt ondersteund door een variëteit aan mogelijkheden, inclusief Roland MT32, LAPC1, AdLib en Sound Blaster Board. Door de laatstgenoemde wordt ook gedigitaliseerde spraak ondersteund.

Leverancier: Sierra/Dynamix Prijs : ca.  $f$  100,00 -  $f$  130,00

### Waardering

![](_page_49_Picture_244.jpeg)

PTC-Print, februari 1991 - Nummer 44

### **I' I' O - P R I N T**

# Buck Rogers

### Nicholas Thornhill

inmiddels ons gehele zonnestelsel geevenals de Europeanen. Ondertussen woedt ook op de aarde nog volop het tiet zit gevecht. Buck Rogers is een geneel nieuwe stijl van rollenspel nit de SS1-koker. Het speelt in de 25ste eeuw, de mens neeft kolonialiseerd terwijl andere groepen (Zoals de RAM, welke afkorting staat voor Russen en Amerikanen!) weer andere planeten onder controle hebben

Het geboorteland van de mensheid is inmiddels veranderd in een smeulende puinhoop en de macht is in handen. van de RAM-legers. Echter, er is sinds men (New Earth Organization) en deze rebellen wagen het de superioriteit dan ook geleid door de legendarische leuk Rogers die ontwaan schrijven. Als is net besteht op wie besteht van de beste, in de beste, in de beste, i<br>De beste beste, in de beste beste beste beste beste beste beste beste beste beste beste beste beste beste best kort een groep die zich de NEO's noevan de RAM aan te vallen. Ze Worden Buck Rogers die ontwaakt is na vier eeuwen "diepvries slaap".

Alsof dat alles nog niet genoeg is ontwikkelen de RAM's een plan om de aarde te vernietigen met benulp van een reuze-laser. De helden van de NEO dienen deze laser zo snel mogelijk te vinden en te vernietigen natuurlijk. En dat kost natuurlijk heel wat moeite.

Het spel "Buck Rogers" maakt gebruik van het AD&D rollenspel systeem van SS1 Zoals dat ook gebruikt werd voor <sup>1</sup> "Curse of the Azure Bonds" en "Champions oi Krynn", waarbij natuurlijk alle elementen flink werden gemoderniseerd zodat ze in deze Science Fiction wereld pasten.

De karakters waarmee dit spel gespeeld kan worden zijn "normale" mensen, genetische gemanipuleerde mensen afkomstig van planeten als Mars en Venus, en kruisingen tussen mensen en dieren, Zoals de "Desert Runners" en de "Tinkers".

Zoals in al dit soort fantasie spelen van SSI heeft de speler een keuze uit diverse karakters, zoals krijgers, ingenieurs, ja Het hele spel is menugestuurd. Het be- In het pakket is het verhaal van Buck<br>zelfs dokters die vrijwel elke gewonde staat niet alleen uit slechts schieten Rogers ingesloten zodat v

Een extra element in dit spel zijn de zo-<br>genaamde "Skill points" (er zijn er

Natuurlijk staat een groot assortiment speeld worden vanuit het perspectief Algemeen : 8 van ruiintewapens despeler(en zijn te- van de speler Zeli, wat veel toevoegt Graiiscn : 7,5 genstanders) ten dienste: Laserpisto- aan de realiteit. Speelbaarheid : 8,5<br>175 : len, raketlanceerders, zelfs synthe- Het spel is wat minder "vecht-georiën- Actie len, raketlanceerders, zelfs synthe-<br>tisch-diamant beklede monozwaar- teerd" dande eerdere SSI-spelen en het den voor man tegen man situaties. is realistischer in het rollenspel.

![](_page_50_Picture_11.jpeg)

naar de eigen dokken brengen waar-<br>voor men dan ruim beloond wordt. meer dan vijftig) variërend van slag- voor men dan ruim beloond wordt. Leverancier : SSI (US Gold) veld-tactiek en navigatiekunde tot Buck Rogers is het eerste SSI-spel dat Priis : f 110.00 - f i veld-tactiek en navigatiekunde tot Buck Rogers is het eerste SSI-spel dat Prijs :  $f(110,00 - f(120,00))$  acrobatiek en manoeuvreren in ge- echt gebruik maakt van de mogelijkheecht gebruik maakt van de mogelijkhewicntloosneid. den die VGA biedt. Het kan ook ge- Beoordeling

teerd" dan de eerdere SSI-spelen en het

zelfs dokters die vrijwel elke gewonde betaat niet alleen uit slechts schieten begers ingesloten zodat van de spe<br>weer op de been krijgen. De speel onder de laser, men kan ook bijvoorbeeld betaan grotere betrokkenheid kan met de laser, men kan ook bijvoorbeeld lers een grotere betrokkenheid kan een vijandelijk ruimteschip enteren en worden verwacht.

Dat zakelijke belangen van privé belangen gescheiden dienen te worden, is in het bedrijfsleven nu eenmaal wet. Wie echter bedrijfsmatig met Philips PC's verkeert, zal direct beamen dat de liefde beslist niet van één kant komt.

In de Philips XT-compatibel P 2120-024 bij voorbeeld vindt u een toegewijde en veelzijdige medewerker, die in het bezit is van twee vrije slots, twee seriële aansluitingen, één Centronics parallelaansluiting, een geïntegreerde universele Graphics Solution Videokaart en een harde schijf van 20 Mb.

# Vaste verkering op zakelijk niveau

Ja, en als hij dan ook nog een collega krijgt als de Philips NMS 1268 datacommunicatiemodule, die eenvoudig is in te bouwen, wordt de communicatie in uw bedrijf wel bijzonder professioneeel. Deze Hayes-compatibel modem is geschikt voor automatisch kiezen, als 'auto-answer' modem en voor databanken met meerdere telefoonlijnen. Zeker, de Philips

![](_page_51_Picture_4.jpeg)

**PHILIPS** 

P 2120-024 werkt ook uitstekend samen met een Philips monitor of printer. Perfecte relaties dus in het zakelijk verkeer.

## Het begin van een uitstekende relatie

De PC's van Philips krijgen van huis uit nogal wat mee:

- \* de rode kaart voor eenvoudig installeren
- \* MS-DOS versie 4.01
- \* PC-intro, een interactief, modulair cursuspakket
- \* Dynamic Environment, een uitgekiend programma met diverse overzichtelijk geïntegreerde modules
- \* een kennismakingsnummer van PTC-Print en MIC-mail
- \* 12 maanden garantie
- een servicecontract voor service binnen 8 uur aan huis
- kosteloos advies via de Hot Line van Philips

# Liever 'n Philips.

PHILIPS

![](_page_51_Picture_17.jpeg)